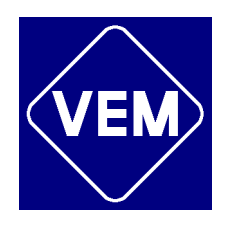

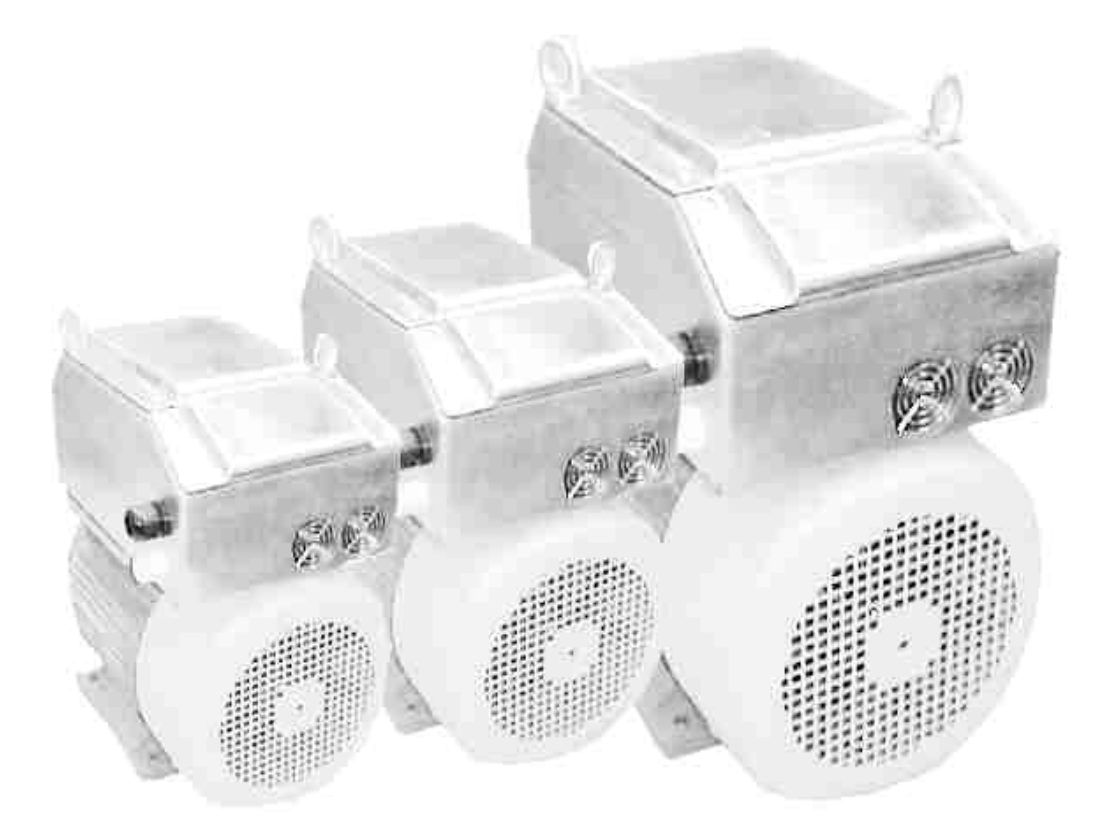

**M21.......VS... ..5,5 kW bis 22kW**

# **KOMPAKTANTRIEBE Betriebsanleitung - Deutsch**

Documenten Nummer: 7068201 Ausgabe R3 Erscheinungsdatum: 2003-07-16 © Copyright VEM/Emotron AB 2003 VEM behält sich das Recht zu Änderungen ohne vorherige Ankündigung vor. Dieses Dokument darf ohne Zustimmung von VEM in keiner Weise vervielfältigt werden

## **Betriebsanleitung**

Lesen Sie zuerst die Betriebsanleitung durch!

Elektrische Antriebe enthalten gefährliche spannungsführende und rotierende Teile und können durch nicht bestimmungsgemäßen Einsatz, fehlerhaftes Bedienen, mangelhafte Wartung und unzulässige Demontage von Schutzeinrichtungen zu schwersten Personen- und Sachschäden führen.

#### **- Bei unzulässiger Entfernung der erforderlichen Abdeckungen**

>>>>>>gefährliche Spannungen

**- Bei unsachgemäßer Handhabung**

>>>>Gefahr durch rotierende Teile

- Nach erfolgter Installation kann bei stehendem Antrieb  $(n = 0)$  die volle Betriebsspannung anliegen!

Die für die Sicherheit einer Anlage oder eines Gerätes mit Kompaktantrieben Verantwortlichen müssen sicherstellen, dass:

- nur qualifizierte Personen (Definition für Fachkräfte siehe DIN VDE 0105 bzw. IEC364) mit jeglichen Arbeiten (Planung, Transport, Montage, Installation, Inbetriebnahme, Wartung, Reparatur, Demontage) beauftragt werden, wobei ihnen die Unterlagen zur Aufstellung, Inbetriebnahme, Bedienung, Wartung und Reparatur des Kompaktantriebes zur Verfügung stehen und sie diese beachten;

- Arbeiten für nichtqualifizierte Personen untersagt sind;

- bei Inbetriebnahme die **Paßfeder** gesichert ist;

- die Bedingungen am Einsatzort mit allen Angaben auf dem Leistungsschild übereinstimmen, insbesondere die angegebene Schutzart antriebsseitig realisiert wird, Einzelheiten dazu enthält die DIN VDE 0530 T. 1;

- die Ringschrauben bzw. Lastösen ausschließlich für den Transport bestimmt sind und keine zusätzlichen Teile oder Lasten angebracht werden dürfen (nur zum Heben der Kompaktantriebe ohne zusätzliche Anbauteile, wie Grundplatten, Getriebe);

- vor Inbetriebnahme vorhandene Transportsicherungen entfernt werden;

- Kompaktantriebe mit erkennbaren Beschädigungen nicht in Betrieb genommen werden;

- die Angaben zu technischen Daten und Einsatzbedingungen, wie sie in den zum Kompaktantrieb gehörigen Dokumenten festgelegt sind, die allgemeinen Sicherheits- und Errichtungsvorschriften, anlagen- und betriebsspezifische Vorschriften eingehalten werden;

- bei Bauformen mit dem Wellenende nach oben Maßnahmen zu ergreifen sind, mit denen ein Hineinfallen von Fremdkörpern in das Belüftungssystem verhindert wird (Option: Bauformen mit dem Wellenende nach unten können werkseitig eine Abdeckung des Lüftungssystems erhalten);

- die ungehinderte Belüftung der Kompaktantriebe gewährleistet ist (unter Beachtung der Herstellerangaben);

- der Anschluß im freigeschalteten und gegen Wiedereinschalten gesicherten Zustand erfolgt;

- vor dem erstmaligen Einschalten geprüft wird, ob der Antrieb in der geforderten Drehrichtung läuft;

- bei jeder Veränderung gegenüber dem Normalbetrieb, insbesondere bei veränderten Geräuschen, Temperaturen und Ansprechen von Schutzeinrichtungen durch qualifiziertes Personal die Ursachen geklärt und beseitigt werden, im Zweifelsfall ist der Kompaktantrieb sofort abzuschalten.

Die Gewährleistung setzt die Beachtung der Sicherheitshinweise und der Betriebsanleitung sowie den bestimmungsgemäßen Einsatz voraus.

Mit diesen Sicherheitshinweisen wird kein Anspruch auf Vollständigkeit erhoben. Bei Fragen und Problemen sprechen Sie bitte die für Sie zuständige VEM motors GmbH Vertretung an.

Für die Eignung der angegebenen Schaltungsvorschläge für jede Anwendung übernimmt VEM motors GmbH keine Gewähr.

VEM motors GmbH hat die Kompaktantriebe sowie die Betriebsanleitung mit großer Sorgfalt geprüft. Es kann jedoch keine Gewährleistung bezüglich der Fehlerfreiheit übernommen werden.

Die Betriebsanleitung ist bestimmt für: Installateure; Wartungspersonal: Bedienungspersonal; Konstrukteure; Projektanten.

### **Technische Änderungen vorbehalten**

#### **Softwareversion**

Prüfen Sie immer, ob die Versionsnummer der Software auf der Titelseite der Anleitung mit der Versionsnummer der Software im Umrichter übereinstimmt. Das kann leicht überprüft werden im Setup-Menü in Fenster [920], siehe § 5.10.2, Seite 65.

#### **Technisch qualifiziertes Personal**

Installation, Inbetriebnahme, Demontage, Messungen usw. am oder im Frequenzumrichter dürfen nur von dazu qualifiziertem Personal durchgeführt werden.

#### **Installation**

Die Installation muss von dazu befugtem Personal und gemäß den örtlichen Vorschriften durchgeführt werden.

## **Öffnen des Kompaktantriebes**

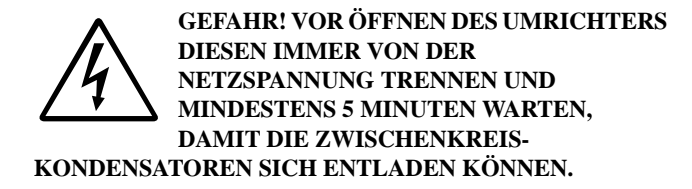

Ergreifen Sie vor Öffnen des Umrichters alle notwendigen Sicherheitsmaßnahmen. Obwohl die Anschlüsse für die Steuersignale und die Jumper von der Netzspannung galvanisch getrennt sind, sollten Sie die Steuerplatine nicht berühren, wenn der Umrichter eingeschaltet wird.

#### **Vorsichtmaßnahmen bei angeschlossenem Motor**

Sind Arbeiten am angeschlossenen Motor oder an der angetriebenen Anlage durchzuführen, muss immer zuerst der Kompaktantrieb von der Netzspannung getrennt werden. Warten Sie mindestens 5 Minuten, bevor Sie mit der Arbeit beginnen.

#### **Erdung**

Der Kompaktantrieb muss immer über die Schutzerde der Netzspannung geerdet werden (gekennzeichnet mit PE).

#### **EMV-Vorschriften**

Zur Erfüllung der EMV-Richtlinie muß man die Installationsvorschriften absolut einhalten. Siehe § 3.4, Seite 18.

#### **Wahl der Netzspannung**

Der Frequenzumrichter kann mit der in § 8.1, Seite 71 genannten Netzspannung betrieben werden. Eine Einstellung der Netzspannung ist nicht erforderlich!

#### **Spannungstests (Megger)**

Führen Sie keine Spannungstests (Megger) am Motor durch, bevor nicht alle Motorkabel vom Umrichter getrennt sind.

#### **Kondensation**

Wurde der Frequenzumrichter vor der Installation in einem kalten Raum gelagert, kann Kondensation auftreten und empfindliche Bauteile können feucht werden. Schließen Sie die Netzspannung erst an, wenn alle sichtbare Feuchtigkeit verdunstet ist.

#### **Vorsichtsmaßnahmen während Autoreset**

Wenn die automatische Reset-Funktion aktiv ist, wird der Motor nach einem Fehler automatisch wieder anlaufen, wenn die Ursache des Fehlers beseitigt ist. Falls erforderlich, treffen Sie geeignete Vorsichtsmaßnahmen. Weitere Informationen über Fehlerursachen und Abhilfe finden Sie im § 6, Seite 66.

### **IT-Netz**

Setzen Sie sich bitte vor Anschluss eines Umrichters an ein IT-Netz (ohne geerdeten N-Leiter) mit Ihrem Lieferanten in Verbindung. Der Standard-Kompaktantrieb ist für einTN-C-Netz ausgelegt.

#### **Mechanische Installation**

Beim Aufziehen des Übertragungselementes (wie Kupplung, Ritzel oder Riemenscheibe) sind Aufziehvorrichtungen zu benutzen, und/oder das aufzuziehende Teil ist zu erwärmen. Zum Aufziehen besitzen die Wellenenden Zentrierungen mit Gewindebohrungen nach DIN 332 Teil 2. Das Aufschlagen von Übertragungselementen auf die Welle ist unzulässig, da Welle, Lager und andere Teile des Kompaktantriebes beschädigt werden können.

Alle am Wellenende anzubauenden Elemente sind sorgfältig dynamisch zu wuchten. Die Läufer sind mit der **halben Paßfeder gewuchtet**.

Die Kompaktantriebe sind möglichst schwingungsfrei aufzustellen.

Bei direktem Kuppeln mit der angetriebenen Maschine ist besonders genau auszurichten. Die Achsen beider Maschinen müssen fluchten. Die Achshöhe ist durch entsprechende Beilagen der angetriebenen Maschine anzugleichen.

Bei Riementrieb ist der erforderliche Mindestdurchmesser für die Riemenscheibe und das richtige Verhältnis von Riemenzug zu Riemenscheibendurchmesser zu beachten, da übermäßiges Erhöhen der Vorspannung Lagerschäden und Wellenbrüche verursachen kann. Die Abmessungen der Riemenscheibe sind nach Art des Riemens, Übersetzungsverhältnis und zu übertragender Leistung zu bestimmen.

Belüftungsöffnungen sind freizuhalten, und vorgeschriebene Mindestabstände sind einzuhalten, damit die Kühlung nicht beeinträchtigt wird. Bei starker Verunreinigung der Kühlluft sind Gegenmaßnahmen zu treffen. Es ist dafür zu sorgen, daß die ausgeblasene erwärmte Kühlluft nicht wieder angesaugt wird.

Bei der Freiluftaufstellung der Kompaktantriebe ist zu beachten, daß die Kompaktantriebe gegen unmittelbare Witterungseinflüsse (direkter Regen-, Schneeund Eiseinfall, Festfrieren des Lüfters) geschützt werden, ein Betrieb unter -20°C ist verboten.

Die für die Kompaktantriebe zulässige Bauform ist auf dem Leistungsschild angegeben. Ein Einsatz in davon abweichenden Bauformen ist nur nach Genehmigung des Herstellers und gegebenenfalls Umbau nach dessen Vorschrift gestattet.

#### **Elektrische Installation**

Bei der elektrischen Installation sind die allgemeinen Installationsvorschriften zu beachten:

- VDE 0100

Bestimmungen für das Errichten von Starkstromanlagen bis  $1000V$ 

- VDE 0113

Bestimmungen für die elektrische Ausrüstung von Beund Verarbeitungsmaschinen

- VDE 0160

Ausrüstung von Starkstromanlagen mit elektronischen Betriebsmitteln

- Der Betrieb des Kompaktantriebes ist nur mit korrekt angeschlossenem Schutzleiter zulässig.

Alle Arbeiten sind nur im spannungslosen Zustand des Kompaktantriebes vorzunehmen.

Achtung: Nach erfolgter Installation kann bei stehendem Antrieb  $(n = 0)$  die volle Betriebsspannung anliegen!

Die Installation muß unter Beachtung der gültigen Vorschriften von entsprechend geschultem Fachpersonal erfolgen.

Zuerst ist ein Vergleich der Netzverhältnisse (Spannung und Frequenz) mit den Leistungsschildangaben des Kompaktantriebes vorzunehmen. Die Abmessungen der Anschlußkabel sind den Nennströmen des Kompaktantriebes anzupassen.

Vor dem Ankoppeln der Arbeitsmaschine ist die Drehrichtung des Kompaktantriebes zu überprüfen, um gegebenenfalls Schäden an der Arbeitsmaschine zu vermeiden. Die Drehrichtung kann durch Vorwahl geändert werden.

Vor dem Schließen des Klemmenkastens ist unbedingt zu überprüfen, daß

- alle Klemmenkastenanschlüsse fest angezogen sind
- das Klemmenkasteninnere sauber und frei von Fremdkörpern ist
- unbenutzte Kabeleinführungen verschlossen und die Verschlußschrauben fest angezogen sind

Vor dem Einschalten des Kompaktantriebes ist zu überprüfen, daß alle Sicherheitsbestimmungen eingehalten werden. Dies gilt auch für den Betrieb und das Abschalten des Kompaktantriebes. Der Kompaktantrieb muß nach den VDE-Vorschriften so ans Netz angeschlossen werden, daß er mit entsprechenden

Freischaltmitteln (z.B. Hauptschalter, Schütz) vom Netz getrennt werden kann.

Der Kompaktantrieb darf ohne zusätzliche Maßnahmen nicht an ein Netz mit FI-Schutzschalter angeschlossen werden (VDE 0160/05.88).

Der vorhandene Ableitstrom wird hauptsächlich durch Funkentstörmaßnahmen verursacht. Zusätzliche Ableitströme durch den kapazitiven Widerstand zwischen Motorphasen und Abschirmung des Motorkabels können nicht entstehen.

Bei einem Erdschluß kann ein Gleichanteil im Fehlerstrom die Auslösung des FI-Schutzschalters verhindern. Es dürfen deshalb nur FI- Schutzschalter eingesetzt werden, die für Frequenzumrichterbetrieb (DC-Fehlerstrom) geeignet sind.

# **Säuberung**

Um die Wirkung der Kühlluft nicht zu beeinträchtigen, sind alle Teile des Kompaktantriebes regelmäßig einer Reinigung zu unterziehen. Meistens genügt das Ausblasen mit wasser- und ölfreier Preßluft. Insbesondere sind die Lüftungsöffnungen und Rippenzwischenräume sauber zu halten.

Es empfiehlt sich, bei den regelmäßigen Durchsichten der Arbeitsmaschine die Kompaktantriebe einzubeziehen.

# **Lager**

Die Wälzlager der Kompaktantriebe werden werksseitig lebensdauergeschmiert.

Die Fettqualität gestattet bei normaler Beanspruchung und unter normalen Umweltbedingungen einen Betrieb des Motors von etwa 10 000 Laufstunden bei 2-poliger und 20 000 Laufstunden bei 4-poliger Ausführung ohne Erneuerung des Wälzlagerfettes, wenn nichts anderes vereinbart wird. Die angegebene Laufstundenzahl gilt nur bei Betrieb mit 1500 min-1 bzw. 3000 min-1.

Bei höherer Laufleistung sollten die Lager durch eine Vertragswerkstatt gewechselt werden.

# **Garantie, Reparatur, Ersatzteile**

Für Garantiereparaturen sind unsere Vertragswerkstätten zuständig, sofern nichts anderes ausdrücklich vereinbart wurde. Dort werden auch alle anderen evtl. erforderlichen Reparaturen fachmännisch durchgeführt. Informationen über die Organisation unseres Kundendienstes können im Werk angefordert werden, desgleichen auch Ersatzteillisten .

# **Inhalt**

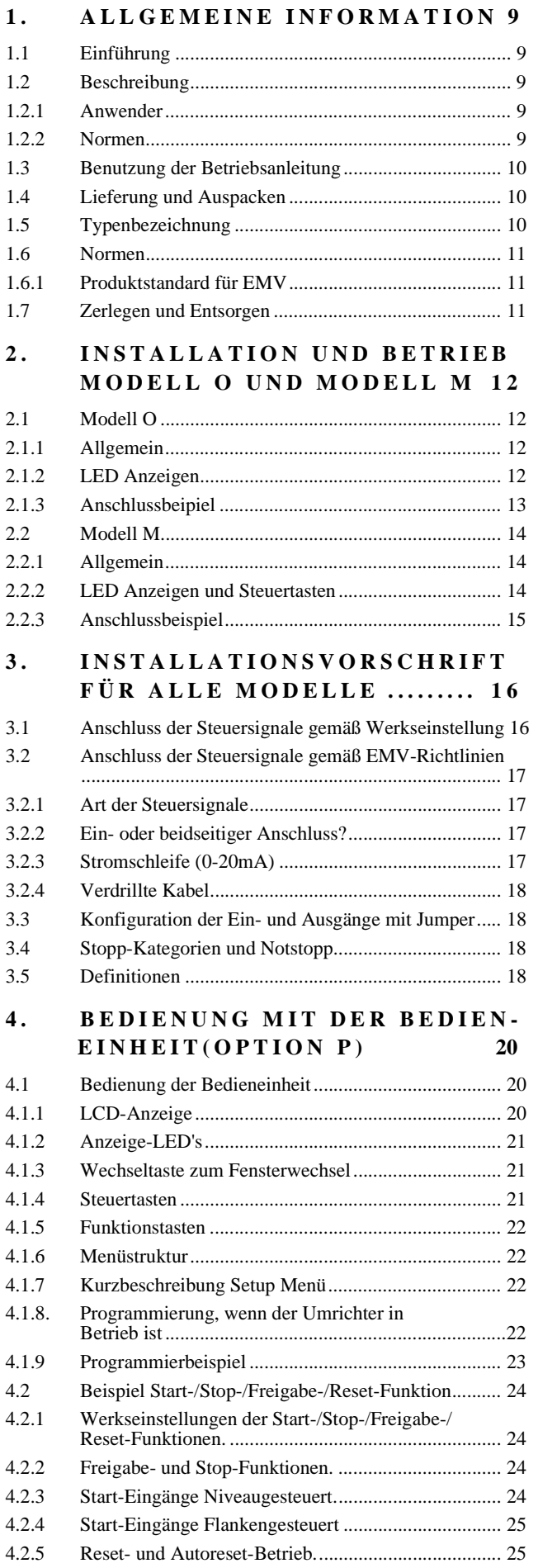

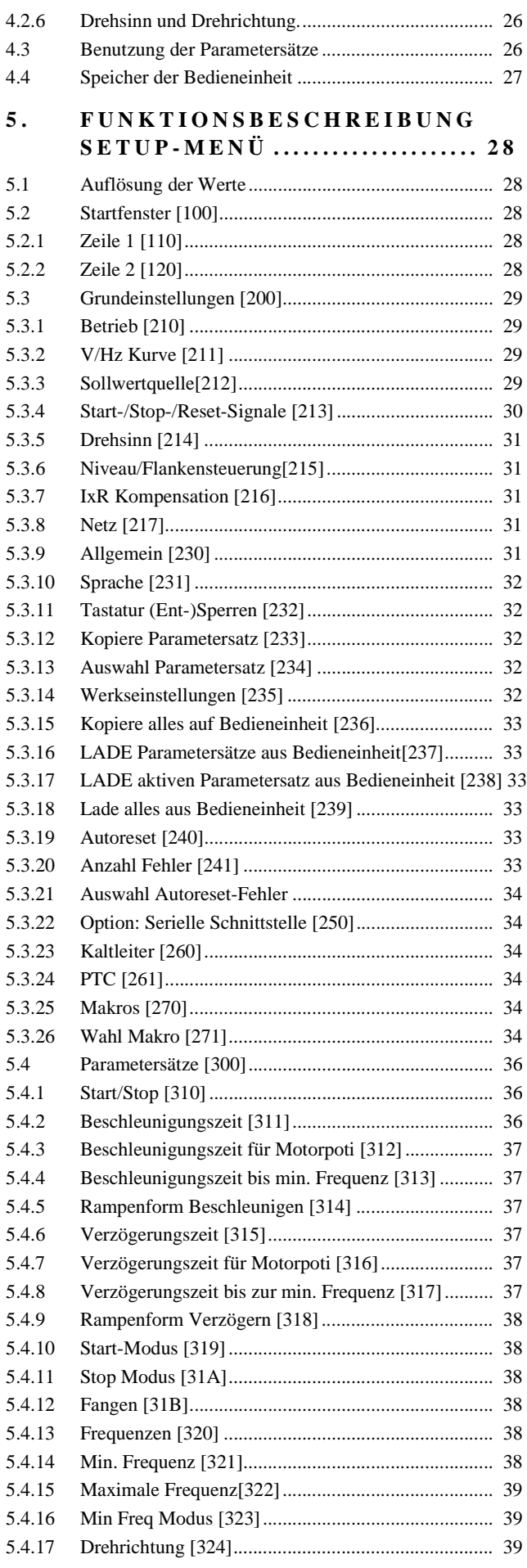

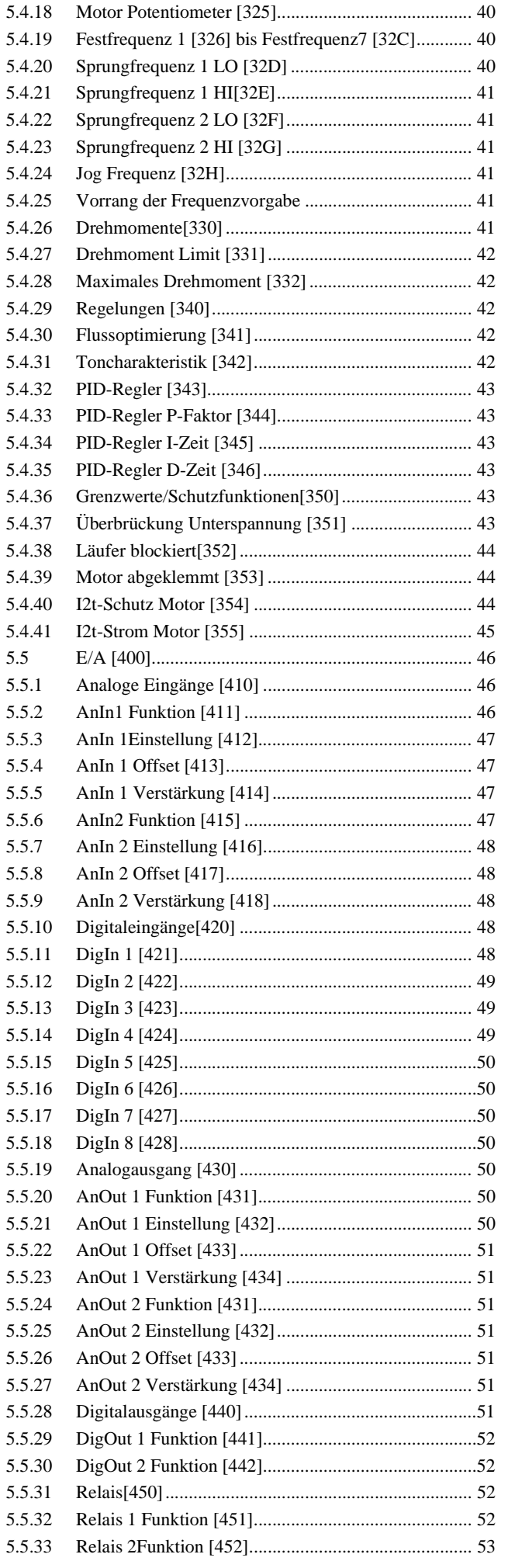

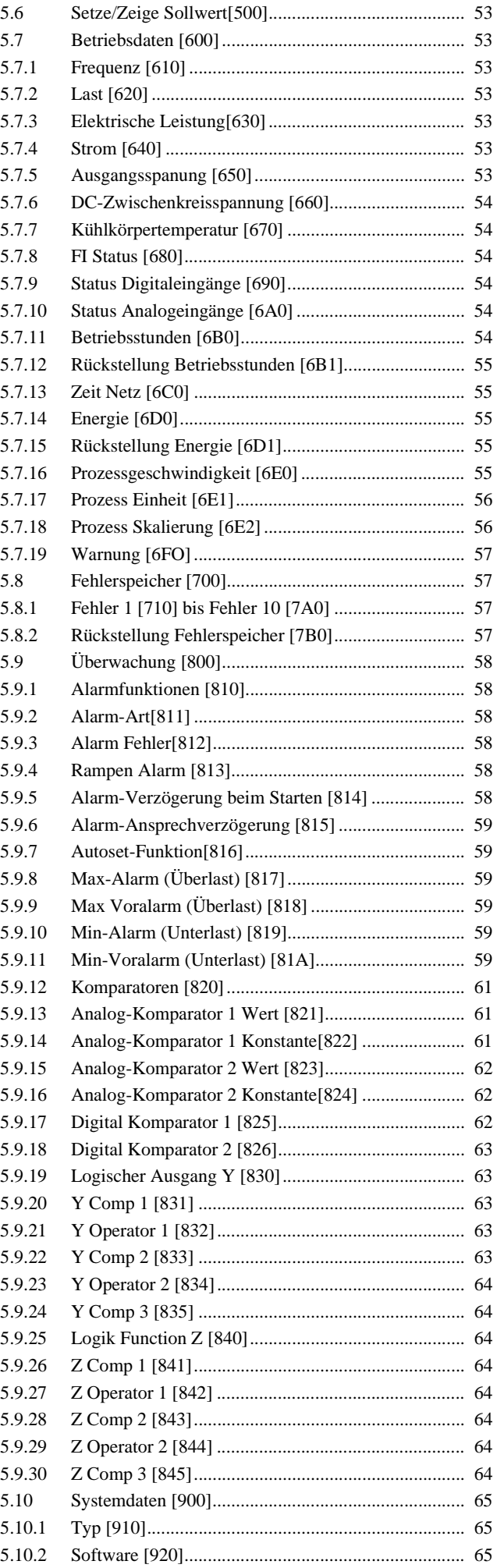

# **6. FEHLERANZEIGE, DIAGNOSE UND WARTUNG .................. 66**

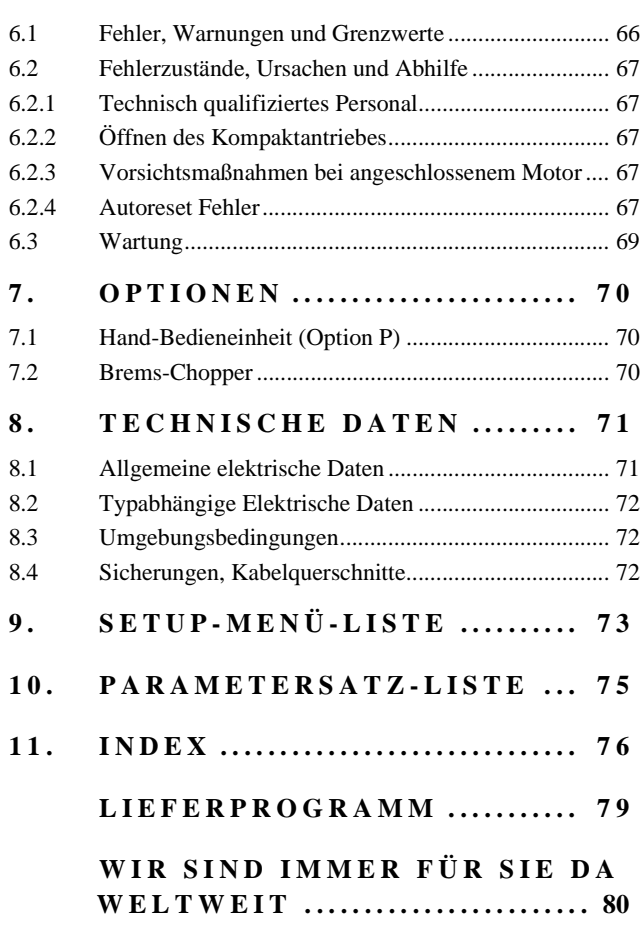

## **TABELLEN**

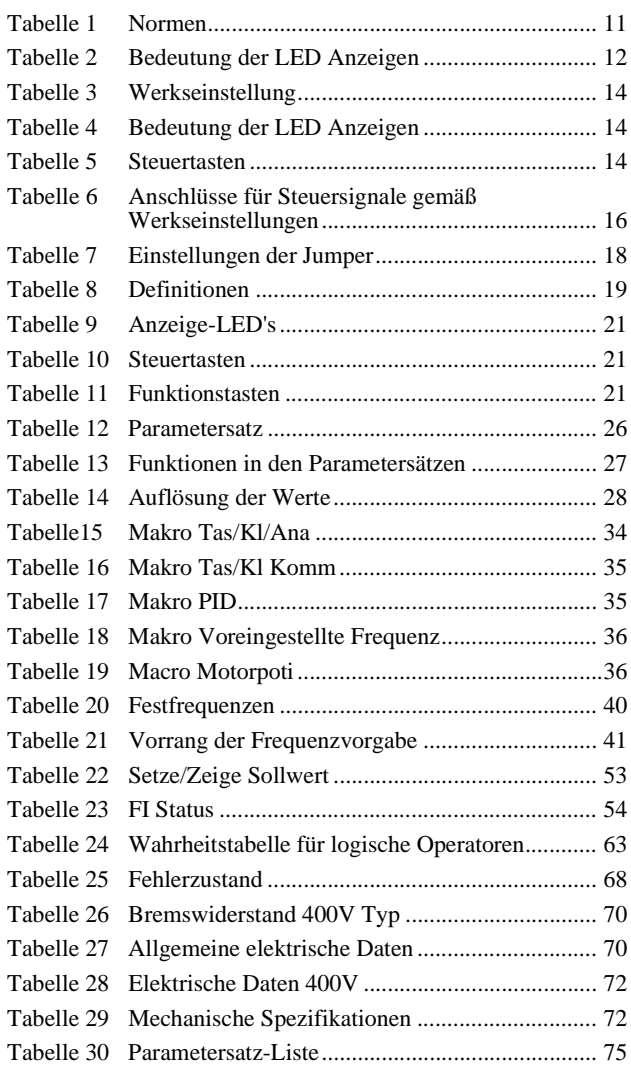

#### **ABBILDUNGEN**

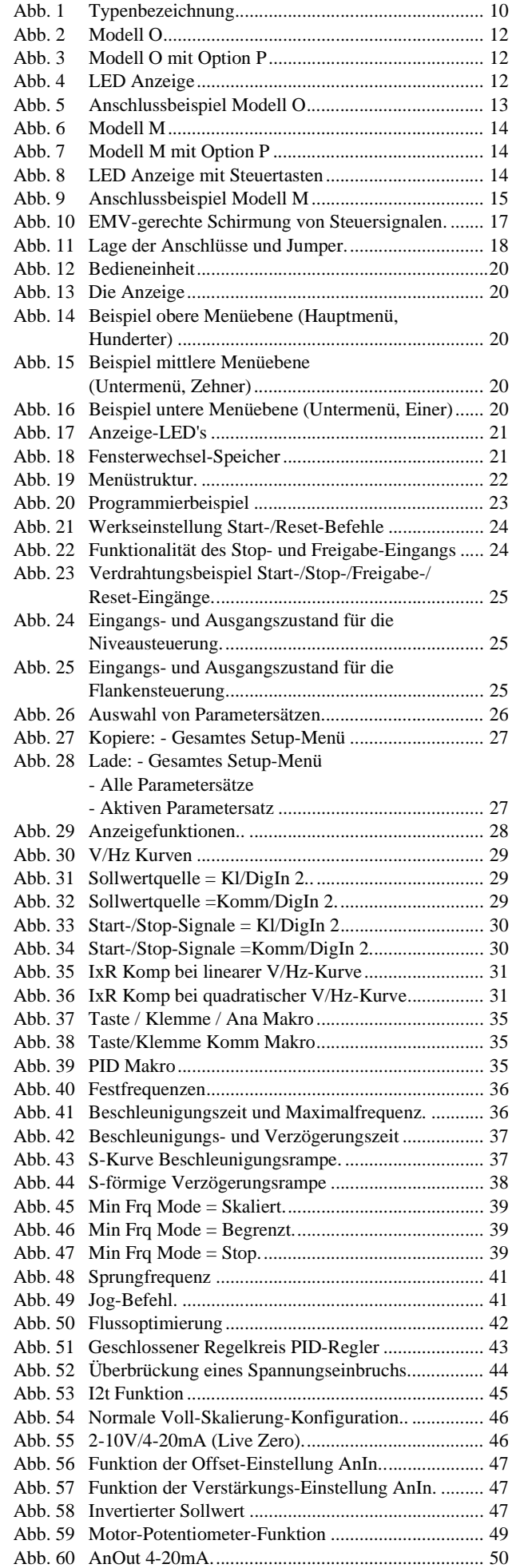

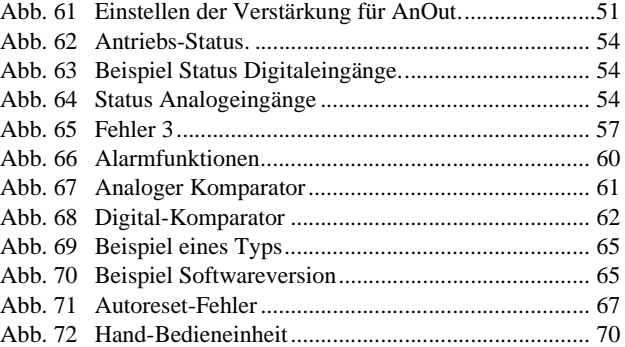

# **1.1 Einführung**

Der Kompaktantrieb ist zur Belastungsregelung von Pumpen und Lüftern mit quadratischen und linearen Kennlinien für viele Anwendungen vorgesehen, die eine niedrige Dynamik erfordern. Der Umrichter enthält einen hochentwickelten Vektormodulator mit einem modernen Digital-Signalprozessor (DSP). Das Modulationsprinzip basiert auf der V/Hz-Methode. Verschiede Merkmal- und Optionskarten machen den Umrichter flexibler für den Betrieb in vielen verschiedenen Anwendungen.

#### **Lesen Sie diese Betriebsanleitung sorgfältig durch, bevor Sie den Umrichter installieren, anschließen oder in Betrieb nehmen.**

In dieser Betriebsanleitung können die folgenden Hinweise auftauchen. Lesen Sie zuerst immer diese Hinweise, bevor Sie fortsetzen:

**anleitung streng befolgt werden. HINWEIS! Zusätzliche Informationen zur Vermeidung von Problemen.**

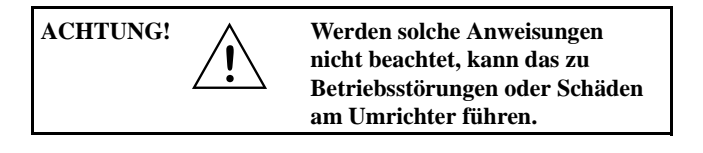

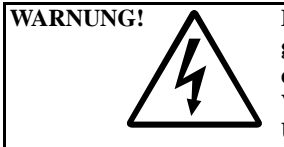

WARNUNG! A Mißachtung solcher Anweisun**gen kann zu ernsten Verletzungen des Anwenders oder schweren Verletzungen Schäden am Umrichter führen.**

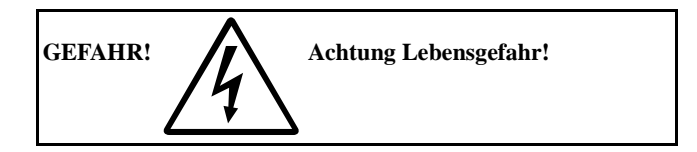

# **1.2 Beschreibung**

Diese Betriebsanleitung beschreibt die Installation und Bedienung der Kompaktantriebe mit folgenden Typenbezeichnungen:

# **M21......VS......**

### **1.2.1 Anwender**

Diese Betriebsanleitung ist gedacht für:

- Installateure
- Wartungspersonal
- **Bediener**
- Konstrukteure
- Servicetechniker

#### **1.2.2 Normen**

Für anwendbare Normen,siehe § 1.6, Seite 11.

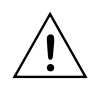

**ACHTUNG! Um die in der Herstellererklärung erwähnten Normen zu erfüllen, müssen die Installationsanweisungen in dieser Betriebs-**

# **1.3 Benutzung der Betriebsanleitung**

In dieser Betriebsanleitung wird das Wort "Umrichter" als Bezeichnung des vollständigen Kompaktantriebes als einzelnes Gerät verwendet.

Überprüfen Sie, ob die Versionsnummer der Software auf der Titelseite dieser Anleitung mit der Versionsnummer der Software im Umrichter übereinstimmt. Siehe § 5.10.2, Seite 65.

- **§ 2, Seite 12** erläutert, wie das Gerät am einfachsten in Betrieb genommen wird und was vor der Inbetriebnahme unbedingt zu tun ist.
- **§ 3, Seite 16** beschreibt die Installation des Umrichters in Zusammenhang mit den EMV-Richtlinien. Zusammen mit der Setup-Menü-Liste und der Schnell-Setup-Liste kann der Umrichter schnell und einfach konfiguriert werden.
- **§ 4, Seite 20** erklärt den Betrieb des Kompaktantriebes.
- **§ 5, Seite 28** ist die wichtigste Informationsquelle für alle Funktionen des Umrichters. Die Funktionen werden in diesem Kapitel in der gleichen Reihenfolge wie im Setup-Menü behandelt.

Mit Hilfe des Sachregisters und Inhalts sind einzelne Funktionen leicht zu finden, zu benutzen und einzustellen.

- **§ 6, Seite 66** informiert über Fehlersuche, Fehlerbeseitigung und Diagnosen.
- **§ 7, Seite 70**enthält Informationen über die Verwendung von Optionskarten und ihre Funktionen. Bei einigen Optionen wird auf die eigene Betriebsanleitung der jeweiligen Option verwiesen.
- **§ 8, Seite 71** enthält alle technischen Daten für den gesamten Leistungsbereich.
- **§ 9, Seite 73** und **§ 10, Seite 75** enthalten Listen, in denen die Kundeneinstellungen für alle Parameter einzugeben sind.

Die Schnell-Setup-Liste kann an der Schaltschranktür angebracht werden, wo sie im Notfall immer zur Verfügung steht.

# **1.4 Lieferung und Auspacken**

Prüfen Sie die Lieferung auf sichtbare Beschädigungen. Wenn Sie Beschädigungen feststellen, informieren Sie sofort Ihren Lieferanten und installieren Sie den Umrichter nicht.

Falls der Umrichter vor der Installation vorübergehend gelagert wird, siehe § 8.3, Seite 72. Wurde der Umrichter vor der Installation in einem kalten Raum gelagert, kann sich durch Kondensation Feuchtigkeit bilden. Warten Sie, bis ein Temperaturausgleich stattgefunden hat und jede sichtbare Feuchtigkeit verdunstet ist, bevor Sie den Umrichter an Netzspannung anschließen.

# **1.5 Typenbezeichnung**

Abb.1 erläutert die für alle Umrichter verwendete Typenbezeichnung.

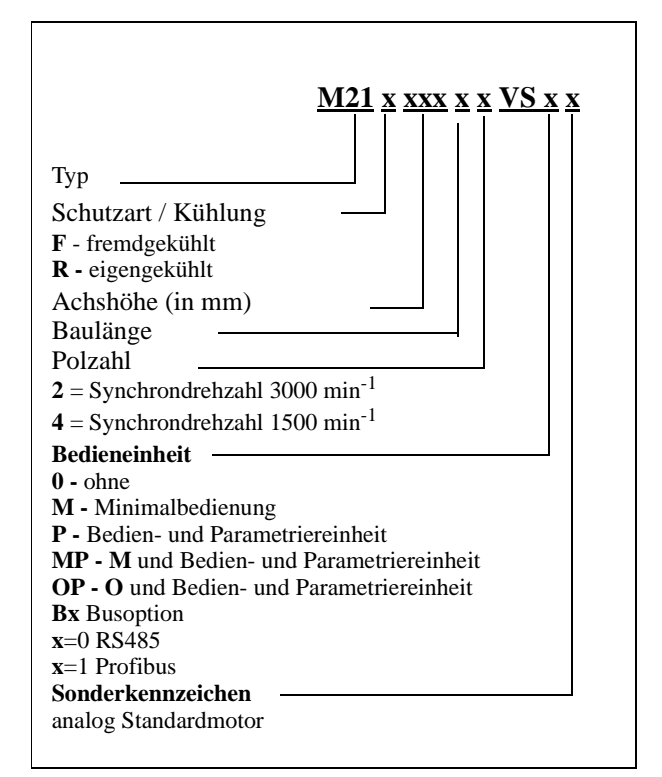

*Abb. 1 Typenbezeichnung*

# **1.6 Normen**

Die in dieser Anleitung beschriebenen Umrichter entsprechen den in der Tabelle 1: genannten Normen: Für Maschinen-, EMV- und Niederspannungsrichtlinie, siehe Konformitäts- und Herstellererklärung. Für weitere Informationen wenden Sie sich bitte an Ihren Lieferanten.

#### **1.6.1 Produktstandard für EMV**

Der Produktstandard EN 61800-3 definiert die **Erste Umgebung** als Umgebung, die Wohnumgebungen mit einschließt. Es werden Ausrüstungen eingeschlossen vom Mittelspannungstransformator bis zum Niederspannungsnetzwerk für Gebäudeausrüstungen und Wohnumgebungen.

Die **Zweite Umgebung** schließt alle anderen Ausrüstungen ein. Die Umrichter erfüllen den Produktstandard EN 61800-3 einschließlich Ergänzung A11. Die Standard-Umrichter sind entwickelt worden für die Zweite Umgebung.

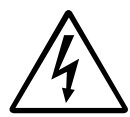

**Warnung! Dies ist ein Produkt, dessen Verkauf beschränkt ist auf Kunden oder Nutzer, die Kenntnisse für entspechend IEC 61800-3 A11 haben. In Wohnumgebungen kann dieses Produkt EMV-Störungen verursachen. Der Errichter ist in diesem Falle verpflichtet, die entsprechenden Maßnahmen zu treffen.**

#### *Table 1 Normen*

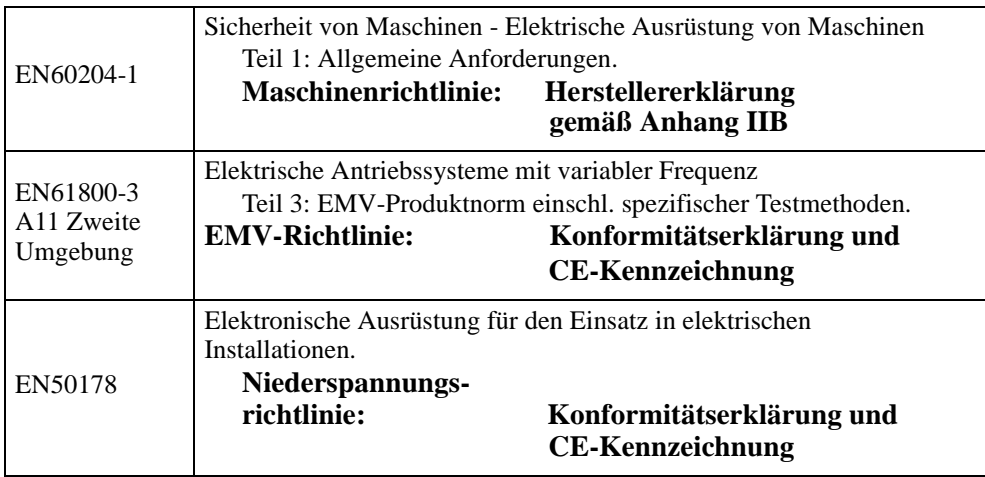

# **1.7 Zerlegen und Entsorgen**

Die Gehäuse der Umrichter bestehen aus recyclebarem Material wie Aluminium, Eisen und Kunststoff. Der Umrichter enthält eine Anzahl von Bauteilen, die einer besonderen Behandlung bedürfen, z.B. Elektrolytkondensatoren. Die Leiterplatten enthalten kleine Mengen Zinn und Blei. Gesetzliche Entsorgungs- und Recyclingvorschriften müssen eingehalten werden.

**HINWEIS! Der Kompaktantrieb kann als Option mit einem zusätzlichen Filter bestellt werden. In dieser Ausführung wird die EN61800-3 A11 Erste Umgebung mit eingeschränktem Vertriebsweg erfüllt.**

# **2. INSTALLALATION UND BETRIEB MODELL O UND MODELL M**

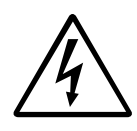

**WARNUNG! Vor Öffnen des Umrichters mindestens 5 Minuten warten, bis die Kondensatoren entladen sind.**

# **2.1Modell O**

## <span id="page-11-1"></span><span id="page-11-0"></span>**2.1.1 Allgemein**

Diese Ausführung wird mit externen Steuersignalen betrieben. Es gibt drei LED Anzeigen an diesem Umrichter. Das Modell O kann in Verbindung mit einer Bedieneinheit (Option P) verwendet werden.

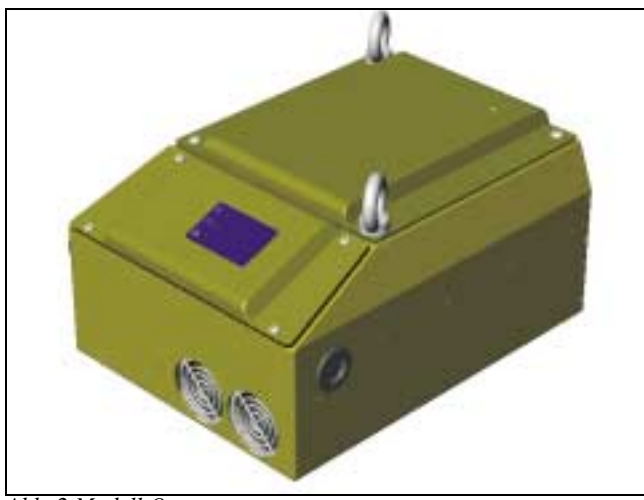

**LED Funktion AN BLINKT AUS**  $\overline{N_{\alpha}}$ 

Tabelle 2: Bedeutung der LED Anzeigen

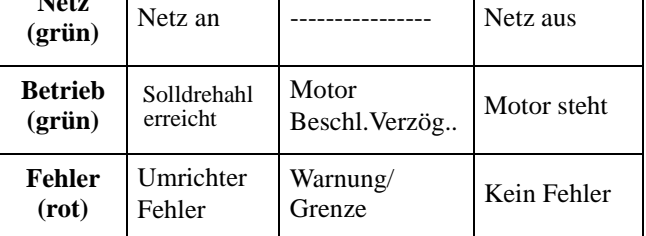

<span id="page-11-2"></span>*Abb. 2 Modell O*

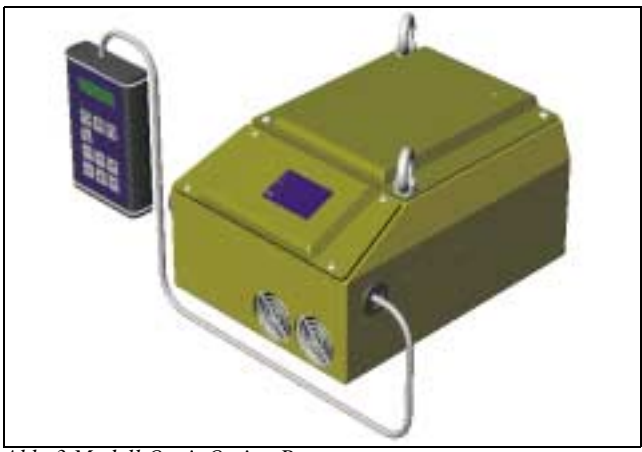

*Abb. 3 Modell O mit Option P*

#### **2.1.2 LED Anzeigen**

Am Frontdeckel des Umrichters gibt es drei LED Anzeigen.Siehe Abb. 4.

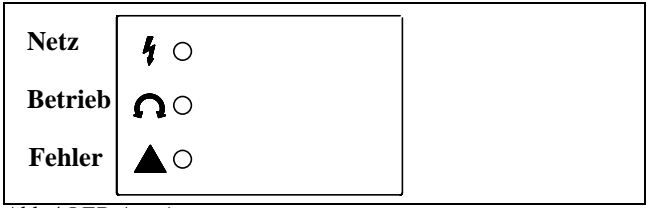

<span id="page-11-3"></span>*Abb 4 LED Anzeigen*

### <span id="page-12-0"></span>**2.1.3 Anschlussbeispiel**

Die Steuerklemmleiste befindet sich hinter dem Frontdeckel des Umrichters. Dieses Beispiel zeigt den Minimalanschluss

**Achtung! Dieses Beispiel zeigt die Funktion der Eingänge (keineWerkseinstellung). Zur Änderung der Funktion wird die Bedieneinheit benötigt (§ 4. Seite 20). Es ist möglich, das durch besondere Kundenanforderung die Werkseinstellung von der Setup-Karte abweicht (§ 9 Seite 73). In diesem Fall Verbindung mit dem Lieferanten aufnehmen.**

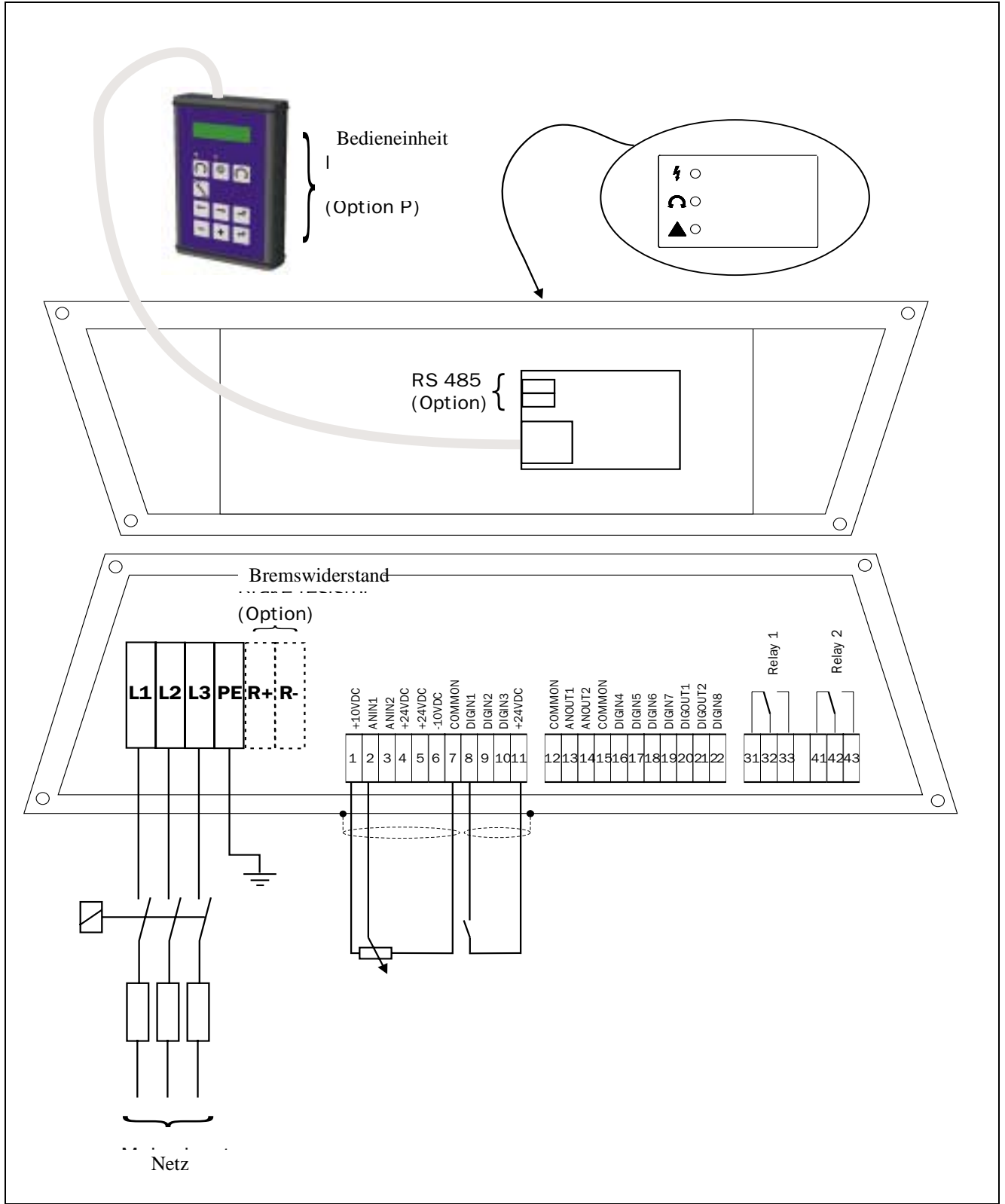

<span id="page-12-1"></span>*Abb 5 Anschlussbeispiel Modell O*

# <span id="page-13-0"></span>**2.2 Modell M**

#### **2.2.1 Allgemein**

Diese Ausführung wird in der Regel mit Minimalbedienung auf der Frontplatte des Umrichters betrieben. Es gibt 4 Steuertasten und 3 LED Anzeigen auf dem Gerät. Modell M kann in Verbindung mit der Bedieneinheit eingesetzt werden (Option P).

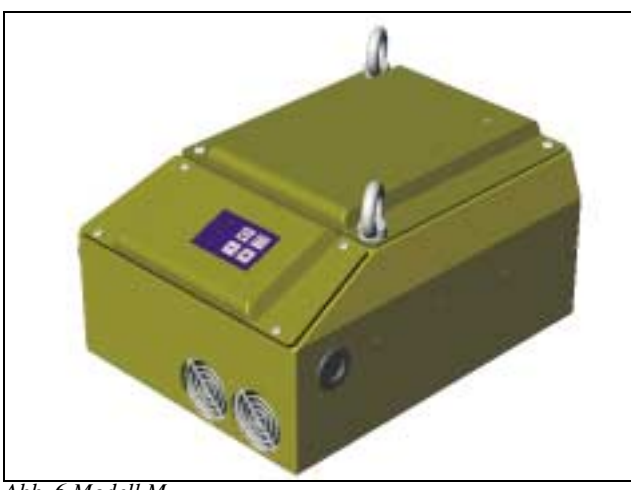

*Abb. 6 Modell M*

<span id="page-13-2"></span>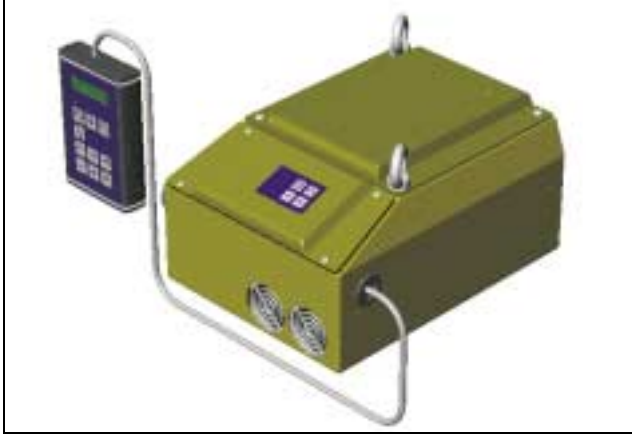

*Abb. 7 Modell M mit Option P*

<span id="page-13-3"></span>Tabelle 3 zeigt die verwendeten Funktionen im Menü (§ 9 Seite 73).

Tabelle 3: Werkseinstellung

| <b>MENU</b> | Funktion        | <b>Einstellung</b> |
|-------------|-----------------|--------------------|
| 212         | Sollwertsignal  | Klemme             |
| 213         | Run/Stop Signal | Klemme             |
| 421         | DigIn 1         | Run                |
| 422         | DigIn 2         | Motpot Hi          |
| 423         | DigIn 3         | Aus                |
| 424         | DigIn 4         | Motpot Lo          |
| 425         | DigIn 5         | Stop               |

#### <span id="page-13-1"></span>**2.2.2 LED Anzeigen und Steuertasten**

An der Frontplatte des Umrichters gibt es 3 LED Anzeigen und 4 Steuertasten.Siehe Abb. 8.

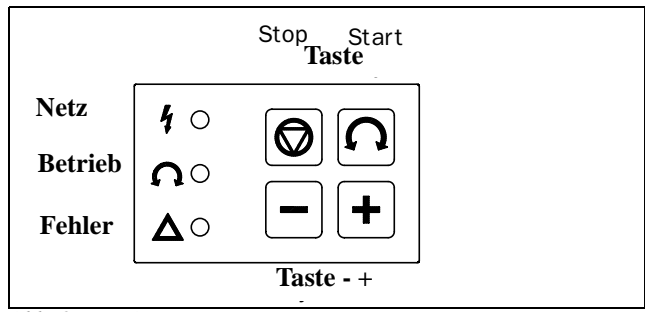

<span id="page-13-4"></span>**Abb. 8 LED Anzeige mit Steuertasten** 

Tabelle 4: Bedeutung der LED Anzeigen

| LED                              | <b>Funktion</b>          |                         |             |  |
|----------------------------------|--------------------------|-------------------------|-------------|--|
|                                  | AN                       | <b>BLINKT</b>           | AUS         |  |
| <b>Netz</b><br>(griin)           | Netz an                  |                         | Netz aus    |  |
| <b>Betrieb</b><br>$gr\ddot{u}n)$ | Solldrehzahl<br>erreicht | Motor<br>Beschl. Verzög | Motor steht |  |
| Fehler<br>(rot)                  | Umrichter<br>Fehler      | Warnung/<br>Grenze      | Kein Fehler |  |

Tabelle 5: Steuertasten

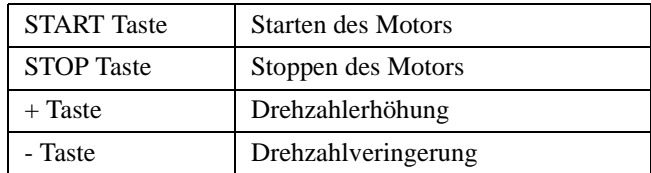

### <span id="page-14-0"></span>**2.2.3 Anschlussbeispiel**

Die Steuerklemmleiste befindet sich hinter dem Frontdeckel des Umrichters. Dieses Beispiel zeigt den Minimalanschluss.

**Achtung! Dieses Beispiel zeigt die Funktion der Eingänge basierend auf der Werkseinstellung. Zur Änderung der Funktion wird die Bedieneinheit benötigt ( § 4 Seite 20). Es ist möglich, das durch besondere Kundenforderungen die Werkseinstellung von der Setup-Karte abweicht (§ 9 Seite 73). In diesem Fall Verbindung mit dem Lieferanten aufnehmen.**

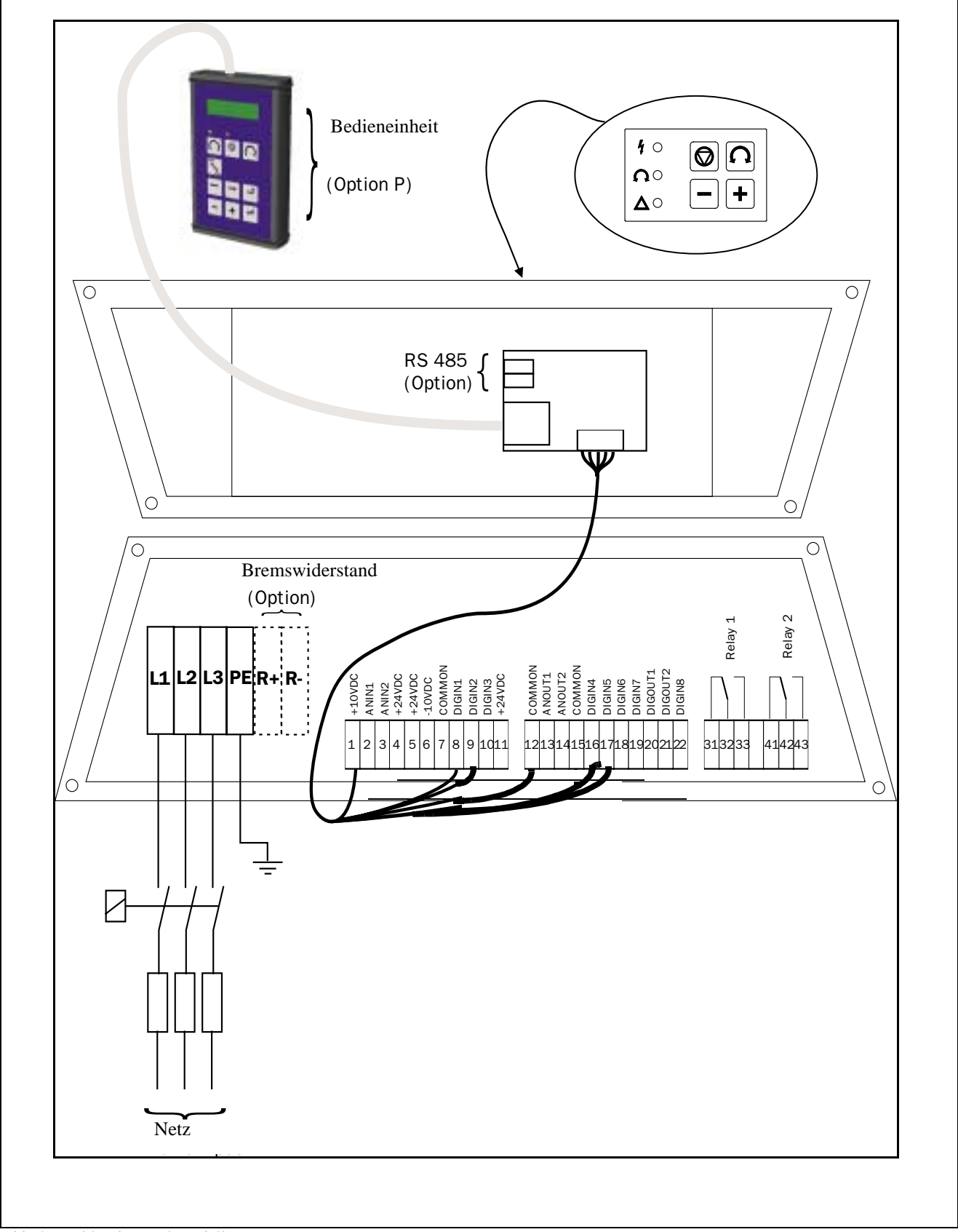

<span id="page-14-1"></span>*Abb. 9Anschlussbeispiel Modell M*

# <span id="page-15-0"></span>**3. INSTALLATIONSVORSCHRIFT FÜR ALLE MODELLE**

# **3.1 Anschluss der Steuersignale gemäß Werkseinstellung**

Die Anschlüsse für die Steuersignale sind nach Öffnen der Frontplatte zugänglich. Die Klemmen der Steuersignale der Steuerplatine eignen sich für flexible Leitungen bis 1,5 mm**2** Siehe Tabelle 6.

**HINWEIS! Tabelle 7 zeigt die Werkseinstellungen der Steuersignale. Für die anderen Funktionen der einzelnen Ein- und Ausgänge, siehe § 5, Seite 28**.

**HINWEIS! Die zulässige Belastung der Ausgänge 10, 11 und 12 beträgt zusammen maximal 100mA.**

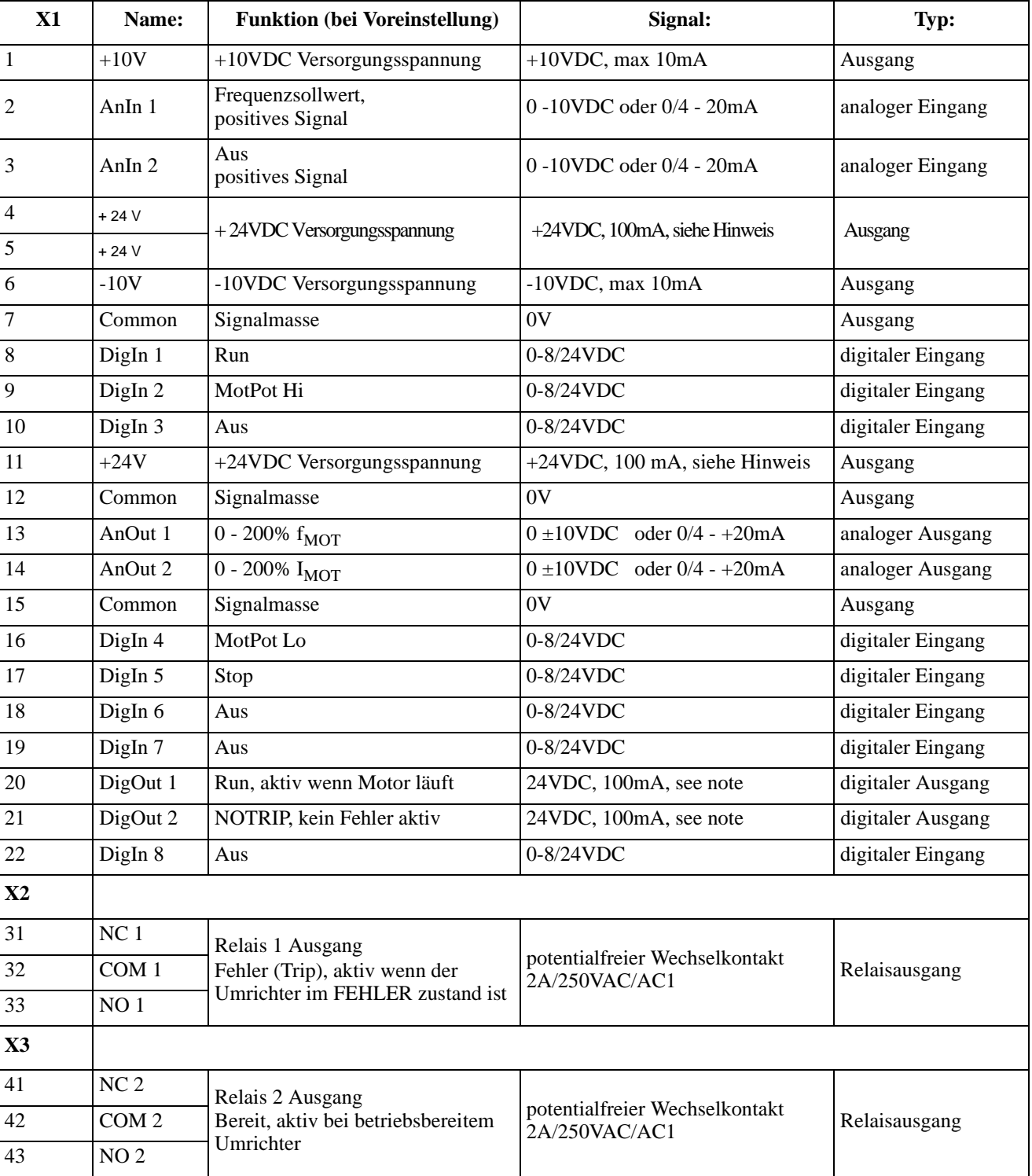

Tabelle 6: Anschlüsse für Steuersignale gemäß Werkseinstellungen

# <span id="page-16-0"></span>**3.2 Anschluss der Steuersignale gemäß EMV-Richtlinien**

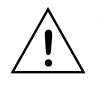

**ACHTUNG! Zur Erfüllung der EMV-Richtlinie ( § 1.6, Seite 11)müssen die Installationsanweisungen in dieser Anleitung unbedingt befolgt werden. Ausführlichere Informationen zur EMV-Richtlinie finden Sie in unserer Installationsanleitung. Bitte wenden Sie sich an Ihren Lieferanten.**

Die Abschirmung der Steuersignalleitungen ist notwendig, um die Forderungen der EMV-Richtlinie an Störfestigkeit zu erfüllen.

### **3.2.1 Arten von Steuersignalen**

Beachten Sie immer die unterschiedlichen Signalarten. Da sich unterschiedliche Signale gegenseitig nachteilig beeinflussen können, sollten Sie für jede Signalart separate Kabel verwenden. Das Kabel eines Drucksensors kann so z.B. direkt am Umrichter angeschlossen werden.

Folgende Signalarten können unterschieden werden:

- Analogsignal: Spannungs- oder Stromsignale, (0-10V, 0/4-20mA) die sich langsam oder nur gelegentlich ändern. Meist Steuer- oder Meßsignale.
- Digitalsignal: Spannungs- oder Stromsignale (0-10V, 0-24V, 0/4-20mA), die nur zwei Werte annehmen (high oder low) und nur gelegentlich wechseln.
- Datensignale: Meist Spannungssignale (0-5V, 0-10V), die schnell und mit hoher Frequenz zwischen Werten wie z.B. RS232, RS485, Profibus usw. wechseln.
- Relais: Relaiskontakte (0-250VAC) können hohe induktive Lasten schalten (Hilfskontakte, Lampen, Ventile, Bremsen usw.).

#### **Beispiel:**

Steuert ein Relais des Umrichters einen Hilfkontakt an, kann es beim Schalten eine Störquelle (Emission) für das Meßsignal z.B. eines Drucksensors bilden.

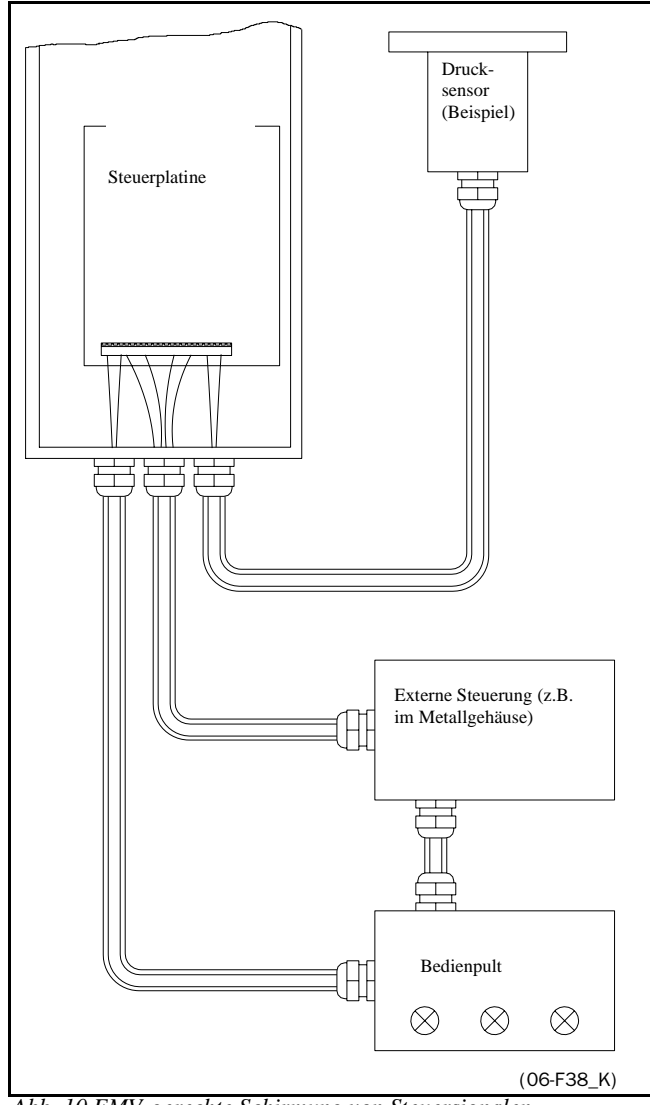

*Abb. 10 EMV-gerechte Schirmung von Steuersignalen* 

#### **3.2.2 Ein- oder beidseitiger Anschluss?**

In der Praxis ist eine durchgängige Abschirmung von Steuersignalen nicht immer möglich.

Falls lange Kabel verwendet werden, kann die Wellenlänge (1/4λ) des Störsignals kürzer sein als die Kabellänge. Wenn die Schirmung nur an einem Ende angeschlossen wird, kann die Störfrequenz an die Signaldrähte gekoppelt werden.

Für alle Signalkabel wie im § erwähnt, werden die besten Ergebnisse erreicht, wenn der Schirm auf beiden Seiten angeschlossen wird. Siehe Abb. 10.

**HINWEIS! Jede Installation muss sorgfältig überprüft werden, bevor korrekte EMV-Messungen durchgeführt werden.**

#### <span id="page-16-1"></span>**3.2.3 Stromschleife (0-20mA)**

Eine 0-20mA Stromschleife ist weniger empfindlich für Störungen als ein 0-10V Signal, da sie eine niedrige Impedanz (250kΩ) aufweist verglichen mit einem Spannungssignal (20kΩ). Bei Kabellängen von mehreren Metern sollten daher immer Stromsignale verwendet werden.

## <span id="page-17-0"></span>**3.2.4 Verdrillte Kabel**

.

Analog- und Digitalsignale sind weniger störempfindlich bei verdrillten Kabeln. Verdrillte Kabel sind auch zu empfehlen, wenn keine Abschirmung möglich ist wie in § 3.2.2, Seite 17. Das Verdrillen verringert die von den Kabeln umschlossene Fläche, so dass hochfrequente Störfelder keine Spannung mehr induzieren können. Bei einer SPS ist es besonders wichtig, dass die Rückleitung in der Nähe der Signalleitung bleibt. Bei verdrillten Leitungen müssen die Kabel vollständig verdrillt sein 360°.

# <span id="page-17-1"></span>**3.3 Konfiguration der Ein- und Ausgänge mit Jumper**

Mit den Jumpern S1 bis S4 werden die 2 Analogeingänge AnIn1, AnIn2 und die 2 Analogausgänge AnOut1 und AnOut2 konfiguriert. Siehe Abb.11 zur Lage der Jumper (S5 und S6 Vorbereitet)

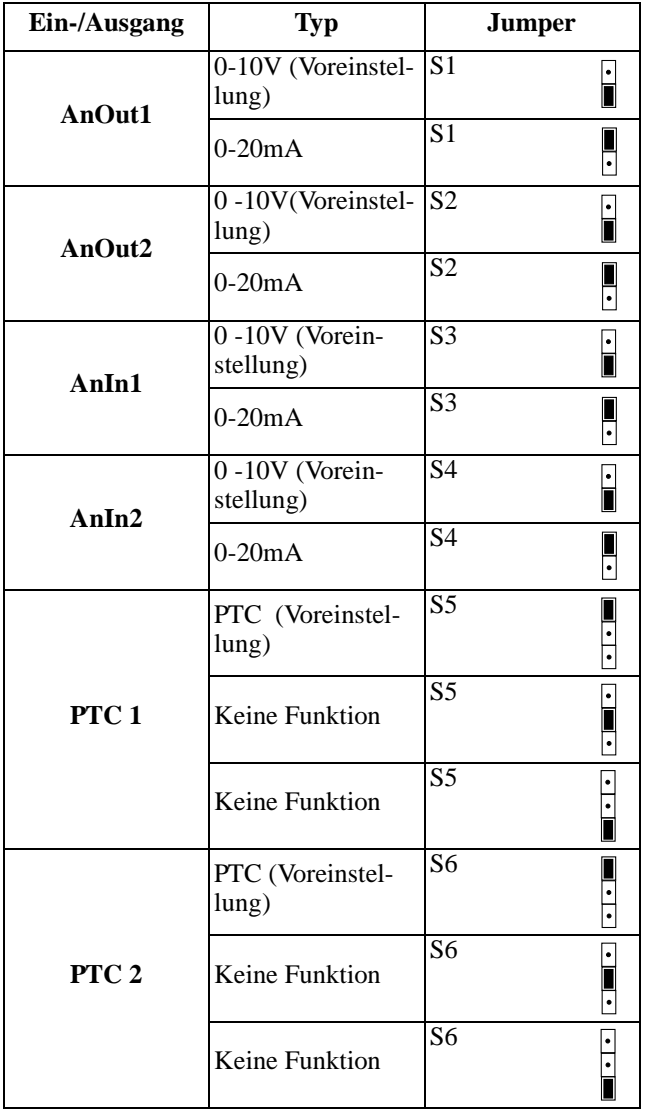

Tabelle 7 Einstellung der Jumper

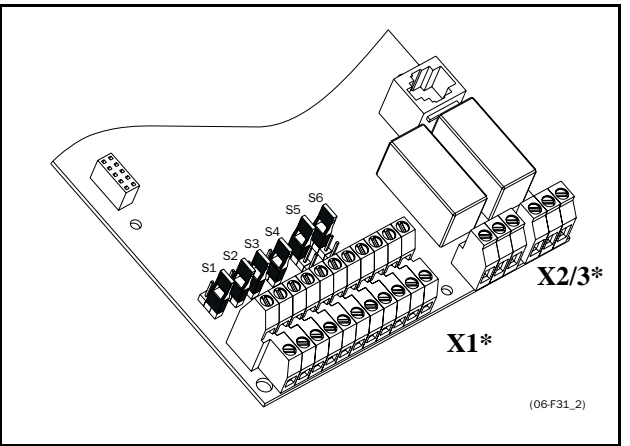

<span id="page-17-3"></span>*Abb. 11 Lage der Anschlüsse und Jumper.*

# <span id="page-17-2"></span>**3.4 Stopp-Kategorien und Notstopp**

Folgende Informationen sind von Bedeutung, falls Hilfsstromkreise für die Installation verwendet oder benötigt werden, bei der ein Umrichter eingesetzt wird. EN 60204-1 definiert 3 Stopp-Kategorien:

- **Kategorie 0: Ungesteuerter STOPP:** Stoppen durch Ausschalten der Netzspannung. Ein mechanischer Stopp muss aktiviert werden. Dieser STOPP darf nicht mit einem Umrichter oder seinen Ein- bzw. Ausgangssignalen durchgeführt werden.
- **Kategorie 1: Gesteuerter STOPP:**  Stoppen bis der Motor stillsteht, danach wird die Netzspannung abgeschaltet. Dieser STOPP darf nicht mit einem Umrichter oder seinen Ein- bzw. Ausgangssignalen durchgeführt werden.
- **Kategorie 2: Gesteuerter STOPP:** Stoppen bei ständig eingeschalteter Netzspannung. Dieser STOPP kann über jeden STOPP-Befehl eines Umrichters ausgeführt werden.

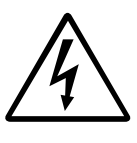

**WARNUNG! EN 60204-1 schreibt vor, dass jede Maschine mit einem Stopp der Kategorie 0 ausgerüstet sein muss. Erlaubt die Anwendung dies nicht, muss darauf deutlich sichtbar hingewiesen werden. Zusätzlich muss jede** 

**Maschine eine Notstopp-Funktion besitzen. Diese Funktion muss sicherstellen, dass eine Spannung an der Maschine, die gefährlich werden könnte, so schnell wie möglich abgeschaltet wird, ohne dass weitere Gefahren auftreten können. In solch einer Notstoppsituation kann ein Stopp der Kategorie 0 oder 1 verwendet werden. Die Wahl hängt von den möglichen Gefahren an der Maschine ab.**

# <span id="page-18-0"></span>**3.5 Definitionen**

In dieser Anleitung werden folgende Definitionen für Strom, Drehmoment und Frequenz verwendet.

Tabelle 8: Definitionen

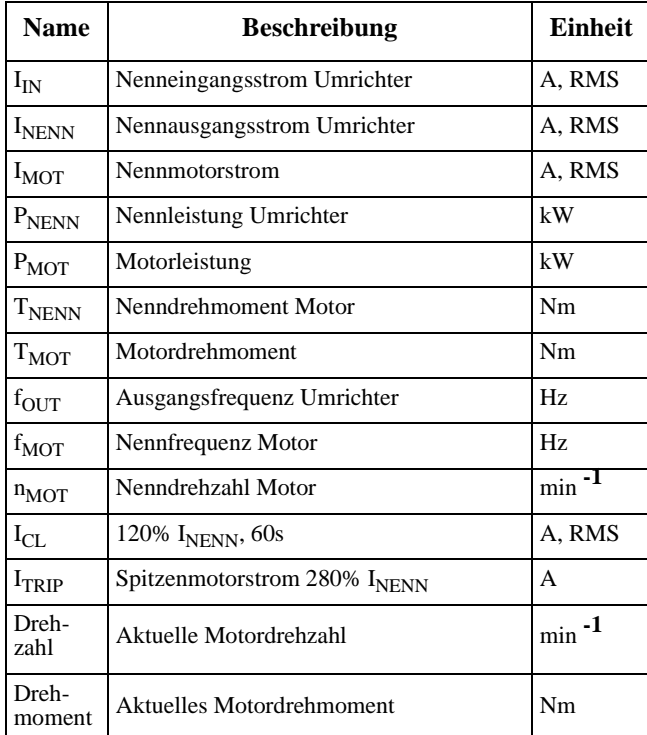

<span id="page-19-0"></span>Wird die Netzspannung angelegt, werden alle Einstellungen von einem nichtflüchtigen Speicher (E<sup>2</sup> PROM) geladen. Sind die Zwischenkreiskondensatoren aufgeladen und ist der Umrichter initialisiert, wird in der Anzeige das Startfenster [100] angezeigt ( auch § 5.2, Seite 27). Je nach Baugröße des Umrichters kann das einige Sekunden dauern.

Das standardmäßige Startfenster sieht so aus**:**

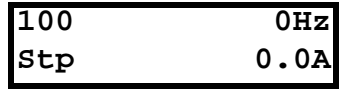

# <span id="page-19-1"></span>**4.1 Bedienung der Bedieneinheit**

Abb. 12 zeigt die Bedieneinheit (BE = Bedieneinheit). Die Bedieneinheit zeigt den Betriebszustand des Umrichters an und wird zum Eingeben aller Einstellungen verwendet. Es ist auch möglich, den Motor direkt von der Bedieneinheit aus zu steuern.

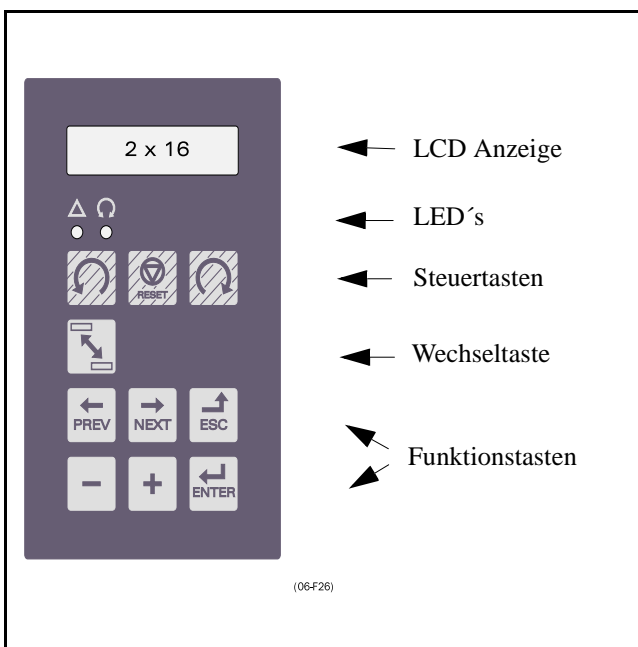

*Abb. 12 Bedieneinheit*

#### <span id="page-19-3"></span><span id="page-19-2"></span>**4.1.1 LCD Anzeige**

Die LCD-Anzeige besteht aus zwei Reihen von je 16 Zeichen mit Hintergrundbeleuchtung. Die Anzeige ist in 4 Bereiche unterteilt. Die verschiedenen Bereiche im Startfenster werden nachstehend beschrieben:

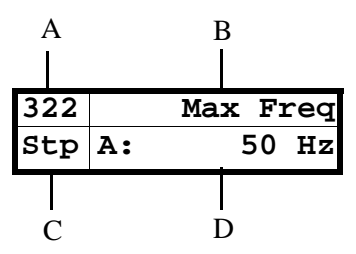

<span id="page-19-4"></span>*Abb. 13 Die Anzeige* Bereich A:Aktuelle Fensternummer (3 Zeichen).

Bereich B:Titel des aktiven Fensters. Bereich C: Umrichterstatus (3 Zeichen).

Folgende Status-Anzeigen sind möglich:

- **Bes** :Beschleunigen
- **Verz**: :Verzögern
- **I 2 t** : Aktiver  $I^2$ t-Schutz
- **Run** :Motor läuft
- **Fhl** :Fehler-Modus. Umrichter meldet Alarm
- **Stp** :Motor gestoppt<br>VL :Spannungsgrenz
- **VL** :Spannungsgrenzwert erreicht
- **FL** :Frequenzgrenzwert erreicht
- **CL** :Stromgrenzwert erreicht
- **TL** :Drehmomentgrenzwert erreicht
- **OT** :Warnung Übertemperatur
- **ÜSG** :Warnung Überspannung G (Generator)
- **ÜSV** :Warnung Überspannung V (Verzögern)
- **ÜSN** :Warnung Überspannung N (Netz)
- **USP** :Warnung Unterspannung
- Bereich D:Zeigt die Einstellung oder Wahl im aktiven Fenster. Dieser Bereich ist in der 1. und 2. Menüebene (Hunderter und Zehner) leer.

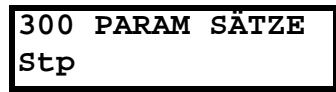

<span id="page-19-5"></span>*Abb. 14 Beispiel obere Menüebene (Hauptmenü, Hunderter*

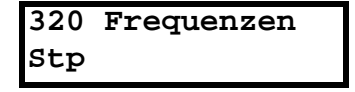

<span id="page-19-6"></span>*Abb. 15 Beispiel mittlere Menüebene (Untermenü, Zehner)*

|              | 321 Min Frequenz |
|--------------|------------------|
| <b>Stp A</b> | 0Hz              |

<span id="page-19-7"></span>*Abb. 16 Beispiel untere Menüebene (Untermenü, Einer)*

# <span id="page-20-0"></span>**4.1.2 Anzeige-LED's**

Die grüne und rote LED der Bedieneinheit haben folgende Bedeutung

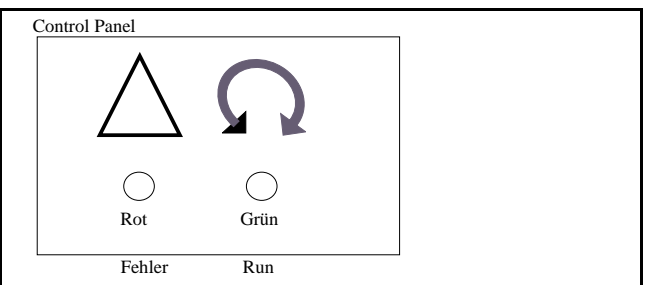

<span id="page-20-4"></span>*Abb. 17 Anzeige LED's*

<span id="page-20-3"></span>Tabelle 9: Anzeige LED's

| LED                   | <b>Funktion</b>                 |                                   |                   |  |
|-----------------------|---------------------------------|-----------------------------------|-------------------|--|
|                       | EIN                             | <b>BLINKEN</b>                    | <b>AUS</b>        |  |
| (rot)                 | <b>ALARM</b> Umrichter<br>Alarm | Warnung/Gren-<br>zwert            | Kein Alarm        |  |
| <b>RUN</b><br>(griin) | Solldrehzahl<br>erreicht        | Motor beschle-<br>unigt/verzögert | Motor<br>gestoppt |  |

**HINWEIS! Die Hintergrundbeleuchtung hat die gleiche Funktion wie die Netz-LED** 

## **4.1.3 Wechseltaste zum Fensterwechsel**

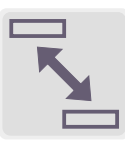

Mit der Wechseltaste können bis zu vier Fenster schnell ausgewählt werden. Die Voreinstellung für die Fenster ist "100" für ein Wechselfenster. Wählen Sie ein Wechselfenster durch Drücken der Wech-

seltaste, wenn Sie sich in dem gewählten Fenster befinden. Das nächste Wechselfenster wird automatisch angezeigt. Bei Unterbrechung der Netzspannung gehen die Nummern der vier Fenster verloren. Bei einem Alarm wird die Alarmmeldung (Fenster [710]) automatisch zu diesen Fensternummern hinzugefügt.

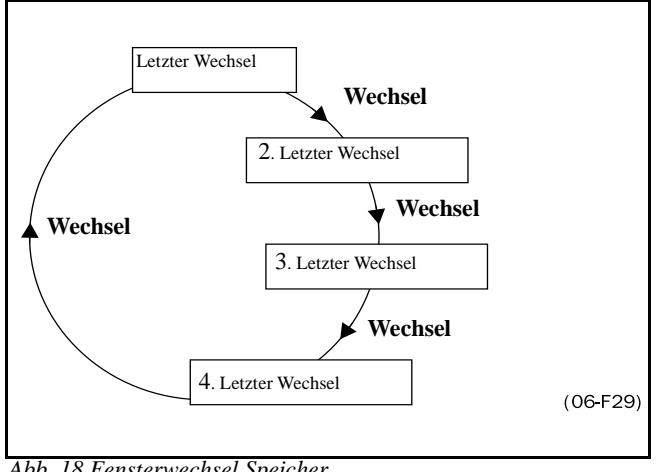

<span id="page-20-5"></span>*Abb. 18 Fensterwechsel Speicher*

# <span id="page-20-1"></span>**4.1.4 Steuertasten**

Mit den Steuertasten gibt man die Befehle Run, Stop oder Reset direkt von der Bedieneinheit ein. Bei Werkseinstellung sind diese Tasten nicht aktiv. Mit der Funktion Run/Stop Tasten [213] können die Tasten aktiviert werden. Wenn die Freigabe-Funktion für einen der digitalen Eingänge programmiert ist ( § 5.5.10, Seite 48), muss dieser Eingang aktiv sein, um Run/Stop-Befehle von der Bedieneinheit geben zu können.

Tabelle 10: Steuertasten

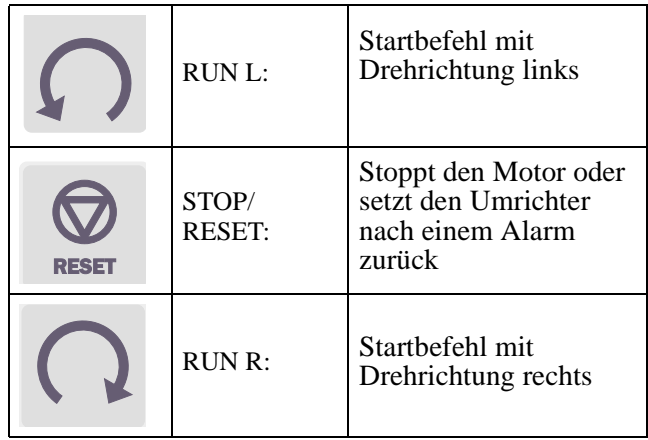

**HINWEIS! Die Befehle Run/Stop/Reset über die Tastatur und über die Klemmleiste (X1) können nicht gleichzeitig aktiviert werden. Drehrichtung R+L nur , wenn [214] diese erlauben.**

## <span id="page-20-2"></span>**4.1.5 Funktionstasten**

Tabelle 11: Funktiondtasten

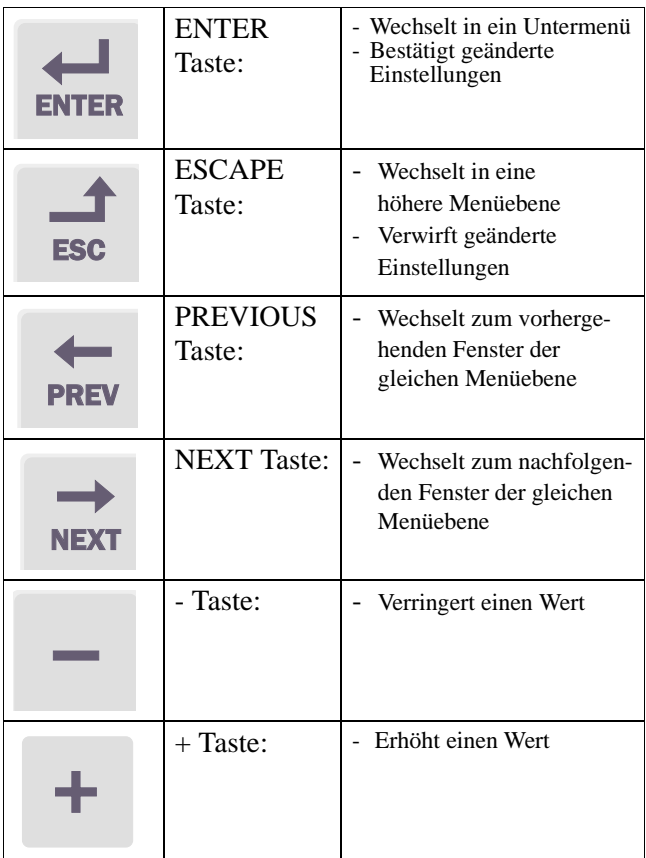

#### **4.1.6 Menü Struktur**

Das Menüsystem besteht aus 3 Ebenen.

- Hauptmenü: Die oberste Ebene (in Hunderten numeriert)
- Untermenü 1:Die mittlere Menüebene (in Zehnern numeriert)
- Untermenü 2: Die unterste Menüebene (in Einern numeriert)

Das Hauptmenü enthält folgende Untermenüs:

- 100 Startfenster
- 200 Grundfunktionen
- 300 Parametersätze
- 400 E/A
- 500 Setze/Zeige Sollwert
- 600 Betriebsdaten
- 700 Alarm-/Fehlerspeicher
- 800 Monitor
- 900 Systemdaten

Diese Struktur wird konsequent beibehalten, unabhängig von der Anzahl der Fenster in den Untermenüs.

z.B. kann ein Menü nur 1 auswählbares Fenster besitzen (Fenster Setze/Zeige Sollwert [500]), oder 17 auswählbare Fenster (Frequenzen [320]).

#### **HINWEIS! Sind auf einer Ebene mehr als 10 Fenster vorhanden, wird die Numerierung in alphabetischer Reihenfolge fortgesetzt.**

**Beispiel 1:** Untermenü Frequenzen [320] ist von 321 bis 32H numeriert.

**Beispiel 2:** Hauptmenü Betriebsdaten  $[600]$  ist von 610 bis 6F0 numeriert.

Abb.19 zeigt, wie in jeder Menüebene mit den Tasten Enter und Escape eine Menüebene nach oben oder nach unten gewechselt werden kann und wie mit den Tasten Previous und Next einzelne Menüfenster ausgewählt werden.

#### **4.1.7 Kurzbeschreibung Setup-Menü**

Das Hauptmenü enthält die folgenden Hauptfunktionen:

#### **100 STARTFENSTER**

Erscheint nach Einschalten der Netzspannung. Es zeigt die aktuellen Frequenz- und Stromwerte als Werkseinstellung an. Programmierbar für viele andere Anzeigen.

#### **200 GRUNDFUNKTION**

Haupteinstellungen, um den Umrichter betriebsfähig zu machen. Zusätzliche Informationen zur Installation und zu Einstellungen für die Optionen.

#### **300 PARAMETER**

4 Parametersätze wie z.B. Beschl.-/Verz. Zeiten, Frequenzeinstellung, Drehmomentbegrenzung, Jeder Parametersatz kann extern über einen digitalen Eingang gewählt werden. Parametersätze können

während des Betriebs geändert und in der Bedieneinheit gespeichert werden.

#### **400 E/A**

Alle Einstellungen für Ein- und Ausgänge werden hier vorgenommen.

#### **500 SETZE/ZEIGE SOLLWERT**

Einstellung oder Anzeige des Sollwerts. Bei der Programmierung der Sollwerteinstellung für den Betrieb über die Bedieneinheit, wird der Sollwert in diesem Fenster eingestellt (Motor-Potentiometer).

#### **600 BETRIEBSDATEN**

Zeigt alle Betriebsdaten an, wie Frequenz, Belastung, Leistung, Strom usw.

#### **700 ALARM-/FEHLERSPEICHER**

Zeigt die letzten 10 Alarmmeldungen im Alarmspeicher an.

#### **800 MONITOR**

Alarmfunktionen bei Über- und Unterbelastung, Komparatorfunktionen.

#### **900 SYSTEMDATEN**

Elektronisches Typenschild zur Anzeige der Softwareversion und des Umrichtertyps.

### **4.1.8 Programmierung, wenn der Umrichter in Betrieb ist**

Viele Parameter können geändert werden, ohne dass der Umrichter im "Stop Modus" sein muss. Diese Funktionen sind in der Setup-Menü-Liste mit einem Sternchen (\*) gekennzeichnet (§ 9, Seite 73) und in § 5 , Seite 28.

**HINWEIS! Falls eine der anderen Funktion geändert wird, wenn der Umrichter in Betrieb ist, erscheint die Meldung "Zuerst Stop", um anzuzeigen, dass diese Funktion nur bei ausgeschaltetem Motor geändert werden kann.**

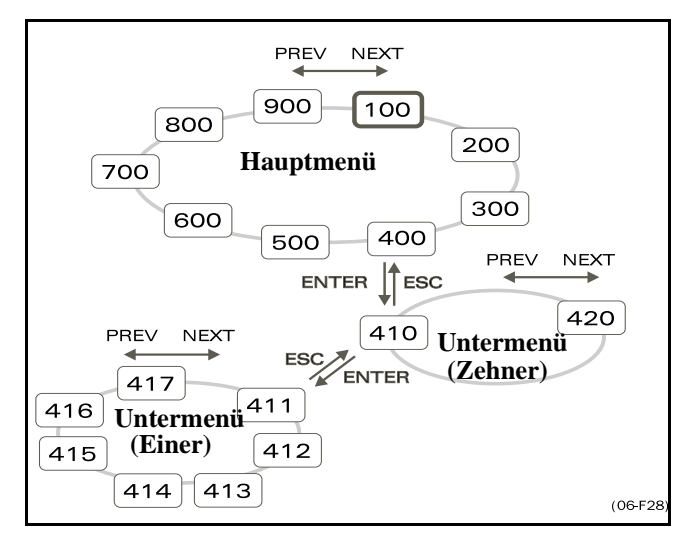

<span id="page-21-0"></span>*Abb. 19 Menüstruktur*.

#### <span id="page-22-0"></span>**4.1.9 Programmierbeispiel**

Dieses Beispiel zeigt, wie man z.B. den Wert für die Beschleunigungszeit von 2,0 s auf 4,0 s ändert.

Ein blinkender Cursor zeigt an, dass etwas geändert, aber noch nicht gespeichert wurde. Wenn jetzt die Netzspannung ausfällt, wird die Änderung nicht gespeichert. Verwenden Sie die Tasten ESC, PREV, NEXT oder die Wechsel-Taste, um auf andere Fenster oder Menüs überzuwechseln.

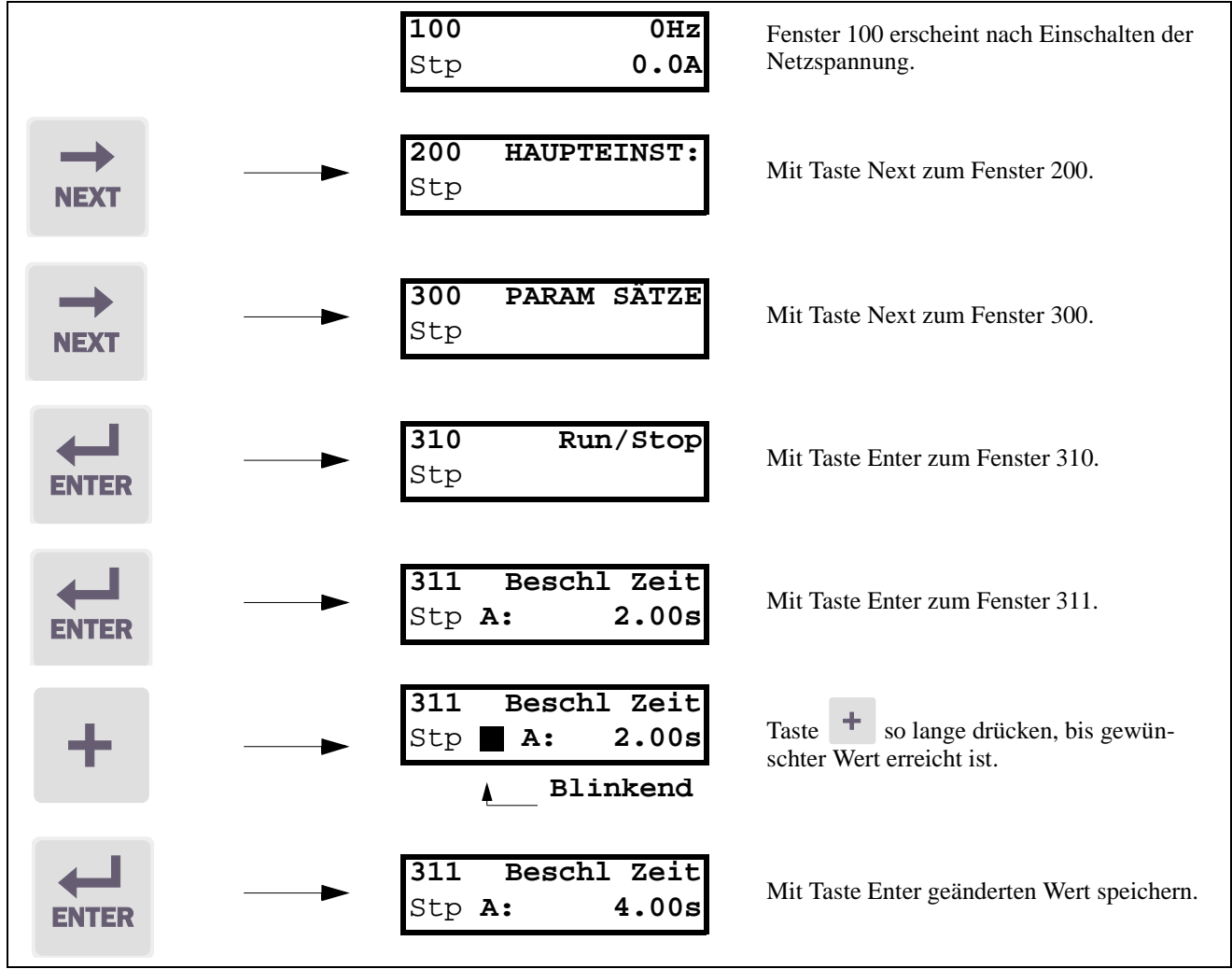

<span id="page-22-1"></span>*Abb. 20 Programmierbeispiel*

# <span id="page-23-0"></span>**4.2 Beispiel Start-/Stop-/Freigabe-/ Reset-Funktion**

Als Werkseinstellung sind alle Start-/Stop-Befehle für den Betrieb über die Eingänge der Klemmleiste X1 auf der Steuerplatine programmiert. Änderungen sind mit der Funktion Run/Stop Sgnl [213] möglich. § 5.3.4, Seite 30.

**HINWEIS! Die Beispiele in diesem Abschnitt gelten nur für Modell O. Für das Modell M ist die Bedienung bereits durch die Tasten der Minimalbedienung festgelegt.**

**HINWEIS! Die Beispiele in diesem Abschnitt decken nicht alle Möglichkeiten. Nur die einschlägigsten Kombinationen werden aufgezeigt. Ausgangspunkt ist immer die Werkseinstellung des Umrichters..**

## <span id="page-23-1"></span>**4.2.1 Einstellungen der Start-Reset-Funktionen.**

Die Einstellungen werden in der Abb. 21. gezeigt. In diesem Beispiel wird der Umrichter mit DigIn 1 gestartet und gestoppt und nach dem Alarm wird mit DigIn 4 eine Rückstellung (Reset) vorgenommen.

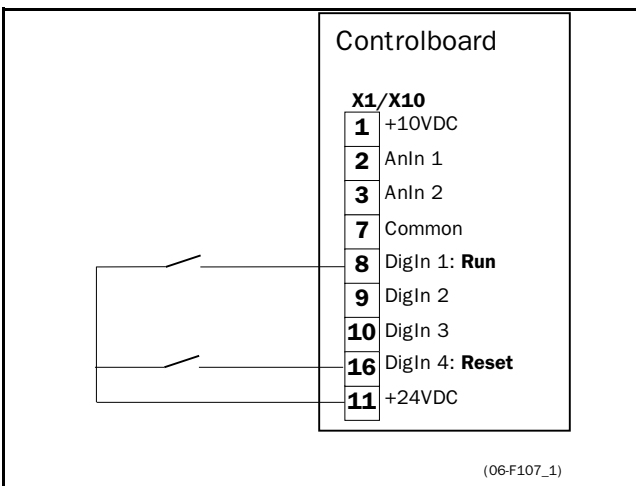

<span id="page-23-4"></span>*Abb. 21 Werkseinstellung Start-/Reset-Befehle*.

Die Eingänge werden auf Niveausteuerung eingestellt (§ 5.3.6. Seite 31). Der Eingang DigIn 1 wird für den Start-Befehl programmiert (§ 5.5.12, Seite 49). Der Drehsinn wird von der Drehsinneinstellung gemäß dem aktiven Parametersatz bestimmt.

# <span id="page-23-2"></span>**4.2.2 Freigabe- und Stop-Funktionen.**

Beide Funktionen können jeweils einzeln oder gleichzeitig benutzt werden. Die Wahl der Funktion, die verwendet werden soll, hängt von der Anwendung und der Modus-Steuerung der Eingänge ab (Niveau/ Flanke [215], § 5.5.11, Seite 48).

**HINWEIS! Im Flankensteuerungs-Modus muss mindestens**  ein digitaler Eingang für "Stop" programmiert sein, weil der **Umrichter nur dann durch die Start-Befehle gestartet werden kann.** 

#### **STOP FUNKTIONEN:**

# **Freigabe**

Der Eingang muss aktiv (HI) sein, damit ein Startsignal akzeptiert wird. Wird der Eingang inaktiv (LOW),

wird der Ausgang des Umrichters sofort gesperrt, und der Motor läuft aus.

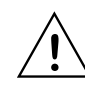

**ACHTUNG! Wird die Freigabe-Funktion nicht für einen digitalen Eingang programmiert, wird er als intern aktiv betrachtet..**

# **Stop**

Wird der Eingang aktiv (LO), stoppt der Umrichter in Übereinstimmung mit dem gewählten Stop-Modus, eingestellt im Fenster [31A] ( § 5.4.11, Seite 38). Abb. 22 zeigt die Funktion der Freigabe, des Stop-Eingangs und des Stop-Modus=Verz [31A]. Der Eingang muss aktiv (HI) sein zum Starten.

**HINWEIS! Der Stop-Modus=Leerlauf [31A] bewirkt das gleiche Verhalten wie der Freigabe-Eingang..**

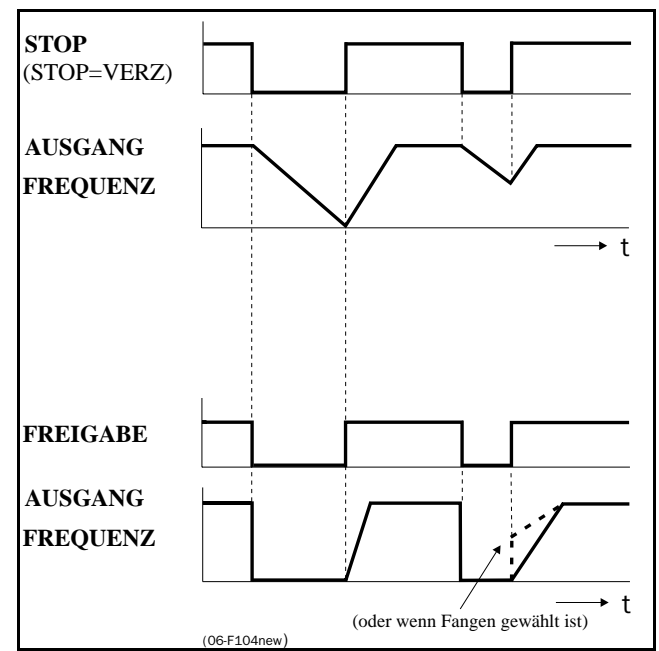

<span id="page-23-5"></span>*Abb. 22 Funktionalität der Stop- und Freigabe-Eingänge* (06-F104new)

# <span id="page-23-3"></span>**4.2.3 Start-Eingänge Niveaugesteuert.**

Die Eingänge müssen für die Niveausteuerung eingestellt werden ( Funktion Niveau/Flanke [215], § 5.3.6, Seite 31). Dabei ist ein Eingang so lange aktiv, wie ein "High-Niveau" anliegt. Diese Betriebsweise ist üblich, wenn z.B. SPS für den Betrieb des Umrichters verwendet werden.

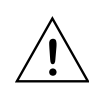

**ACHTUNG! Niveaugesteuerte Eingänge entsprechen NICHT der Maschinenrichtlinie ( § 1.6, Seite 11), wenn sie unmittelbar zum Starten und Stoppen der Maschine verwendet werden..**

Die Beispiele in diesem und dem folgenden Abschnitt beziehen sich auf die Abb. 23.

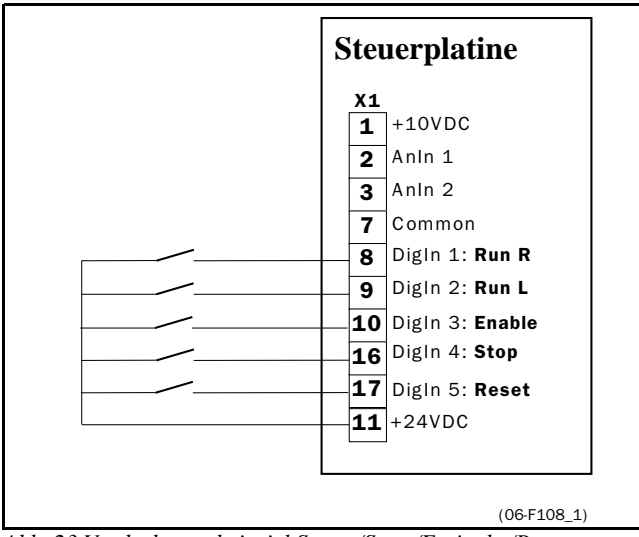

<span id="page-24-1"></span>*Abb.* 23 Verdrahtungsbeispiel Start-/Stop-/Freigabe/Reset-*Eingänge.*

Der Freigabe-Eingang muss ständig aktiv sein, damit ein Befehl Start-Rechts oder Start-Links akzeptiert wird. Sind der StartR- und StartL-Eingang gleichzeitig aktiv, stoppt der Umrichter in Übereinstimmung mit dem gewählten Stop-Modus. Abb. 24 zeigt das Beispiel einer möglichen Ablauffolge.

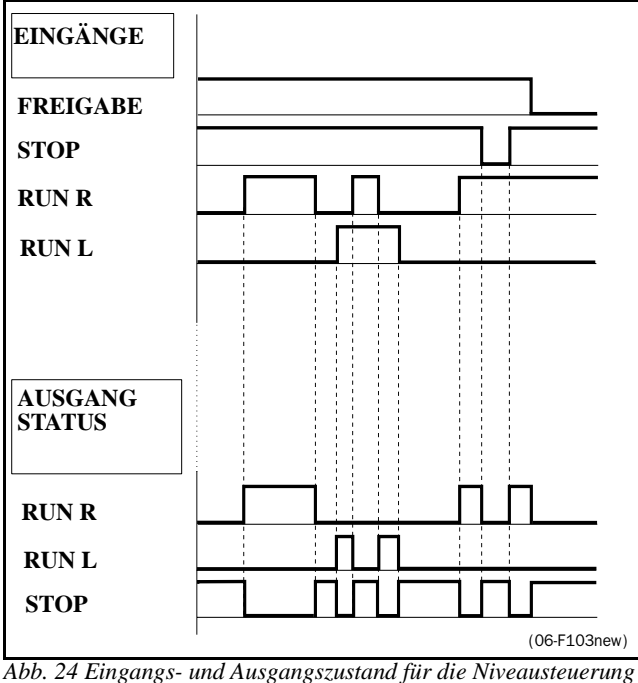

<span id="page-24-2"></span>

# <span id="page-24-0"></span>**4.2.4 Start-Eingänge Flankengesteuert**

Die Eingänge sind als Werkseinstellung für die Flankensteuerung eingestellt (§ 5.3.6, Seite 31). Ein Eingang wird also durch einen Übergang von "Low" auf "High" aktiviert. Nun können die Eingänge als 3-Leitungsbetrieb verdrahtet werden. Ein 3-Leitungsbetrieb erfordert 4 Leitungen für zwei Richtungen..

**HINWEIS! Flankengesteuerte Eingänge entsprechen der Maschinenrichtlinie (§ 1.6, Seite 11), wenn sie unmittelbar zum Starten und Stoppen der Maschine verwendet werden.**

 Abb. 23. Der Freigabe- und Stop-Eingang muss ständig aktiv sein, damit ein Befehl Start-Rechts oder Start-Links akzeptiert wird. Die letzte Flanke (StartR oder StartL) ist gültig. Abb. 25 zeigt das Beispiel einer möglichen Ablauffolge.

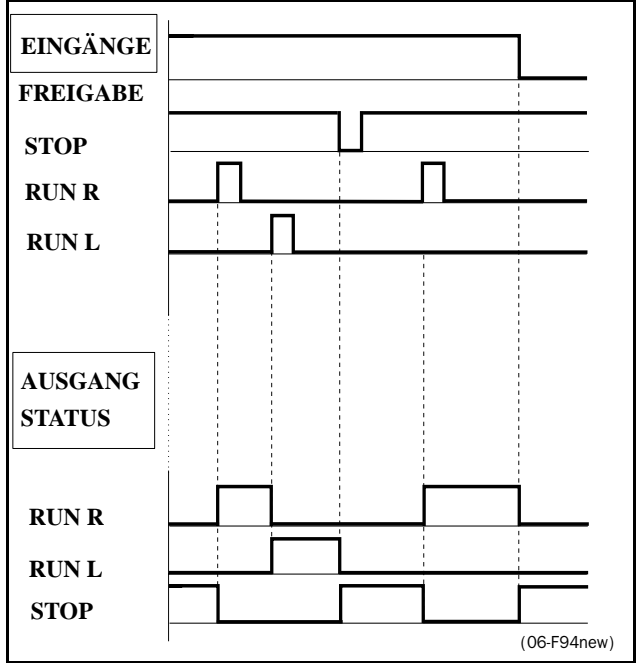

*Abb. 25 Engangs- und Ausgangzustand für die Flankensteuerung.* Stoppt der Umrichter aufgrund eines Fehleralarms, ist durch ein Netz Aus- und Wiedereinschalten ein Reset möglich. Je nach der gewählten Steuerungsmethode erfolgt ein Neustart ( Funktion Niveau/Flanke [215] § 5.3.6, Seite 31):

#### - **Niveausteuerung.**

Bleiben die Start-Eingänge aktiv, läuft der Umrichter unmittelbar nach dem Reset-Befehl wieder an.

- **Flankensteuerung.**

Nach einem Reset-Befehl muss ein neuer Startbefehl gegeben werden, damit der Umrichter wieder anläuft.

#### <span id="page-25-0"></span>**4.2.5 Drehsinn und Drehrichtung.**

Die Drehrichtung kann beeinflusst werden durch:

- RunR/RunL-Befehl von der Bedieneinheit.
- RunR/RunL-Befehl auf Klemmleiste X1.
- Option Serielle Schnittstelle.
- Parametersätze

Die Funktionen Drehsinn [214] (§ 5.3.5, Seite 31) und Drehrichtung [324] (§ 5.4.17, Seite 39) geben die Einschränkungen und Prioritäten für die Drehrichtung vor.

**- Generelle Einschränkung der Drehrichtung durch Funktion Drehsinn [214].** Mit dieser Funktion kann die Drehrichtung generell auf entweder Links oder Rechts eingeschränkt werden oder gestattet beide Richtungen. Diese Einschränkung hat Vorrang vor allen anderen Einstellungen, z.B. wird bei Einschränkung auf Rechtslauf mit dieser Funktion ein Start-Links-Befehl ignoriert. **- Wahl pro einzelnen Parametersatz mit Funktion**

**Drehrichtung [324]**. Diese Funktion stellt die Drehrichtung für den externen START-Befehl (eingestellt für digitalen Eingang) in jedem Parametersatz ein. Die Befehle RunL und RunR heben diese Einstellung jederzeit auf.

# **4.3 Benutzung der Parametersätze**

Die 4 Parametersätze bieten verschiedene Möglichkeiten, das Verhalten des Umrichters schnell zu ändern, um ihn an veränderte Betriebsverhältnisse anzupassen. Die Art der Implementierung und das Signal der Parametersätze bietet eine enorme Flexibilität hinsichtlich der Einstellungen wie z.B. Frequenz, max. Drehmoment, Beschleunigungs-/Verzögerungszeiten, PID-Regler usw. Der Grund dafür ist, dass jederzeit über Digitaleingänge sowohl im Betrieb als auch bei Stop einer der 4 Parametersätze aktiviert werden kann. Da jeder Parametersatz mehr als 30 verschiedene Funktionen enthält, sind sehr viele Konfigurationen und Kombinationen möglich. Abb.26 zeigt wie Parametersätze über die Digitaleingänge DigIn 2 und DigIn 3 aktiviert werden.

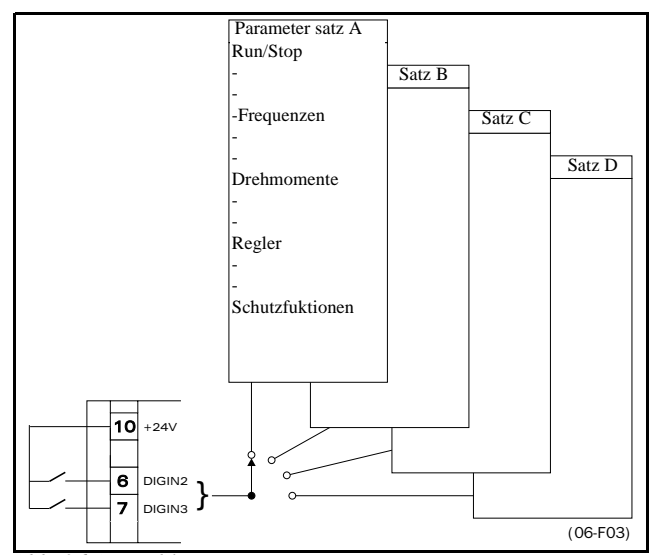

<span id="page-25-1"></span>*Abb. 26 Auswahl von Parametersätzen.*

Wie Parametersätze ausgewählt werden, wird mit Auswahl Parametersatz [234] ( § 5.3.13, Seite 32) eingestellt. Man kann wählen zwischen Bedieneinheit (BE), DigIn 2+3, DigIn 2 allein oder serielle Schnittstelle. Mit Kopiere Parametersatz [233] ( § 5.3.12, Seite 32) kann der gesamte Inhalt eines Parametersatzes in einen anderen kopiert werden. Ist Auswahl der Parametersätze über DigIn 2 und DigIn 3 gewählt, werden sie gemäß Tabelle 12 aktiviert..

Tabelle 12: Parametersatz

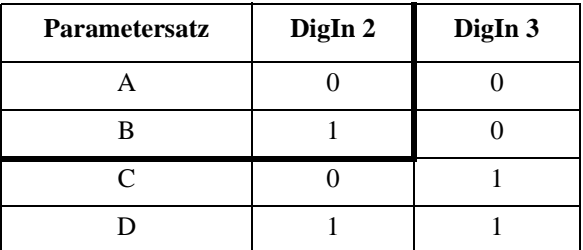

**HINWEIS! Ein über Digitaleingänge ausgewählter Parametersatz wird sofort aktiviert, auch während des Betriebs (Run).**

**HINWEIS! Voreingestellt ist Parametersatz A.**

Mit diesen Einstellungen ist sehr vieles möglich, einige Beispiele finden Sie hier:

• **Auswahl mehrerer Festfrequenzen.**

In einem Parametersatz können 7 Festfrequenzen über Digitaleingänge aktiviert werden.

• **Flaschenabfüllung mit 3 Produkten.**

3 Parametersätze für 3 verschiedene Jog-Frequenzen zur Inbetriebnahme der Anlage. 4. Parametersatz als "normaler" Betrieb mit analoger Frequenzvorgabe, wenn die Maschine mit voller Produktionsleistung arbeitet.

• **Produktwechsel auf Wickelmaschine.**

Wechselt eine Wickelmaschine z.B. zwischen verschiedenen Durchmessern für 2 oder 3 Produkte, ist es wichtig, dass für jede Größe Beschleunigungs- und Verzögerungszeiten, maximale Frequenz und maximales Drehmoment angepaßt werden. Für jede Größe kann ein anderer Parametersatz verwendet werden.

Tabelle 13 zeigt die Funktionen (Parameter), die Sie in jedem Parametersatz ändern können. Die Nummer hinter jeder Funktion ist die Fensternummer.

Tabelle 13: Funktionen in den Parametersätzen

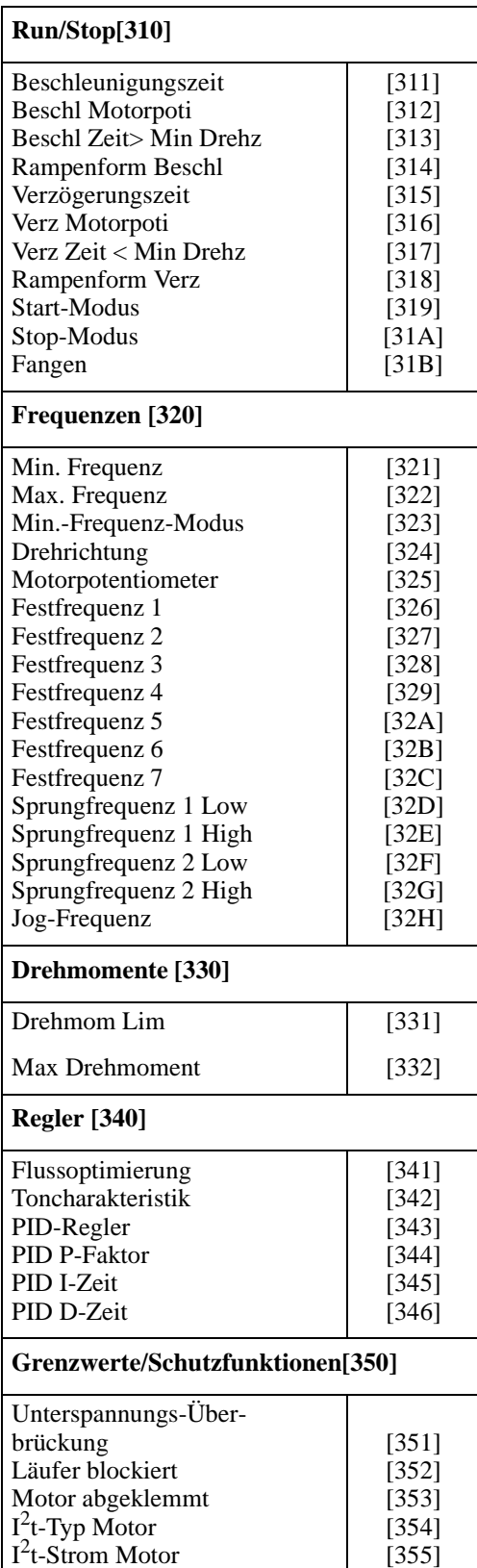

# <span id="page-26-0"></span>**4.4 Speicher der Bedieneiheit**

Die Bedieneinheit (BE) hat 2 Speicherbänke Speich1 und Speich2. Normalerweise werden beim Abschalten alle Einstellungen im EEPROM der Steuerplatine des Umrichters gespeichert.

Mit den Speicherbänken werden Einstellungen von einem Umrichter zu einem anderen kopiert.

Dazu muss die Bedieneinheit vom ursprünglichen Umrichter (Quelle) gelöst und dann mit dem anderen Umrichter verbunden werden. Am besten geht das mit der Option P (Externe Bedieneinheit, § 7.2, Seite 68).

Speicherbänke können auch zur kurzzeitigen Speicherung einer speziellen Umrichterinstallation benutzt werden.

Einstellungen können auf 2 verschiedenen Ebenen kopiert werden:

#### • **Alle Einstellungen**

Alle Einstellungen des gesamten Setup-Menüs, also Motordaten, Hilfsmittel usw. können mit den Funktionen Kopiere alles in Bedieneinheit [236] und Lade alles aus Bedieneinheit [239] kopiert werden. § 5.3.15, Seite 33 und § 5.3.18, Seite 33.

#### • **Nur Parametersätze**

Mit Lade Parametersätze aus Bedieneinheit [237] werden nur Einstellungen aus Hauptmenü Parametersätze [300] geladen, mit Lade aktiven Parametersatz aus Bedieneinheit [238] nur der aktuelle Parametersatz § 5.3.17, Seite 33 und § 5.4, Seite 36.

Abb. 27 und Abb. 28 zeigen, wie man Einstellungen mit dem Speicher kopieren und laden kann..

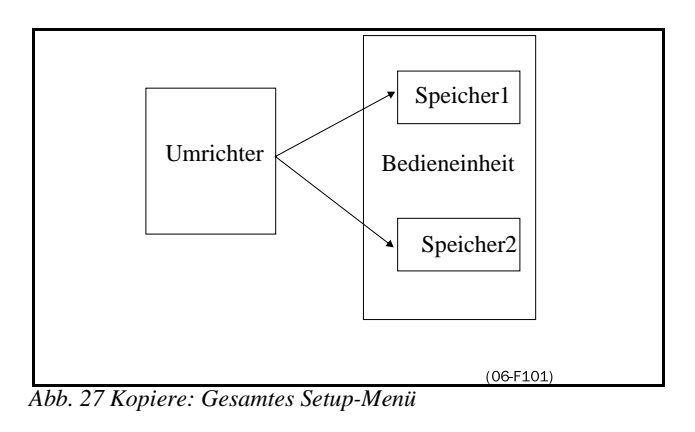

<span id="page-26-1"></span>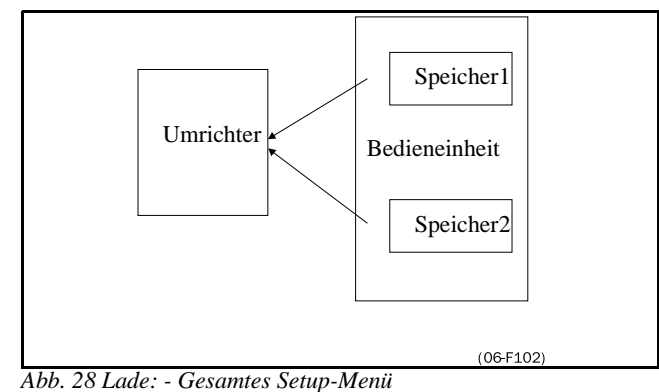

<span id="page-26-2"></span>*<sup>-</sup> Alle Parametersätze*

*- Aktiven Parametersatz*

<span id="page-27-0"></span>**HINWEIS! Funktionen mit (\*) sind auch im Betrieb (Start-Modus) änderbar.**

# <span id="page-27-1"></span>**5.1 Auflösung der Werte**

Werden keine anderen Angaben gemacht, werden alle in diesem Kapitel beschriebenen Werte mit 3 signifikanten Stellen eingestellt. Tabelle 14 zeigt die Auflösungen bei 3 und 4 Stellen.

Tabelle 14: Auflösung der Werte

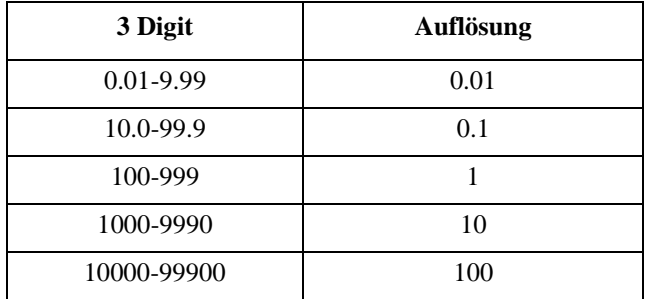

# <span id="page-27-2"></span>**5.2 Startfenster [100]**

Wird nach jedem Einschalten und normalerweise während des Betriebs angezeigt. Voreingestellt ist die Anzeige von aktueller Frequenz und aktuellem Motorstrom.

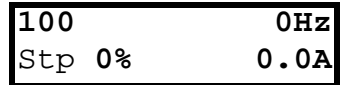

Andere Anzeigen können mit den Funktionen Zeile 1 [110] und Zeile 2 [120] eingestellt werden.

Die Anzeige erscheint im Startfenster [100]. Wie in Abb.29 gezeigt, wird die in Zeile 1 [110] gewählte Anzeige in der oberen Zeile angezeigt, die

mit Zeile 2 [120] gewählte in der unteren.

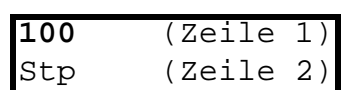

<span id="page-27-5"></span>*Abb. 29 Anzeigefunktionen.*

### <span id="page-27-3"></span>**5.2.1 Zeile 1[110]**

Anzeige in der 1. Zeile des Startfensters [100].

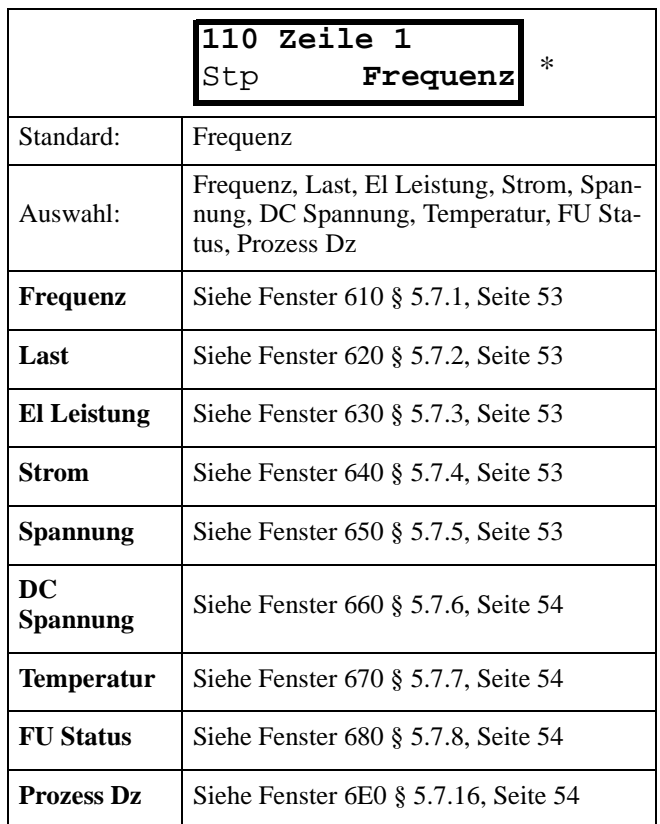

### <span id="page-27-4"></span>**5.2.2 2.Zeile [120]**

Funktion wie Zeile 1[110].

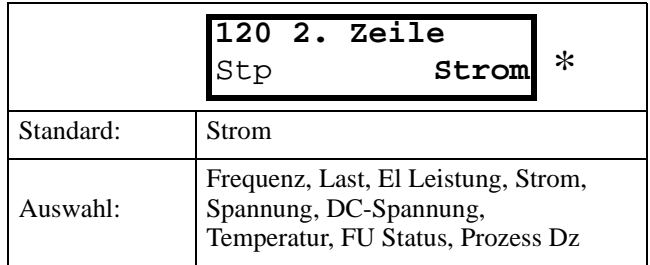

# <span id="page-28-0"></span>**5.3 Grundeinstellungen [200]**

Hauptmenü mit den wichtigsten Einstellungen wie Motordaten, Antriebsdaten, Hilfsmittel und Optionen zur Inbetriebnahme des Umrichters.

## <span id="page-28-1"></span>**5.3.1 Betrieb[210]**

Untermenü für V/Hz-Modus, Sollwert- und Start-/ Stop-Befehle.

# **5.3.2 V/Hz Kurve [211]**

Einstellung der V/Hz-Kurve. Abb. zeigt den Unterschied zwischen 2 Auswahlmöglichkeiten.

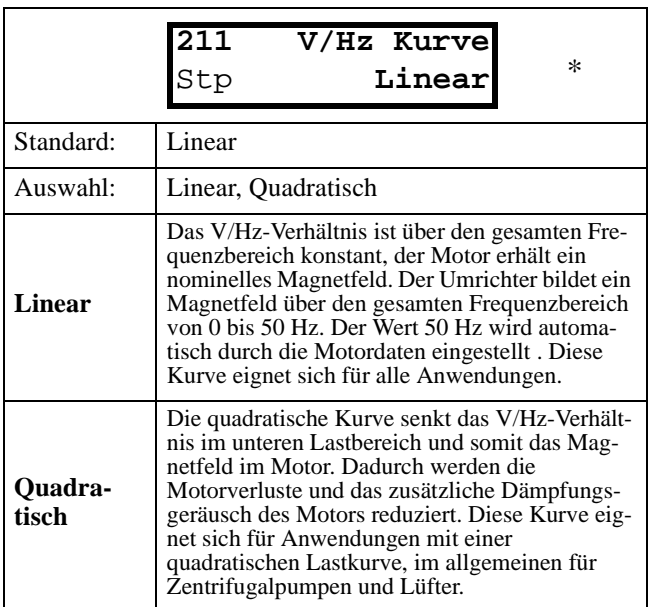

**HINWEIS! Sicherstellen, dass die Anwendung für ein niedriges V/Hz-Verhältnis vorgesehen ist. Wenn nicht, kann der Umrichter aufgrund zu niedriger Motorspannung einen Überlast- oder Überstromalarm auslösen ( § 6, Seite 66).**

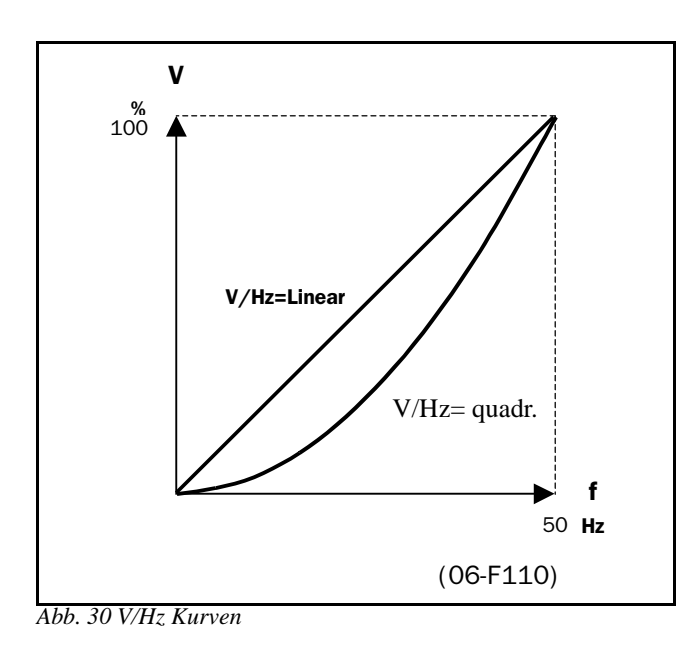

# **5.3.3 Sollwertquelle [212]**

Auswahl der Herkunft des Sollwertsignals.

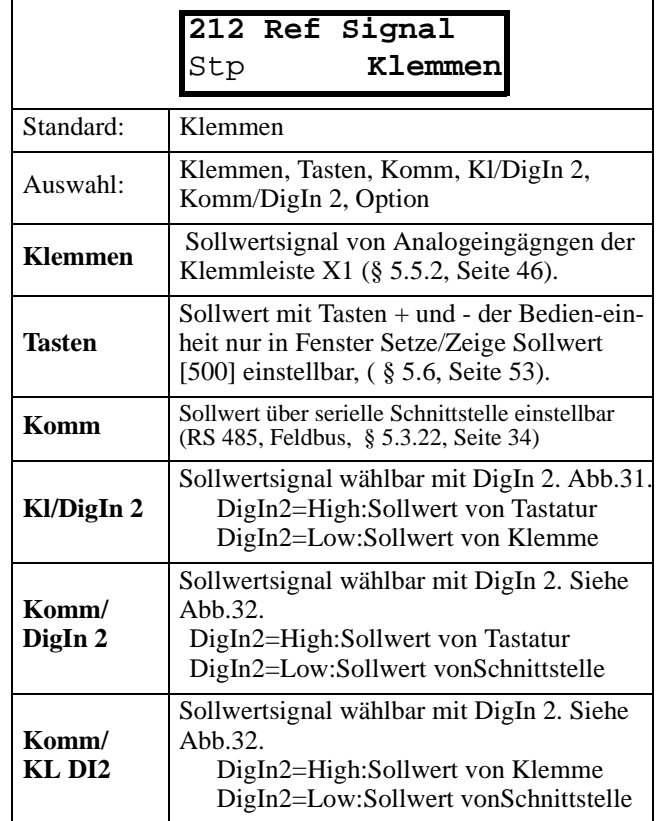

**HINWEIS! Wird der Sollwert von Klemme auf Bedieneinheit geschaltet, wird der Sollwert auch von der neuen Sollwertquelle übernommen.**

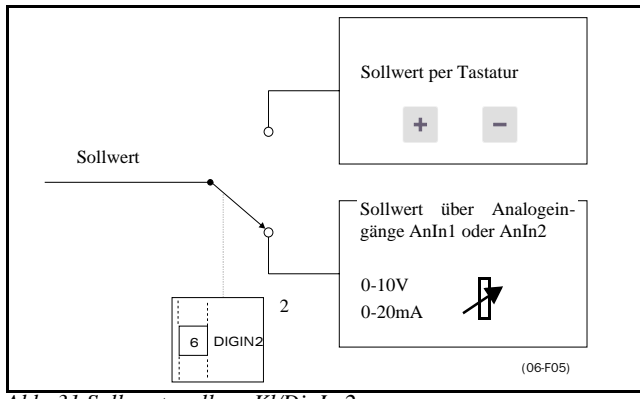

<span id="page-28-2"></span>*Abb. 31 Sollwertquelle = Kl/DigIn 2.*

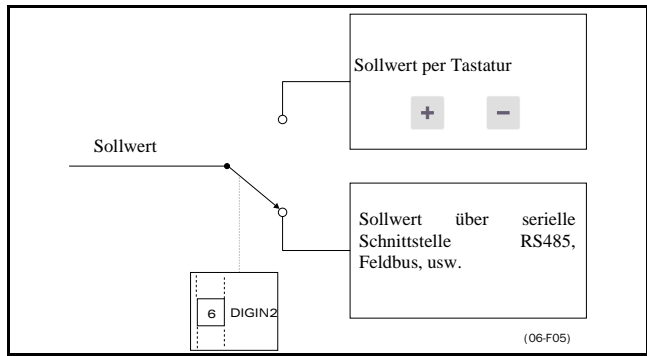

<span id="page-28-3"></span>*Abb. 32 Sollwertquelle =Komm/DigIn 2*.

**HINWEIS! DigIn 2 ist nicht mehr vom E/A-Menü [400] programmierbar, wenn "Kl/DigIn 2" oder "Komm/DigIn 2" gewählt worden sind. ( § 5.5, Seite 46).**

**HINWEIS! Mit "Kl/DigIn 2" und "Komm/DigIn 2" ist eine Umschaltung Tasten-/Klemmen-Signal möglich, auch § 5.3.4, Seite 30 und § 5.5.2, Seite 46.**

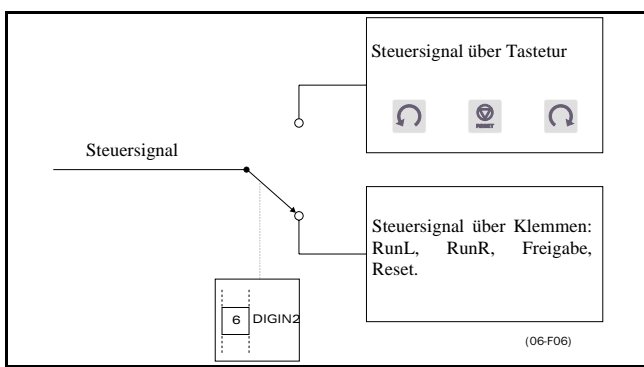

<span id="page-29-0"></span>*Abb. 33 Start/Stop Signale= Kl/DigIn 2.*

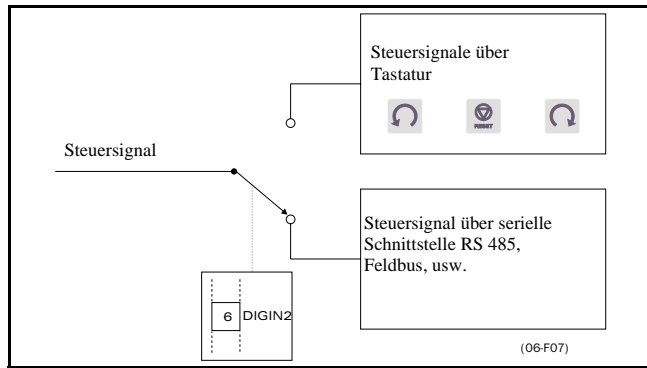

<span id="page-29-1"></span>*Abb. 34 Start-/Stop-Signale =Komm/DigIn 2*.

#### **5.3.4 Start/Stop/Reset -Signale [213]**

Herkunft von Start-, Stop- und Reset-Befehlen. Siehe § 4.2, Seite 24 unter Funktionsbeschreibung.

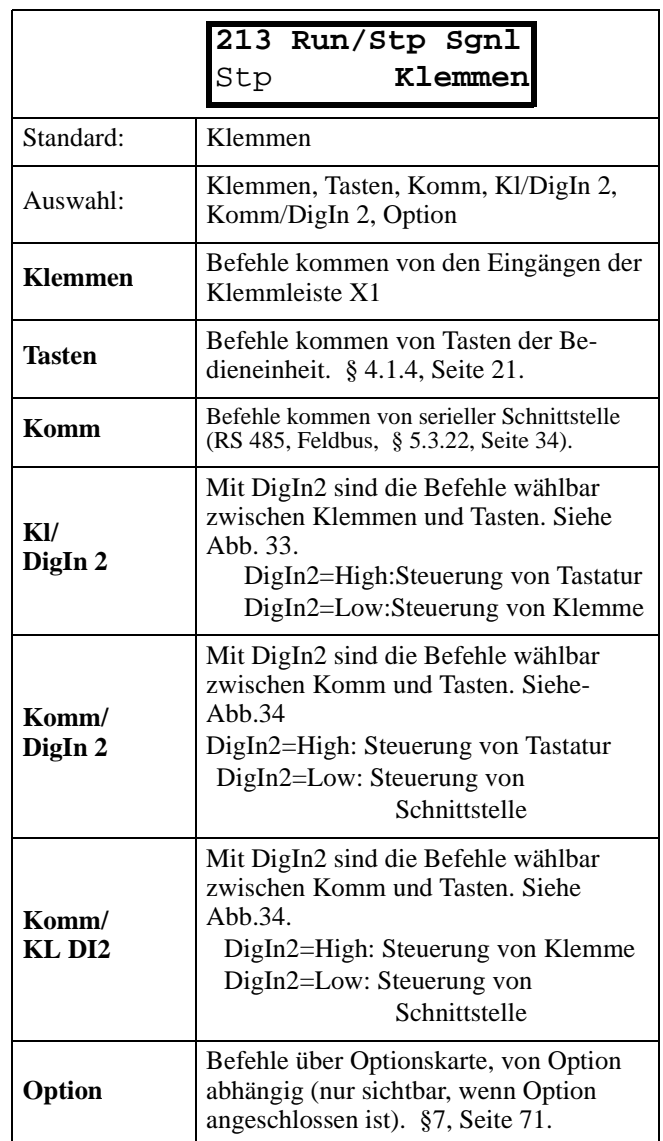

**HINWEIS! Der programmierbare Eingang DigIn 2 ist nicht mehr vom E/A-Menü [400] programmierbar, wenn "Kl/DigIn 2" oder "Komm/DigIn 2" gewählt worden sind ( § 5.5.10, Seite 48).**

**HINWEIS! Mit "Kl/DigIn 2" und "Komm/DigIn 2" ist eine Umschaltung Tasten-/Klemmen-Signal möglich, § 5.3.3, Seite 29.**

# <span id="page-30-0"></span>**5.3.5 Drehsinn [214]**

Genereller Drehsinn des Motors. Siehe auch § 4.2.6, Seite 26.

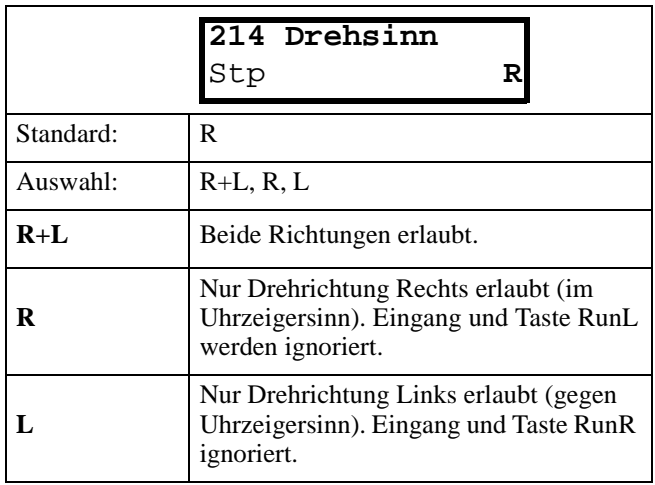

**HINWEIS! Ist "R" oder "L" ausgewählt, ist das Fenster Drehrichtung [324] unsichtbar.**

## <span id="page-30-1"></span>**5.3.6 Niveau/Flankensteuerung [215]**

Wirkungsweise der Eingänge RunR und RunL. Siehe auch § 4.2, Seite 24 unter Funktionsbeschreibung.

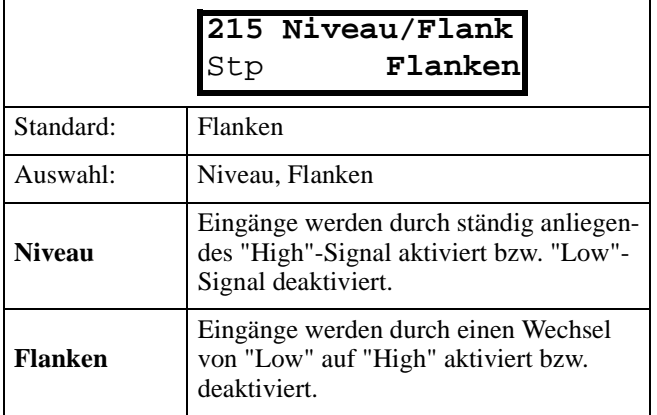

# <span id="page-30-2"></span>**5.3.7 IxR Kompensation [216]**

Kompensiert den Spannungsfall über den Statorwiderstand des Motors durch Erhöhen der Ausgangsspannung bei konstanter Frequenz. Die IxR Kompensation ist am wichtigsten bei niedrigen Frequenzen, um ein höheres Startdrehmoment zu erreichen. Die maximale Spannungserhöhung beträgt 25 % der Nennausgangsspannung siehe Abb.. Die IxR Kompensation kann in Kombination mit linearen und quadratischen V/Hz-Kurven erfolgen, obwohl die Kombination mit quadratischen V/Hz-Kurven nur wenig zum Einsatz kommt, siehe Abb.36.

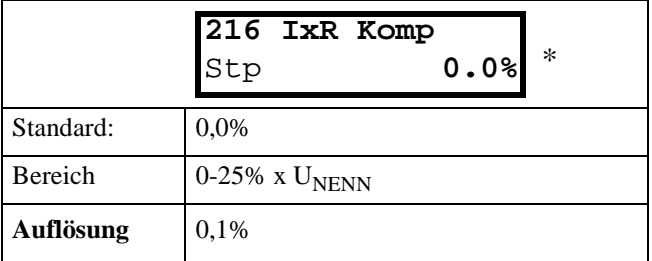

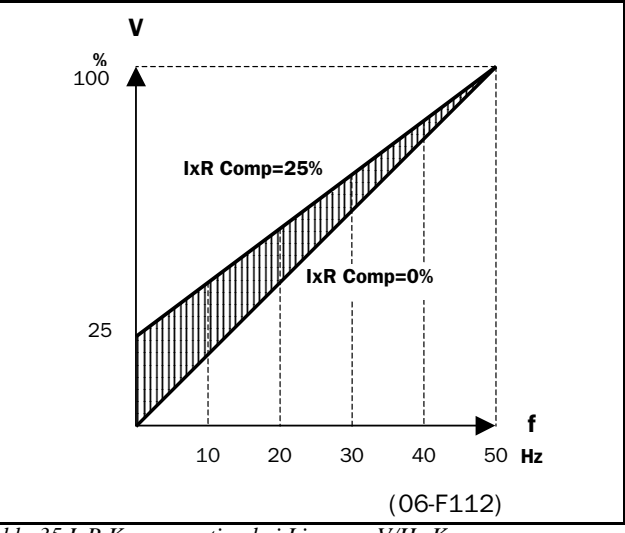

<span id="page-30-5"></span>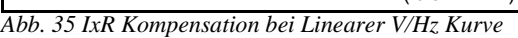

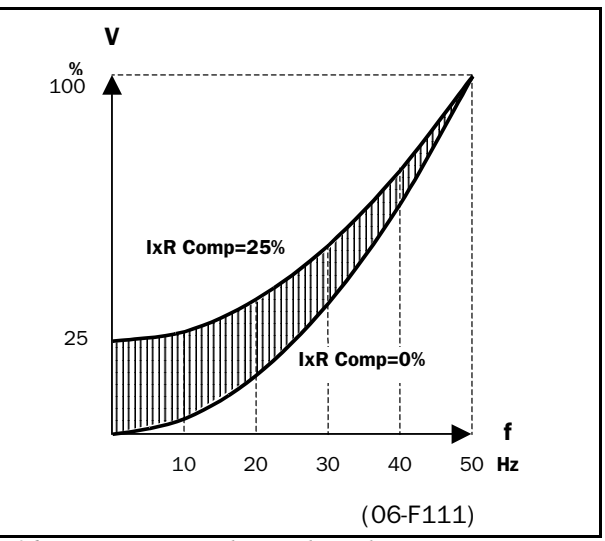

<span id="page-30-6"></span>**Abb. 36 IxR Kompensation bei quadratischer V/Hz Kurve** 

#### <span id="page-30-3"></span>**5.3.8 Netz [217]**

Die Netzspannung ist fest vorgegeben.

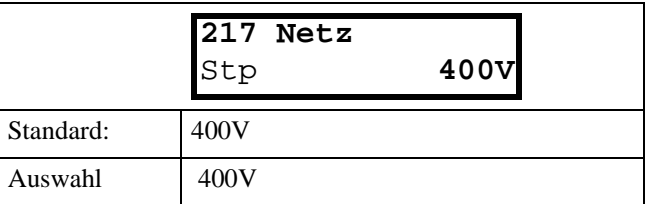

#### <span id="page-30-4"></span>**5.3.9 Allgemein[230]**

Untermenü für allgemeine Einstellungen wie Sprache, Sperren der Tastatur, Laden der Werkseinstellungen, Kopieren und Auswählen von Parametersätzen, Kopieren der Einstellungen zwischen Umrichern.

# <span id="page-31-0"></span>**5.3.10 Sprache[231]**

Wahl der Sprache auf der LCD-Anzeige. Die Sprache wird nicht von der Werkseinstellung beeinträchtigt ( § 5.3.14, Seite 32)

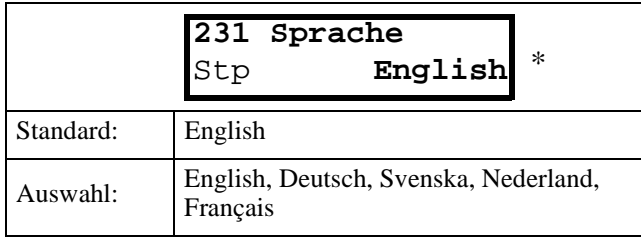

### <span id="page-31-1"></span>**5.3.11 Tastatur (Ent-)Sperren [232]**

Ist die Tastatur nicht gesperrt (Standard) wird "Code block?" angezeigt und "Code deblock?", wenn sie gesperrt ist. Mit einem Zahlencode (291) kann die Tastatur gesperrt werden, um das Ändern von Einstellungen durch Unbefugte zu verhindern. Bei gesperrter Tastatur können Parameter nur angezeigt und nicht geändert werden. Bei Steuerung über Tastatur kann der Sollwert geändert und der Umrichter gestartet, gestoppt und die Drehrichtung geändert werden.

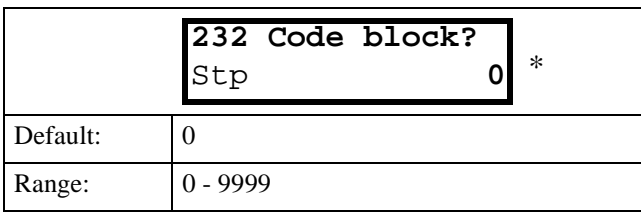

**HINWEIS! Ist die Tastatur gesperrt, wird beim Drücken von "+" oder "-" auf der Anzeige "BE deblck!" angezeigt. Nach dem Drücken von "Enter" wird in Fenster 232 wieder der Wert "0" angezeigt..**

# <span id="page-31-2"></span>**5.3.12 Kopiere Parametersatz [233]**

Kopiert den Inhalt eines Parametersatzes in einen anderen Parametersatz. Ein Parametersatz besteht aus allen Parametern im Untermenü Parametersätze [300], § 4.3, Seite 26.

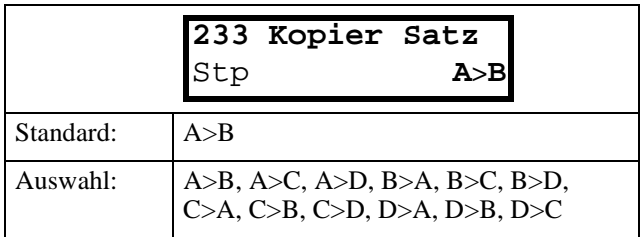

#### <span id="page-31-3"></span>**5.3.13 Auswahl Parametersatz [[234]**

Wählen Sie einen Parametersatz. Ein Parametersatz besteht aus allen Parametern im Untermenü Parametersatz [300]. Jede Funktion im Untermenü Parametersatz ist abhängig vom aktiven Parametersatz mit A, B, C oder D gekennzeichnet. Parametersätze können über Tastatur oder die programmierbaren, digitalen Eingänge 2 und/oder 3 gewählt und auch während des Betriebs gewechselt werden, siehe § 4.3, Seite 26 für weitere Erläuterungen.

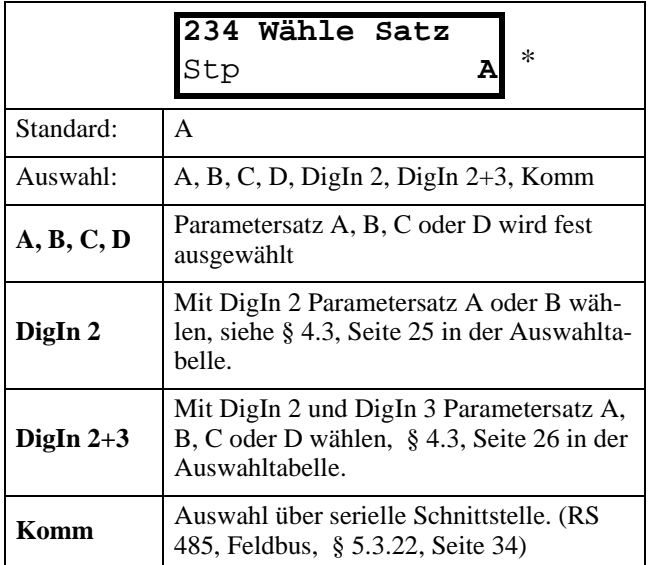

Den aktiven Parametersatz zeigt Fenster 680 FU Status (680) an, ( § 5.7.8, Seite 54).

**HINWEIS! DigIn 2 oder DigIn 3 können im E/A-Menü nicht geändert werden, wenn DigIn 2 oder DigIn 3 gewählt worden sind.**

**HINWEIS! Ein Filter (50ms) verhindert, dass ein Prellen der Kontakte zur Aktivierung des falschen Parametersatzes führt, wenn DigIn 2 oder DigIn 3 gewählt wurde.**

## <span id="page-31-4"></span>**5.3.14 Werkseinstellungen [235]**

Lädt Werkseinstellungen (Werkseinstellungen) auf dreierlei Weise.

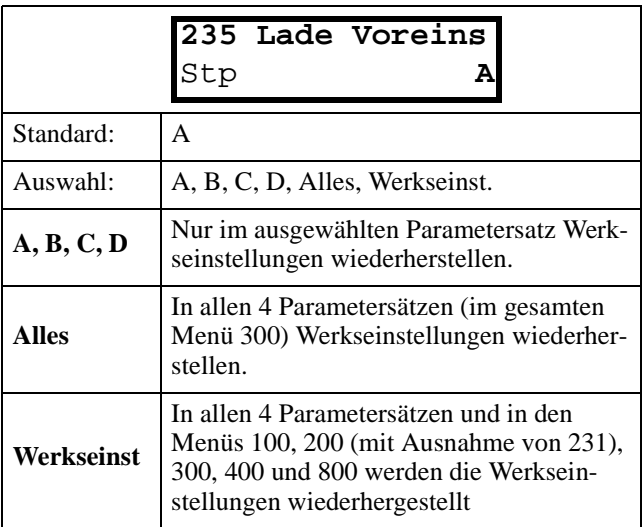

**HINWEIS! Fehlerspeicher, Betriebsstundenzähler und andere Nur-Lese-Fenster werden nicht beeinflusst.**

**HINWEIS! Bei "Werkseinst" erscheint zuerst die Meldung "Ändern?", die mit "Ja" bestätigt werden muss.**

# <span id="page-32-0"></span>**5.3.15 Kopiere alles auf Bedieneinheit [236]**

Alle Einstellungen (das gesamte Setup-Menü) werden auf die Bedieneinheit kopiert, die mit den zwei Speicherbänken MEM1 und MEM2 ausgestattet ist. Damit können mit einer Bedieneinheit alle Einstellungen von 2 Umrichtern gespeichert und in andere Umrichter geladen werden. ( auch § 4.4, Seite 27).

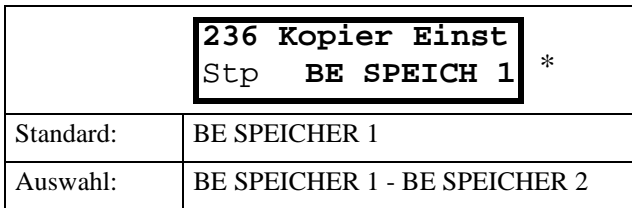

<span id="page-32-1"></span>**5.3.16 Lade Parametersätze aus Bedieneinheit[237]** Alle 4 Parametersätze werden aus der Bedieneinheit in den Umrichter geladen. Dabei wird Parametersatz A in A, B in B, C in C und D in D geladen. ( § 4.4, Seite

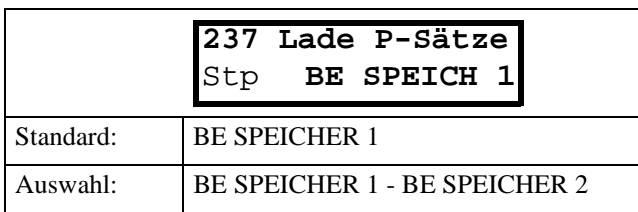

#### <span id="page-32-2"></span>**5.3.17 Lade aktiven Parametersatz aus Bedieneinheit [238]**

Nur der gerade aktive Parametersatz wird aus der Bedieneinheit geladen.

#### **Beispiel:**

27).

Ist im Umrichter Parametersatz "B" aktiv, wird nur der Parametersatz "B" der ausgewählten Speicherbank geladen

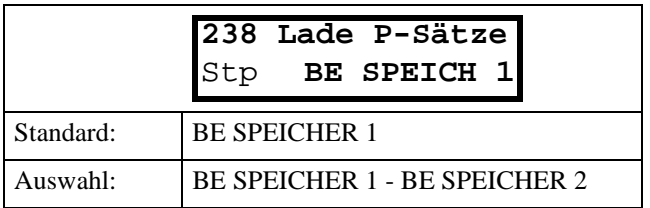

# <span id="page-32-3"></span>**5.3.18 Lade alles aus Bedieneinheit [239]**

#### **HINWEIS! Nur bei gleichen Antrieben (Leistung/Polzahl) verwenden.**

Alle Voreinstellungen werden aus der Bedieneinheit geladen. Das gesamte Setup-Menü (einschl. Motordaten) kann somit von einem Umrichter auf einen anderen kopiert werden ( § 4.4, Seite 27).

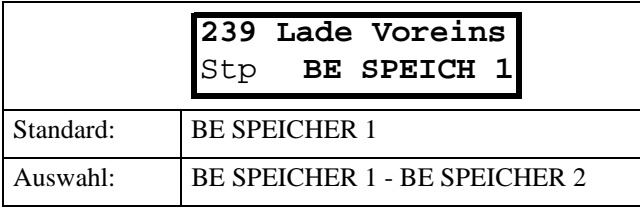

# **5.3.19 Autoreset [240]**

Um Autoreset zu aktivieren, muss ein Digitaleingang Reset parametriert werden und konstant auf High-Niveau liegen, siehe § 4.2.5, Seite 25. Mit der Funktion Anzahl Fehler [241] wird Autoreset eingeschaltet. Vom Fenster [242] bis [24D] wird der relevante Fehlerzustand für Autoreset gewählt.

## <span id="page-32-4"></span>**5.3.20 Anzahl Fehler [241]**

Eingabe einer Zahl größer als 0 aktiviert Autoreset. Diese Zahl gibt an, wie oft ein Fehler nach einem Fehler automatisch wieder zurückgesetzt wird, und wenn alle Start-Bedingungen erfüllt sind ein Neustart erfolgt (Wiederanlauf).

Zählt der Umrichter mehr Fehlermeldungen als hier eingestellt ist, findet kein weiterer Autoreset/Wiederanlauf statt. Der Autoreset-Zähler wird alle 10 Minuten jeweils um 1 verringert.

Ist die maximale Anzahl Fehlermeldungen erreicht, wird die Zeitanzeige der Fehlermeldung mit einem "A" gekennzeichnet, siehe auch § 5.8, Seite 57 und § 6.2, Seite 67. Wenn Autoreset voll ist, muss der Umrichter mit der normalen Reset-Funktion zurückgestellt werden.

#### **Beispiel:**

- Autoreset  $= 5$
- Innerhalb von 10 Minuten treten 6 Fehler auf
- Beim 6. Fehler findet kein Autoreset statt, da der Zähler bereits 5 Fehler enthält.
- Zur Rückstellung wird die normale Reset-Funktion benutzt: Reset-Eingang High auf Low und wieder auf High. Der Zähler ist zurückgesetzt.

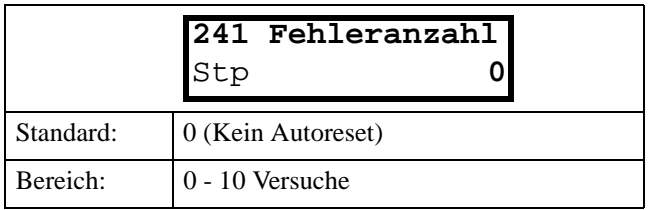

**HINWEIS! Ein automatischer Wiederanlauf (Autoreset) wird um die verbliebene Rampenzeit verzögert.**

**HINWEIS! Unterspannung beim Netzabschalten wird nicht mitgezählt, jedoch Unterspannung bei kurzzeitigen Netzeinbrüchen.**

## <span id="page-33-0"></span>**5.3.21 Auswahl Autoreset-Fehler**

In den Fenstern [242] bis [24D] wird für verschiedene Fehler die Funktion Autoreset aktiviert. Bei Werkseinstellung ist Autoreset für keinen Fehler aktiviert. Auswahl: Aus oder Ein.

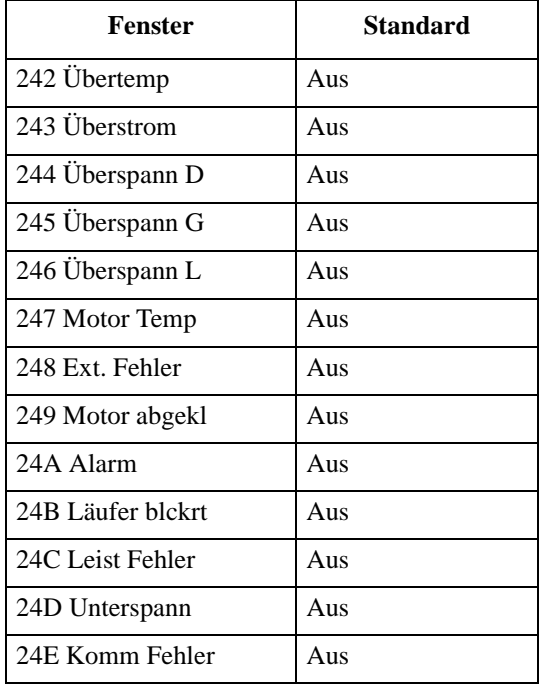

## <span id="page-33-1"></span>**5.3.22 Option: Serielle Schnittstelle [250]**

Einstellungen der optionalen, seriellen Schnittstelle, siehe auch Betriebsanleitung der Option Serielle Schnittstelle für die Beschreibung der Baudrate [251], Adresse [252] und Interrupt [253] des Fensters.

#### **5.3.23 Kaltleiter [2609**

#### **5.3.24 PTC [261]**

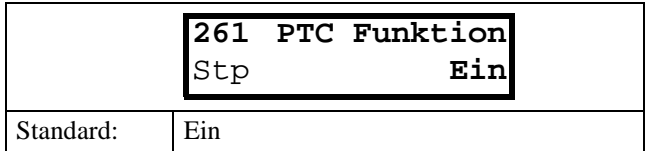

**HINWEIS! Nur Anzeigemenü.**

# <span id="page-33-2"></span>**5.3.25 Makros[270]**

Mit Makros werden eine gewählte Anzahl Fenster voreingestellt, so dass nur kleine Korrekturen erforderlich sind, um den Umrichter für eine besondere Anwendung in Betrieb zu nehmen. Es werden hauptsächlich Ein- und Ausgänge voreingestellt. Nach der Wahl eines Makros können nach wie vor alle Fenster geändert werden.

**HINWEIS! Wenn ein Makro gewählt ist, werden nur die benutzten Parameter geändert. Vorhergehende Einstellungen, manuell oder durch Makros ausgeführt, werden nicht geändert. Die Beschreibung der Makros in dieser Betriebsanleitung, basiert auf der Werkseinstellungen des Umrichters.**

#### <span id="page-33-3"></span>**5.3.26 Wahl Makro [271]**

Bei der Wahl eines Makros erscheint zuerst die Meldung "Ändern?", die mit "Ja" bestätigt werden muss, um das gewählte Makro zu aktivieren.

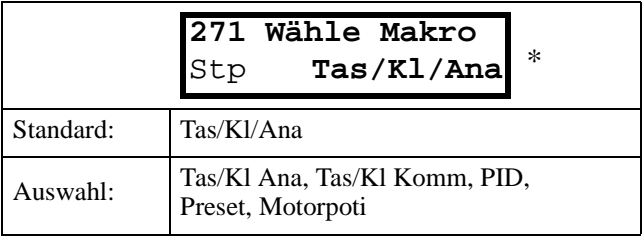

# **Tas/Kl Ana**

Tasten-/Klemmen-Signal mit Analogsignal:

- DigIn 2 wählt zwischen:
	- Start-/Stop-Signal über die Bedieneinheit
	- Klemme Start-/Stop-Signal.
- DigIn 3 wählt zwischen:
	- Analogeingang 1 (4-20 mA)
	- Analogeingang 2 (0-10 V)

Durch gleichzeitige Bestätigung von DigIn2 und 3 wird umgeschaltet zwischen:

**Taste (beide HI)** Start/Stop/Reset über Bedieneinheit Sollwert über AnIn2 (0-10 V für Potentiometer))

**Klemme (beide LO)**Start/Stop/Reset über Benutzerschnittstelle Sollwert über AnIn1 (4-20 mA)

Folgende Einstellungen werden vorgenommen:

<span id="page-33-4"></span>Tabelle 15: Makro Tas/Kl/Ana

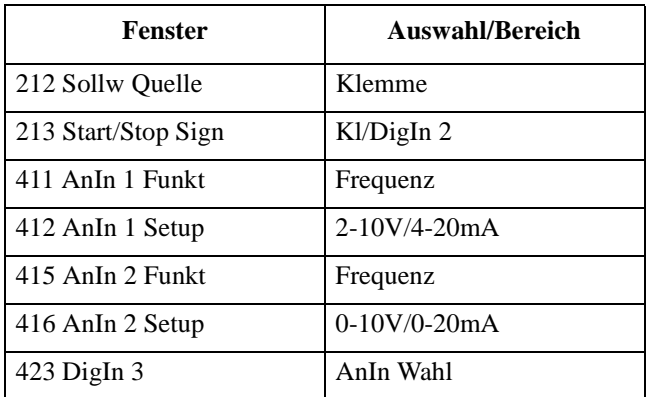

**HINWEIS! Jumper S3 muss für "Strom" eingestellt sein. § 3.3, Seite 18. Siehe Abb. 37 für ein Anschlussbeispiel.**

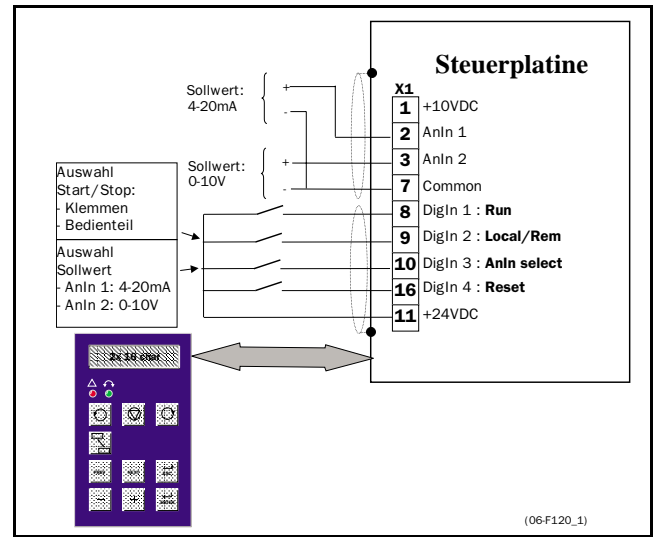

<span id="page-34-0"></span>*Abb. 37 Taste / Klemme Ana Makro*

#### **Tas/Kl Komm**

Tasten-/Klemmen-Signal für serielle Schnittstelle:

#### **HINWEIS! Eine serielle Schnittstellenoption ist anzuschließen und einzustellen:**

- DigIn 2 wählt zwischen:
	- Start-/Stop-Signal mit Sollwert (Tasten +,- ) beide über die Bedieneinheit.
	- Klemme Start-/Stop-Signal mit Analogsollwert über die serielle Option.

Folgende Einstellungen werden vorgenommen:

Tabelle 16: Makro Taste/Klemme Komm

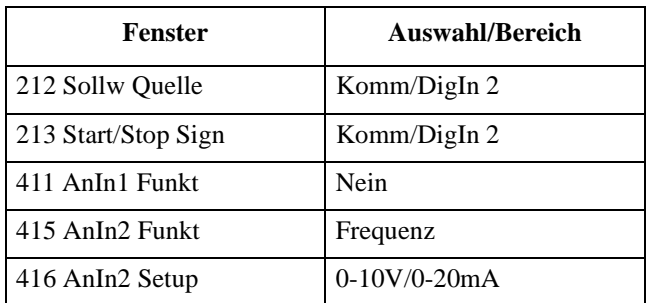

Siehe Abb. 38 mit Anschlussbeispiel.

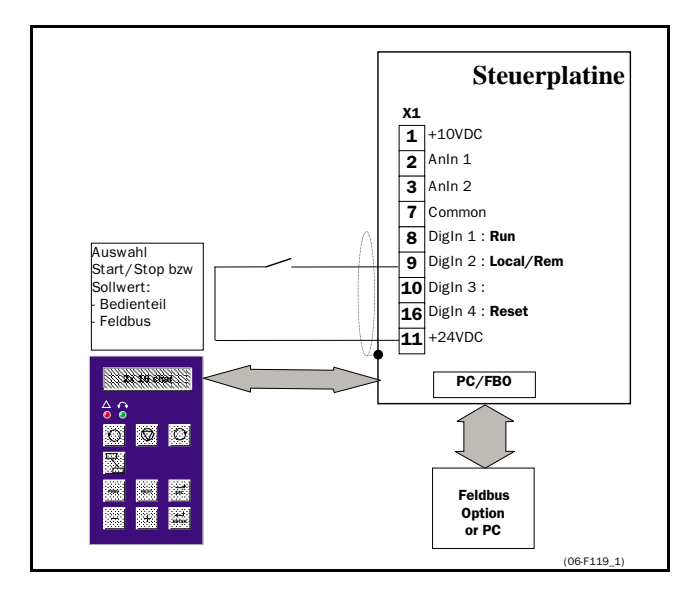

<span id="page-34-1"></span>*Abb. 38 Taste/Klemme Komm Makro*

# **PID**

Setup für PID-Betrieb:

- Analogsollwert an AnIn 1(0-10V)
- Rückkopplungs-Sollwert an AnIn 2 (0-10V)
- Start-/Stop-Signal an Klemme.

Folgende Einstellungen wurden vorgenommen:

Tabelle 17 : Makro PID

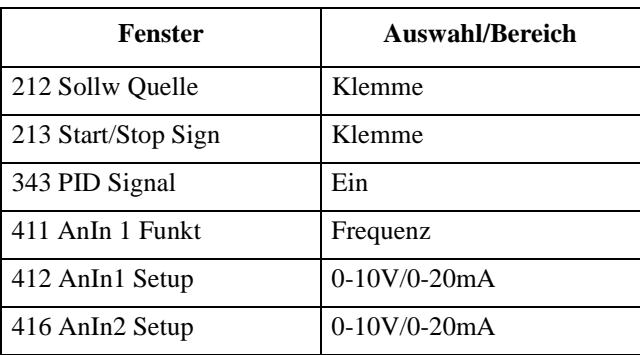

Siehe Abb. 39 mit Anschlussbeispiel..

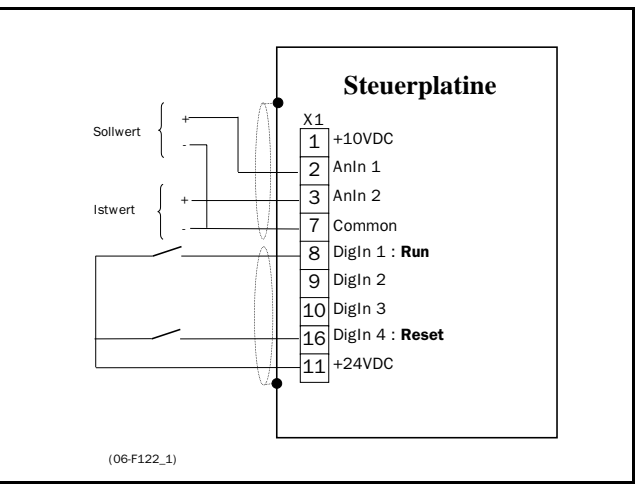

*Abb. 39 PID Makro*

#### **Festfrequenz**

Wählen Sie 3 Festfrequenzen mit den Digitaleingängen DigIn 2 und DigIn 3:

DigIn 2 und 3 wählen die Festfrequenzen gemäß der Wahrheitstabelle:

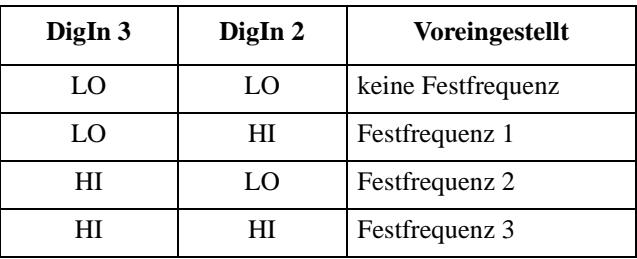

Folgende Einstellungen wurden vorgenommen:

Tabelle 18: Makro Festfrequenz

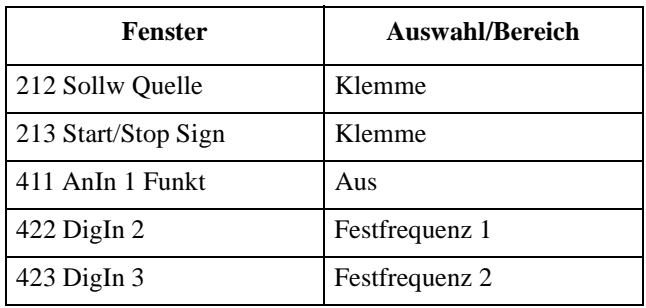

Siehe Abb.40 mit Anschlussbeispiel.

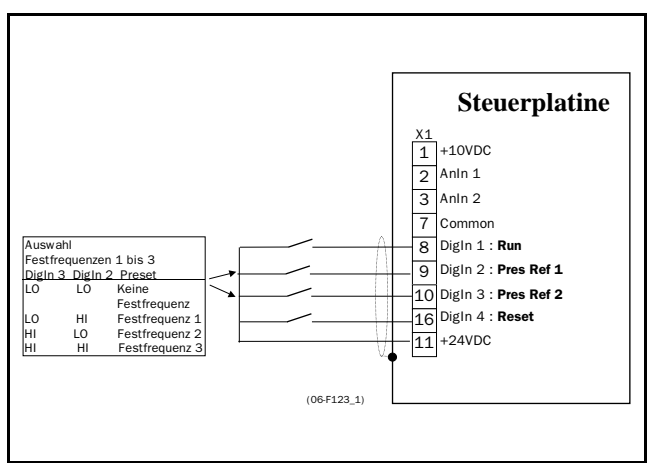

*Abb. 40 Festfrequenzen*

## **MotorPoti**

Tasten-/Klemmen-Signal mit Motor-Potentiometerfunktion:

- DigIn 2 wählt zwischen:
	- Start-/Stop-Signal mit Analogsollwert (Tasten
	- +,-) über Bedieneinheit.
	- Klemme Start-/Stop-Signal mit Klemmen-Sollwert Motorpoti-Funktion an DigIn 5 und DigIn 6.

Folgende Einstellungen wurden vorgenommen:

Tabelle 19: Makro Motorpoti

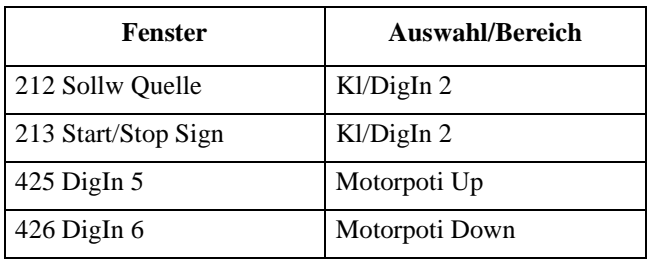

# **5.4 Parametersätze [300]**

Die Parameter in diesem Hauptmenü gehören zu einem Parametersatz und werden oft geändert, um z.B. eine Maschinenleistung zu optimieren. Bis zu vier Parametersätze A, B, C und D können gespeichert und über Tastatur, Klemmleisten (DigIn 3 und 4) oder eine serielle Schnittstelle aktiviert werden. Der aktive Parametersatz wird durch einen Buchstaben vor dem Parameter und in Fenster FU Status [6A0] angezeigt, (§ 5.7.8, Seite 54). Für weitere Erklärungen siehe auch § 4.3, Seite 26.

# **5.4.1 Start/Stop [310]**

Untermenü mit allen Einstellungen zum Beschleunigen, Verzögern, Starten, Stoppen usw.

**HINWEIS! Alle angegebenen Zeiten beziehen sich grundsätzlich auf die gesamte Spanne von 0 Hz bis Motornennfrequenz (siehe Abb.: 42)**

## **5.4.2 Beschleunigungszeit [311]**

Die Beschleunigungszeit für das Beschleunigen des Motors von 0 U/min bis zur Motornennfrequenz.

**HINWEIS! Wenn die Beschleunigungszeit zu kurz ist, wird der Motor entsprechend dem eingestellten maximalen Drehmoment beschleunigt. Die wirkliche Beschleunigungszeit kann dann größer sein als hier eingestellt.**

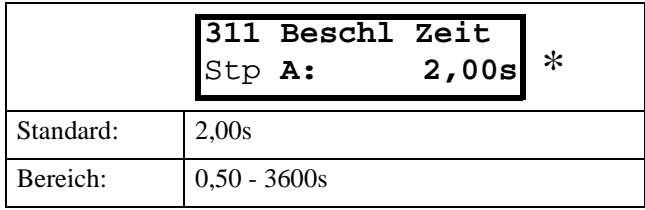

Abb. 41 zeigt die Zusammenhänge zwischen Motornennfrequenz/Maximalfrequenz und Beschleunigungszeit. Entsprechendes gilt für die Verzögerungszeit.

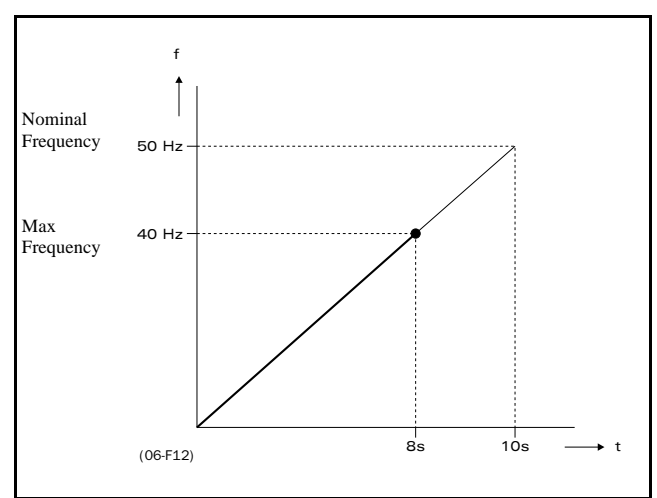

<span id="page-35-0"></span>*Abb. 41 Beschleunigungszeit und Maximalfrequenz.*
Abb.42 verdeutlicht Beschleunigungs-und Verzögerungszeit im Verhältnis zur Motornennfrequenz.

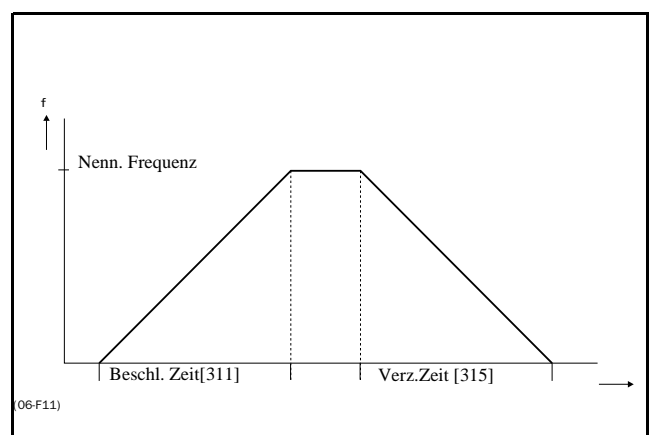

*Abb. 42 Beschleunigungs- und Verzögerungszeit.*

#### **5.4.3 Beschleunigungszeit für Motorpoti [312]**

Ist die Motorpoti-Funktion gewählt, ist dies die Beschleunigungszeit für den Motorpoti-Up-Befehl. Siehe § 5.5.10, Seite 48.

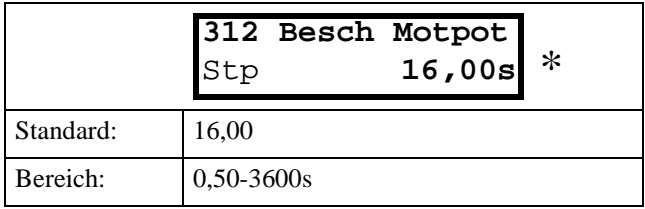

#### **5.4.4 Beschleunigungszeit bis min. Frequenz [313]**

Ist eine min. Frequenz programmiert, dann ist dies die Beschleunigungszeit von 0 Hz bis zur Nenn-Frequenz bei einem Startbefehl.

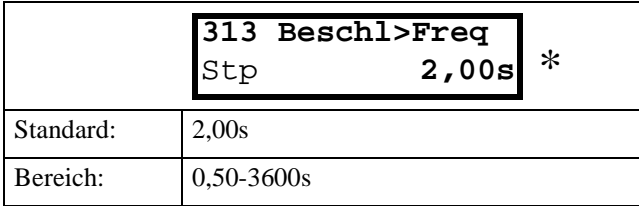

#### **5.4.5 Rampenform Beschleunigen [314]**

Form der Beschleunigungsrampe, siehe Abb.43.

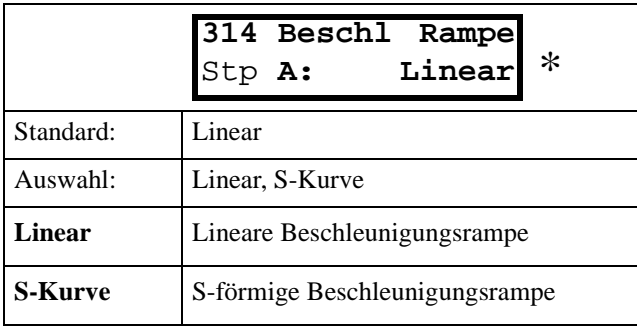

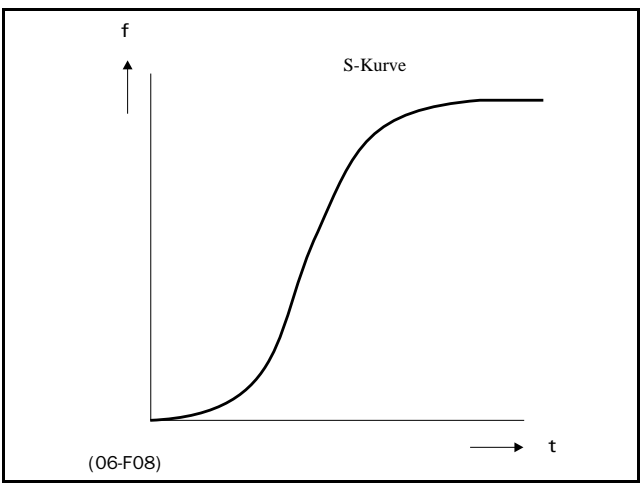

**Abb. 43 S-Kurve Beschleunigungsrampe.** 

#### **5.4.6 Verzögerungszeit [315]**

Die Verzögerungszeit für das Verzögern des Motors von der Nennfrequenz bis zu 0 Hz.

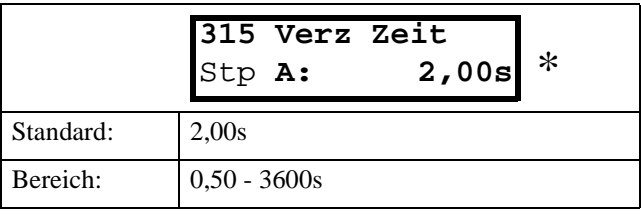

**HINWEIS! Ist die Verzögerungszeit zu kurz und kann die im Generator erzeugte Energie nicht in einem Bremswider-stand verbraucht werden, verzögert der Motor gemäß dem eingestellten Überspannungsgrenzwert. Die wirkliche Verzögerungszeit kann dann größer sein als hier eingestellt.**

#### **5.4.7 Verzögerungszeit für Motorpoti [316]**

Ist die Motorpoti-Funktion gewählt, ist dies die Verzögerungszeit für den Motorpoti-Down-Befehl. Siehe § 5.5.10, Seite 48.

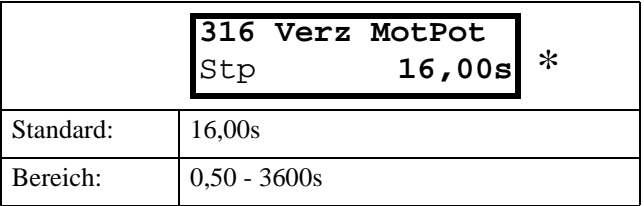

**5.4.8 Verzögerungszeit bis zur min. Frequenz [317]** Ist eine min. Frequenz programmiert, dann ist dies die Verzögerungszeit von der Nenn-Frequenz bis zu 0 Hz bei einem Stop-Befehl.

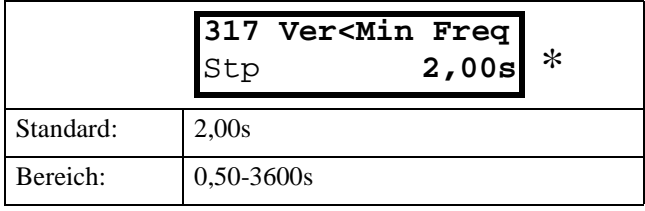

## **5.4.9 Rampenform Verzögern [318]**

Form der Verzögerungsrampe, siehe Abb.44.

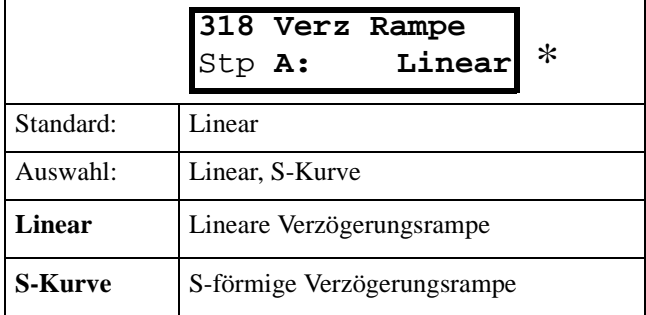

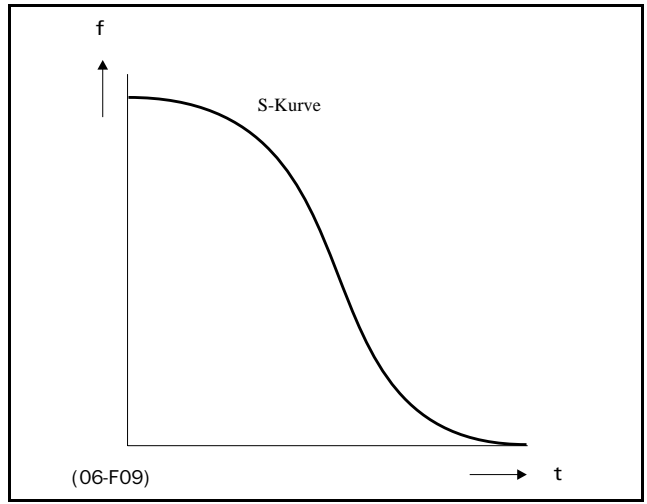

*Abb. 44 S-Kurve Verzögerungsrampe*.

## **5.4.10 Start Modus [319]**

Gibt an, wie der Motor beim Start-Befehl startet.

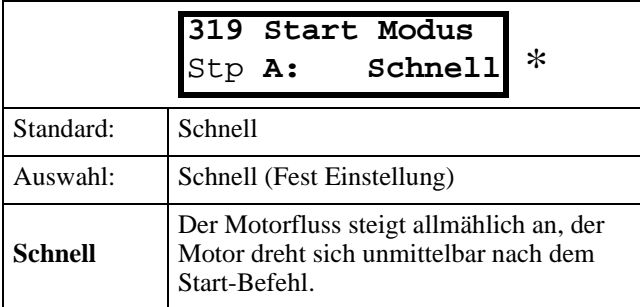

## **5.4.11 Stop Modus [31A]**

Gibt an, wie der Motor bei einem Stop-Befehl anhält.

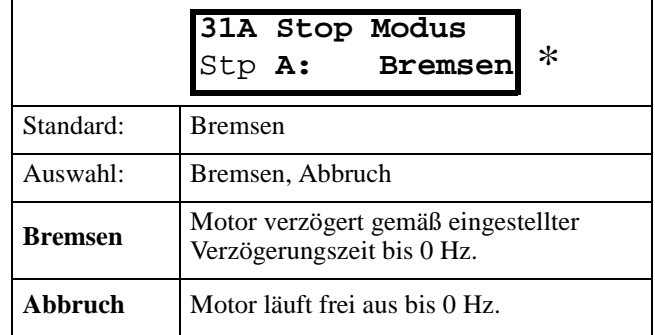

## **5.4.12 Fangen [31B]**

Mit dem Fangen wird ein Motor gestartet, der bereits läuft, ohne dass hohe Stromspitzen ausgelöst oder erzeugt werden. Mit dem Fangen auf Ein, verzögert sich die wirkliche Drehung des Motors je nach Motorgröße, Betriebsbedingungen des Motors vor dem Fangen, Trägheit der Anwendung usw.

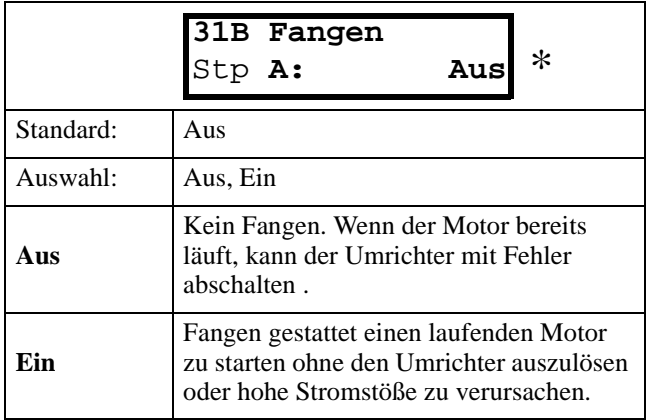

## **5.4.13 Frequenzen [320]**

Untermenü mit allen Einstellungen für Frequenzen, wie min./max. Frequenzen, Jog-, Fest- und Sprungfrequenzen.

#### **5.4.14 Min. Frequenz [321]**

Einstellen der minimalen Frequenz. Siehe Funktion Min Freq Modus § 5.4.16, Seite 39 zum Verhalten bei minimaler Frequenz. Die minimale Frequenz funktioniert als ein tatsächlich niedriger Grenzwert.

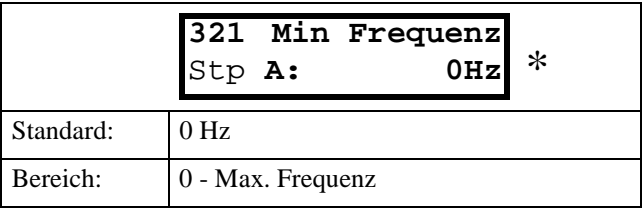

**HINWEIS! Jog- Funktion und Festfrequenzen haben Vorrang vor der eingestellten minimalen Frequenz. § 5.4.25, Seite 41, § 5.5.10, Seite 48 und § 5.4.19, Seite 40.**

## **5.4.15 Max. Frequenz [322]**

Maximale Frequenz bei 10 V/20 mA, sofern eine benutzerdefinierte Eigenschaft des Analogeingangs programmiert ist ( § 5.5.3, Seite 47, § 5.5.4, Seite 47, § 5.5.7, Seite 48 und § 5.5.8, Seite 48).. Die maximale Frequenz funktioniert als ein tatsächlicher Grenzwert.

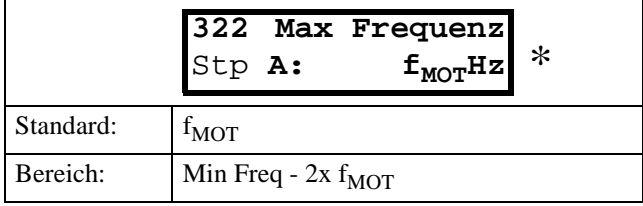

**HINWEIS! Es ist nicht möglich, die maximale Frequenz niedriger einzustellen als die minimale Frequenz.**

## **5.4.16 Min Freq Modus [323]**

Verhalten des Umrichters bei minimaler Frequenz.

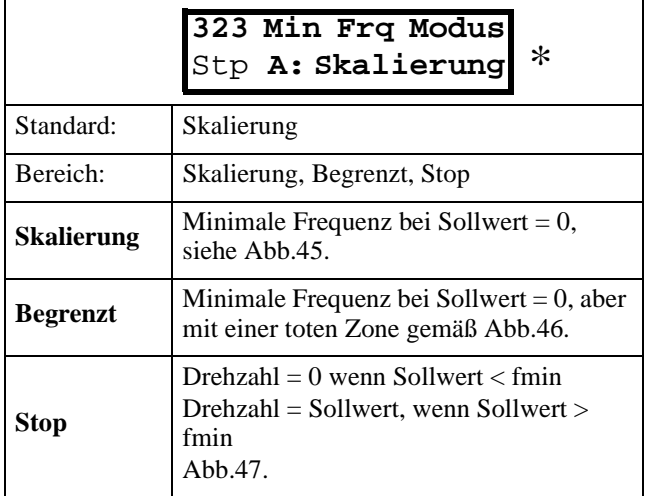

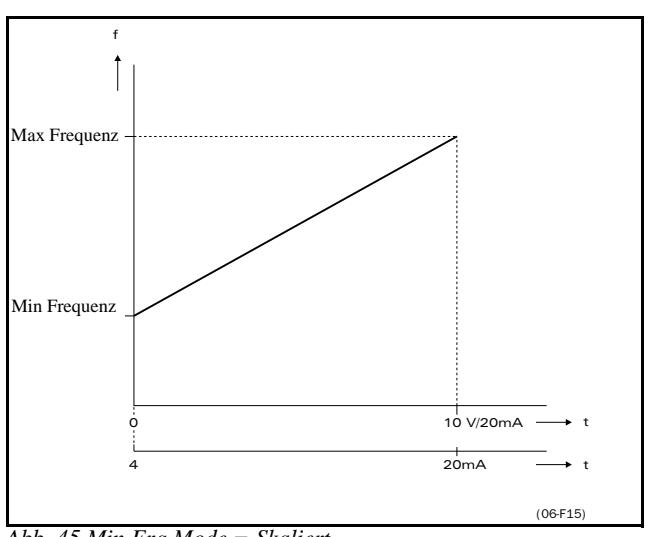

*Abb. 45 Min Frq Mode = Skaliert*.

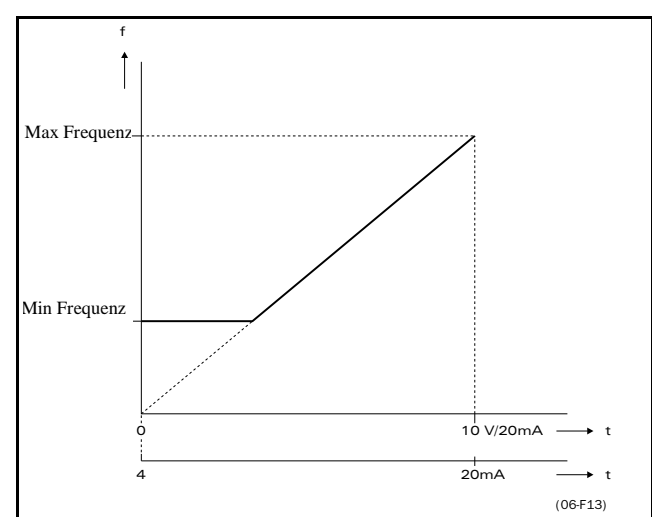

*Abb. 46 Min Frq Mode = Begrenzt.*

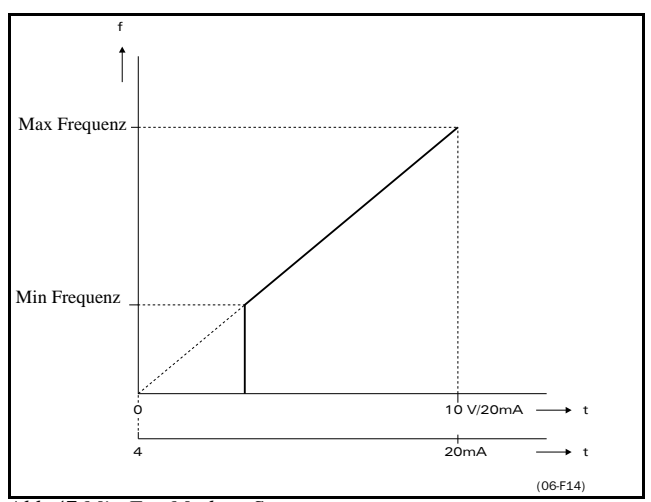

*Abb.47 Min Frq Mode = Stop*.

#### **5.4.17 Drehrichtung [324]**

Bestimmt den Drehsinn für den aktiven Parametersatz, § 4.2.6, Seite 26.

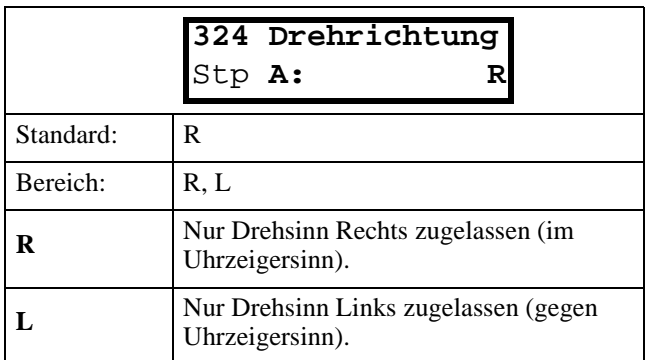

**HINWEIS! Fenster nur sichtbar bei Drehsinn=R+L ( § 5.3.5, Seite 31).**

Diese Funktion ist nur brauchbar, wenn an einen der Digitaleingänge ein START-Befehl angelegt wird. Mit den Befehlen RunL und RunR wird dieser START-Befehl jederzeit aufgehoben

## **5.4.18 Motor Potentiometer [325]**

Eigenschaften der Motor-Potentiometer-Funktion. Zur Aktivierung der Funktion siehe DigIn1 [421] § 5.5.10, Seite 48 über die Wahl der Motor-Potentiometer-Funktion.

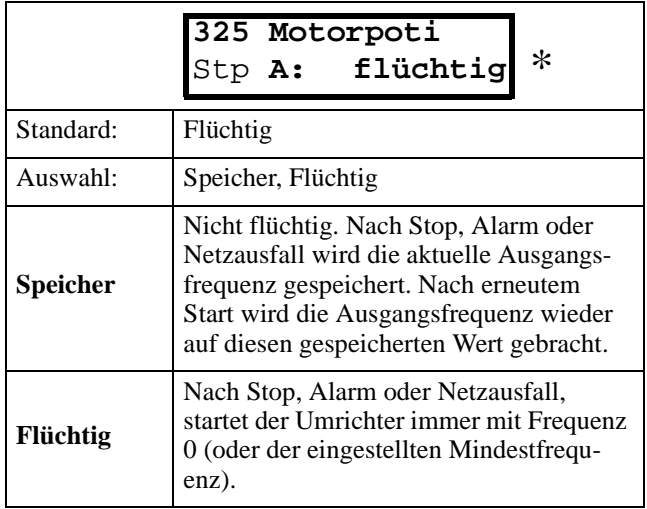

**5.4.19 Festfrequenz 1 [326] bis Festfrequenz7 [32C]** Festfrequenzen werden mit den Digitaleingängen aktiviert, siehe § 5.5.10, Seite 48 - § 5.5.13, Seite 49. Digitaleingänge müssen auf die Funktion Festfrequenz Ref 1, Festfrequenz Ref 2 oder Festfrequenz Ref 4 eingestellt werden.

Je nach Anzahl der verwendeten Digitaleingänge können bis zu 7 Festfrequenzen pro Parametersatz aktiviert werden. Verwendet man alle Parametersätze, sind bis zu 28 Festfrequenzen möglich ( § 4.3, Seite 26).

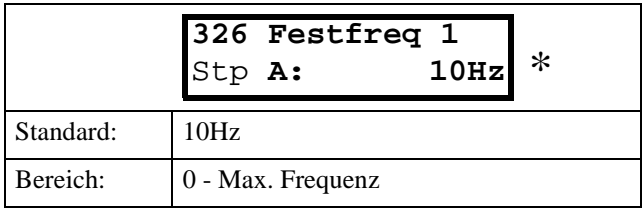

Die gleichen Einstellungen gelten für die Fenster:

[327 Festfrequenz 2], Voreinstellung 20 Hz [328 Festfrequen 3], Voreinstellung 30 Hz

[329 Festfrequen 4], Voreinstellung 35 Hz

[32A Festfrequen 5], Voreinstellung 40 Hz

[32B Festfrequen 6], Voreinstellung 45 Hz

[32C Festfrequen 7], Voreinstellung 50 Hz

Die Auswahl der Festfrequenzen erfolgt gemäß Tabelle 19.

Tabelle 20: Festfrequenzen

| <b>Fest freq</b><br>Ref 4 | <b>Fest freq</b><br>Ref 2 | <b>Fest freq</b><br>Ref 1 | <b>Ausgangsfrequenz</b><br>frequenz   |
|---------------------------|---------------------------|---------------------------|---------------------------------------|
| 0                         | 0                         | 0                         | Analoger Sollwert<br>wie programmiert |
| $\Omega$                  | 0                         | $1^{1}$                   | Festfrequenz 1                        |
| $\theta$                  | (1)                       | 0                         | Festfrequenz 2                        |
| $\Omega$                  |                           |                           | Festfrequenz 3                        |
| (1)                       | 0                         | 0                         | Festfrequenz 4                        |
| 1                         | 0                         | 1                         | Festfrequenz 5                        |
| 1                         |                           | 0                         | Festfrequenz 6                        |
| 1                         |                           |                           | Festfrequenz 7                        |

 $1$ <sup>1</sup> = gewählt, wenn nur ein Festfrequenz Ref aktiv ist

 $1 =$ Eingang aktiv

 $0 =$ Eingang nicht aktiv

Festfrequenzen haben Vorrang vor Analogeingängen

**HINWEIS! Ist nur Festfrequenz Ref 4 aktiv, kann Festfrequenz 4 gewählt werden. Sind die Festfrequenzen Ref 2 und 4 aktiv, können die Festfrequenzen 2, 4 und 6 gewählt werden**

## **5.4.20 Sprungfrequenz 1 LO[32D]**

Im Bereich Sprungfrequenz High bis Low darf die Ausgangsfrequenz nicht konstant bleiben, um mechanische Resonanzen im Antriebssystem zu vermeiden. Ist Sprungfrequenz Low ≤ Sollfrequenz ≤ Sprungfrequenz High, dann ist Ausgangsfrequenz=Sprungfrequenz HI beim Verzögern und Ausgangsfrequenz = Sprungfrequenz LO beim Beschleunigen. Abb.48 zeigt die Funktion der Sprungfrequenz High und Low.

Die Frequenz wechselt mit der eingestellten Beschleunigungs- und Verzögerungszeit zwischen Sprungfrequenz HI und LO.

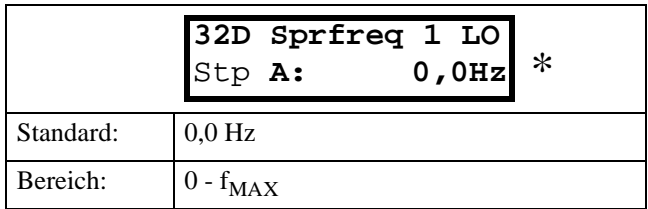

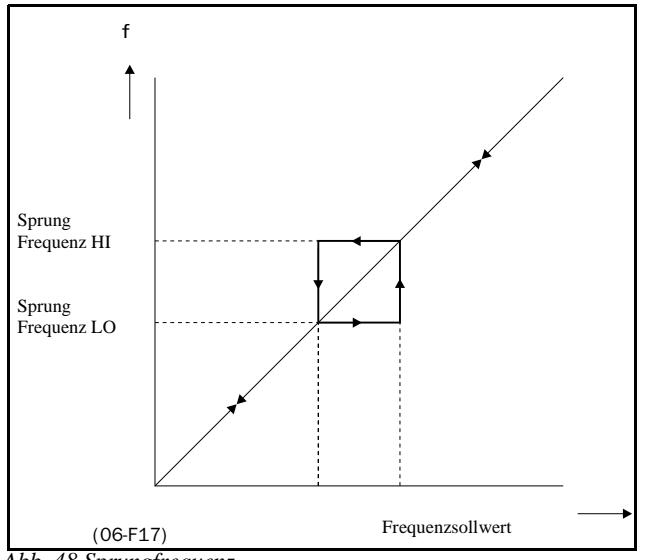

Abb. 48 Sprungfrequenz.

**HINWEIS! Beide Frequenzbereiche dürfen überlappen.** 

#### **5.4.21 Sprungfrequenz 1 HI[32E]**

§ 5.4.20, Seite 40.

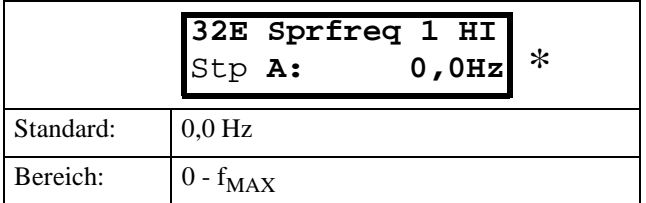

#### **5.4.22 2 Sprungfrequenz 2 LO [32F]**

§ 5.4.20, Seite 40.

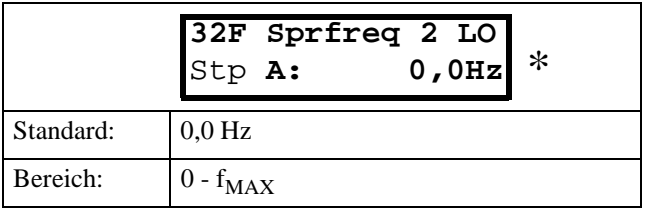

#### **5.4.23 Sprungfrequenz 2 HI [32G]**

§ 5.4.20, Seite 39.

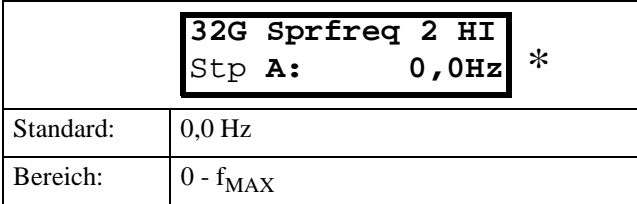

#### **5.4.24 Jog Frequenz [32H]**

Der Befehl Jog-Frequenz wird durch einen der Digitaleingänge aktiviert, siehe § 5.5.10, Seite 48 - § 5.5.13, Seite 49. Der Digitaleingang muss für die Funktion Jog programmiert sein.

Der Jog-Befehl gibt automatisch einen Start-Befehl, solange er aktiv ist. Die Drehrichtung wird durch das Vorzeichen der Jog-Frequenz bestimmt.

**Beispiel:**

Jog-Frequenz = -10 führt zum Befehl Run Links bei 10 Hz ungeachtet der Befehle RunL oder RunR. Abb. 53 verdeutlicht die Funktion des Jog-Befehls.

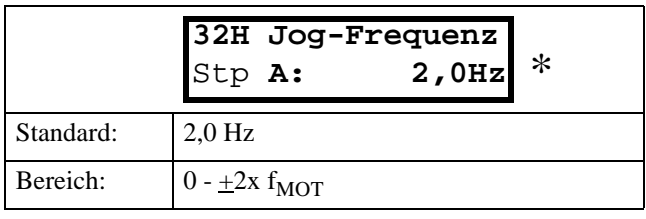

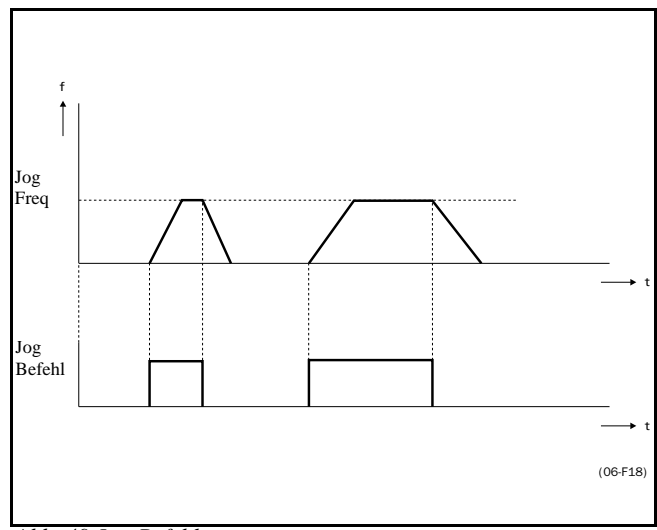

*Abb. 49 Jog-Befehl*.

## **5.4.25 Vorrang der Frequenzvorgabe**

Das aktive Signal des Frequenzsollwerts kann durch Programmierung von verschiedenen Quellen und Funktionen kommen. Die folgende Tabelle 20 zeigt, welche Sollwertquellen Vorrang vor anderen haben.

Tabelle 21: Vorrang der Frequenzvorgabe

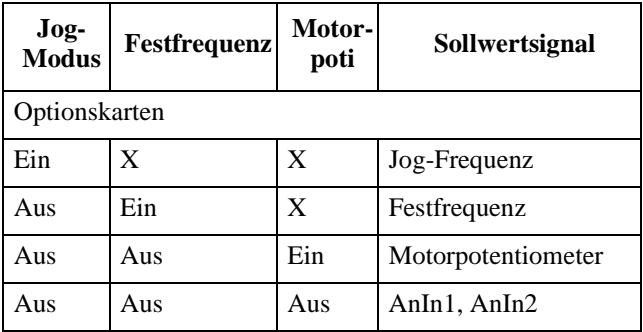

 $(x = Ein$  oder Aus)

#### **5.4.26 Drehmomente[330]**

Untermenü mit allen Drehmoment-Einstellungen.

## **5.4.27 Drehmoment Limit[331]**

Ermöglicht die Drehmomentsteuerung.

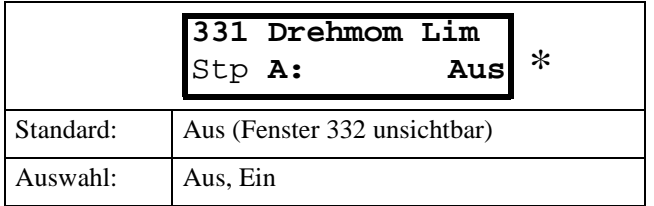

#### **5.4.28 Maximales Drehmoment[332]**

Einstellen des maximalen Drehmoments. Dieses maximale Drehmoment dient als ein oberer Drehmomentgrenzwert. Ein Frequenzsollwert ist für den Betrieb des Motors immer erforderlich.

$$
\mathrm{T}_{\mathrm{MOT}}(Nm) = \frac{\mathrm{P}_{\mathrm{MOT}}(w) \mathrm{x}\,60 }{\mathrm{n}_{\mathrm{MOT}}(rpm) \mathrm{x}\,2 \Pi}
$$

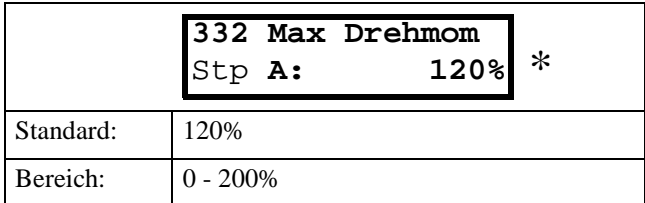

**HINWEIS! 100 % Drehmoment heißt: INENN= IMOT. Das Maximum ist abhängig vom eingestellten Motornennstrom und max. Umrichternennstrom ( § 5.3.13, Seite 36), aber die maximale Einstellung beträgt 200 %.**

#### **5.4.29 Regelungen [340]**

Untermenü mit allen Einstellungen für den internen PID-Regler, die Funktion zur Flussoptimierung und der Toncharakteristik.

#### **5.4.30 Flussoptimierung [341]**

Flussoptimierung reduziert Energieverbrauch und Motorgeräusche bei niedriger oder keiner Last.

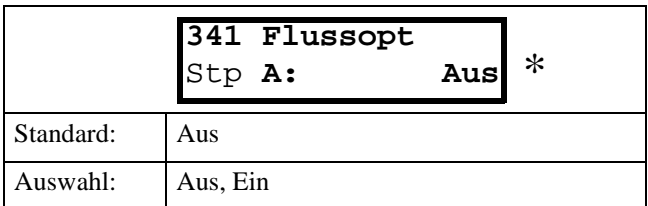

Die Flussoptimierung reduziert automatisch das V/Hz-Verhältnis, je nach der aktuellen Belastung des Motors Abb. zeigt den Bereich, in dem die Flussoptimierung aktiv ist.

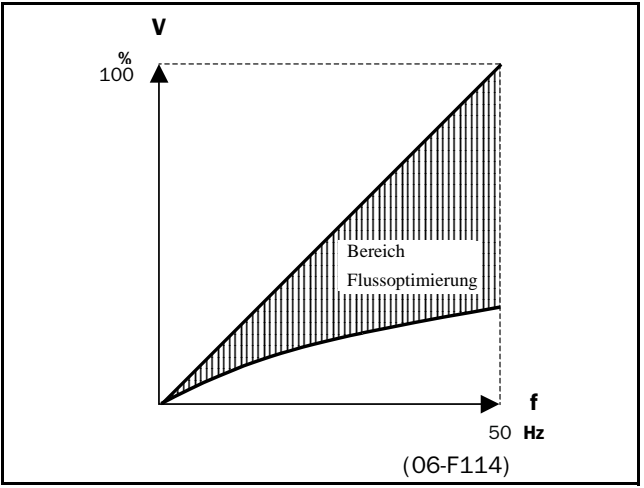

*Abb. 50* Flussoptimierung

**HINWEIS! Die Flussoptimierung ist NICHT aktiv, wenn [211] V/Hz-Kurve=quadratisch, § 5.3.2, Seite 29.**

## **5.4.31 Toncharakteristik[342]**

Einstellen der Toncharakteristik des Umrichterausgangs durch Wechseln der Schaltfrequenz und/oder des Schaltmusters.

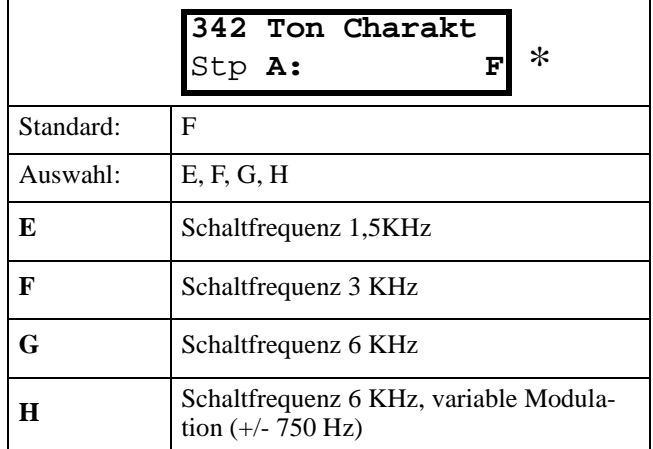

### **5.4.32 PID Regelung [343]**

Der PID-Regler wird verwendet, um externe Prozesse über ein Istwert-Signal (Feedback) zu regeln. Der Sollwert kann über Analogeingang AnIn1, Bedieneinheit [500], oder serielle Schnittstelle eingestellt werden. Das Istwert-Signal (Feedback) sollte an Analogeingang AnIn2 angeschlossen werden, der für die Einstellung "PID-Regler" reserviert ist, wenn der PID-Regler durch "Ein" (oder "Umkehren") eingeschaltet ist.

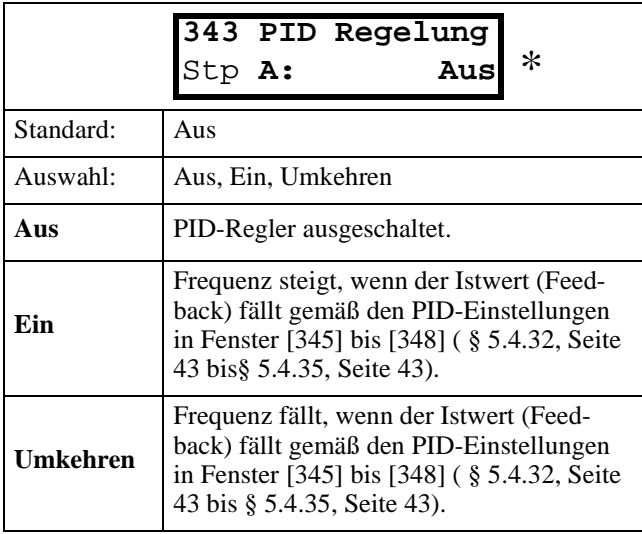

**HINWEIS! Bei PID-Regler = Ein oder Umkehr wird Eingang AnIn2 automatisch als Istwert-Eingang (Feedback) eingestellt. Der Sollwert kommt von der in Fenster [212] eingestellten Sollwert-Quelle. Andere Einstellungen für AnIn1 und AnIn2 werden ignoriert..**

## **5.4.33 PID Regler P-Faktor[344]**

Faktor für P-Anteil des PID-Reglers. Siehe auch § 5.4.32, Seite 43.

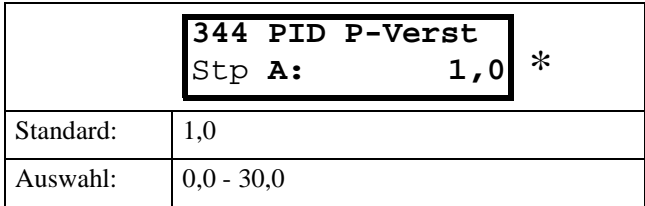

#### **HINWEIS! Fenster nicht sichtbar bei PID-Regler = Aus**

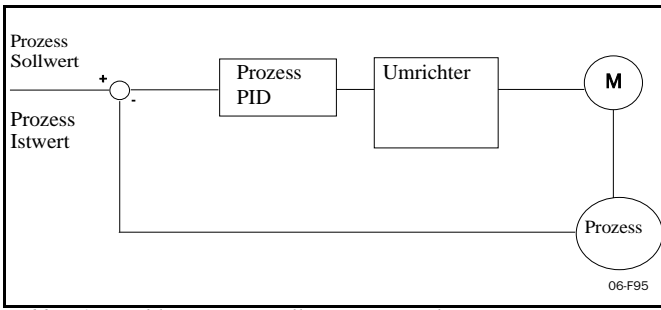

*Abb. 51 Geschlossener Regelkreis PID-Regler*

## **5.4.34 PID Regler I Zeit [345]**

Integrationszeit des I-Anteils des PID-Reglers, siehe § 5.4.32, Seite 42.

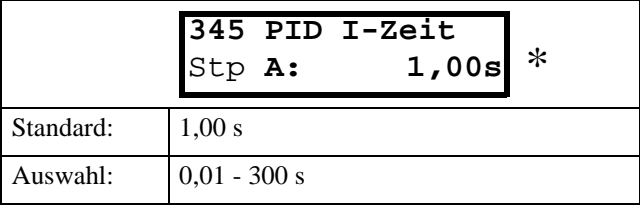

#### **HINWEIS! Fenster nicht sichtbar bei PID-Regler = Aus**

#### **5.4.35 PID Regler D Zeit [346]**

D-Anteil des PID-Reglers, siehe § 5.4.32, Seite 43.

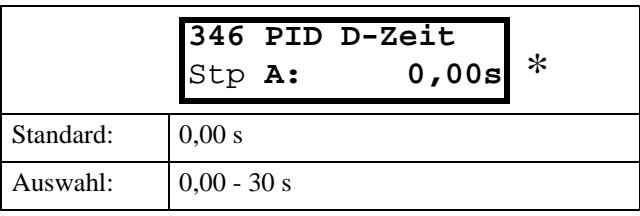

**HINWEIS! Fenster nicht sichtbar bei PID-Regler = Aus.**

#### **5.4.36 Grenzwert/Schutzfunktionen [350]**

Untermenü mit allen Einstellungen der Schutzfunktionen und Grenzwerte für Umrichter und Motor.

## **5.4.37 Überbrückung Unterspannung [351]**

Bei einem Spannungseinbruch reduziert der Umrichter automatisch die Frequenz, bis die Spannung wieder ansteigt. Mit der Drehsinnenergie von Motor und Last wird die Zwischenkreisspannung so lange über den Unterspannungs-Grenzwert gehalten, wie es möglich ist oder bis der Motor stillsteht. Dies ist natürlich abhängig vom Trägheitsmoment von Motor und Last sowie der aktuellen Motorbelastung während des Spannungseinbruchs, Abb.52.

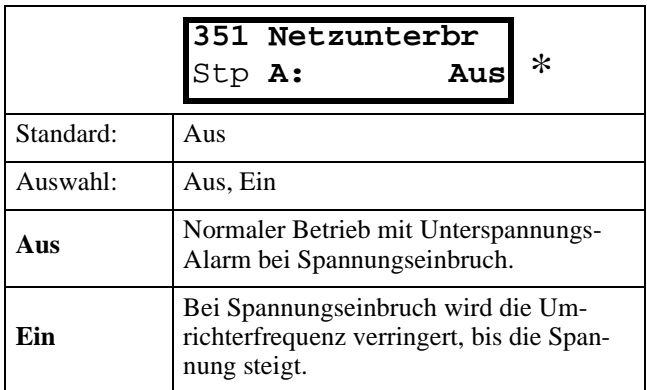

Die Höhe der Überbrückung hängt vom Umrichtertyp ab:

- FDU40:....450 VDC

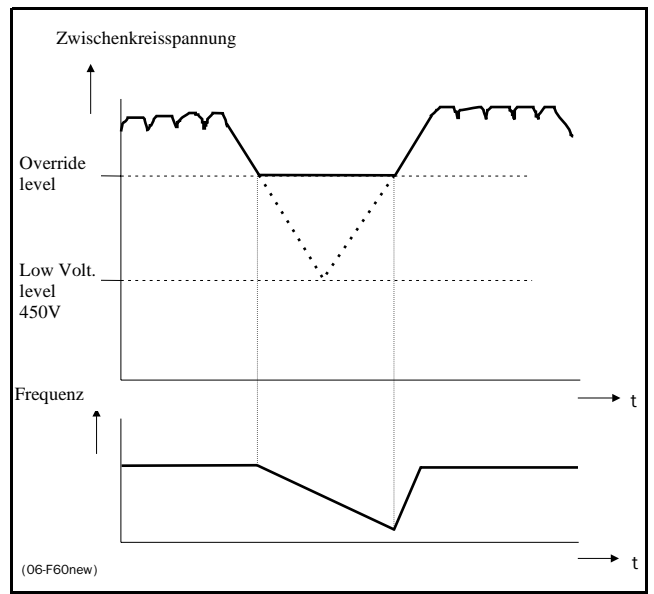

*Abb.52 Überbrückung eines Spannungseinbruches.*

#### **HINWEIS! Während der Spannungsausfall-Überbrückung blinkt die LED Fehler/Grenzwerte.**

#### **5.4.38 Läufer blockiert [352]**

Erkennung eines blockierten Läufers. Frequenz 0 und Drehmomentgrenzwert länger als 5 s überschritten.

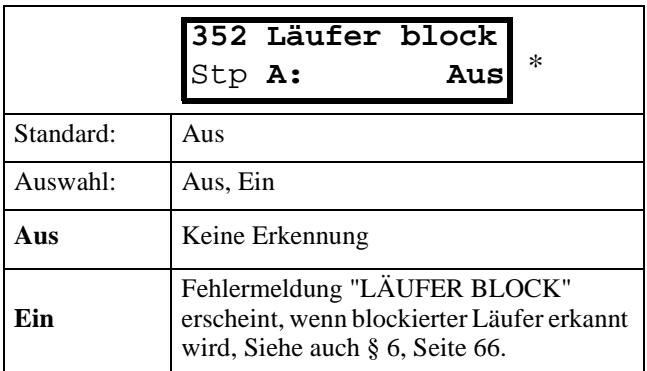

#### **5.4.39 Motor abgeklemmt [353]**

Erkennt, wenn der Motor abgeklemmt ist oder Motor-Phasen verloren gehen (1, 2 oder 3 Phasen).

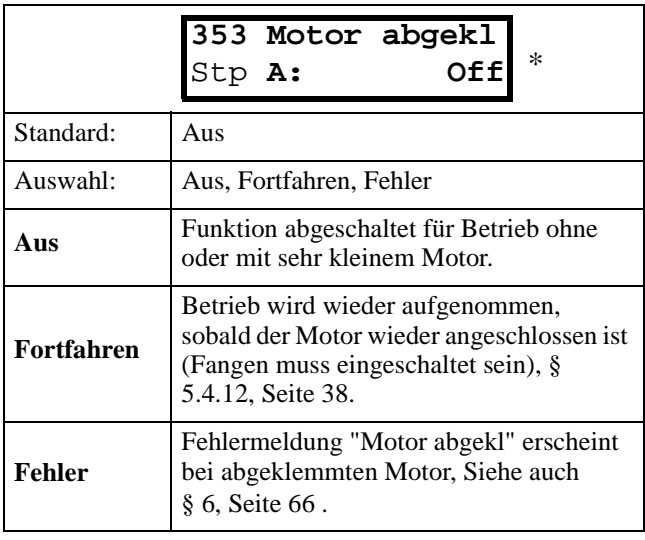

## **5.4.40 I2 t Schutz Motor[354]**

Verhalten des I<sup>2</sup>t-Schutzes für den Motor..

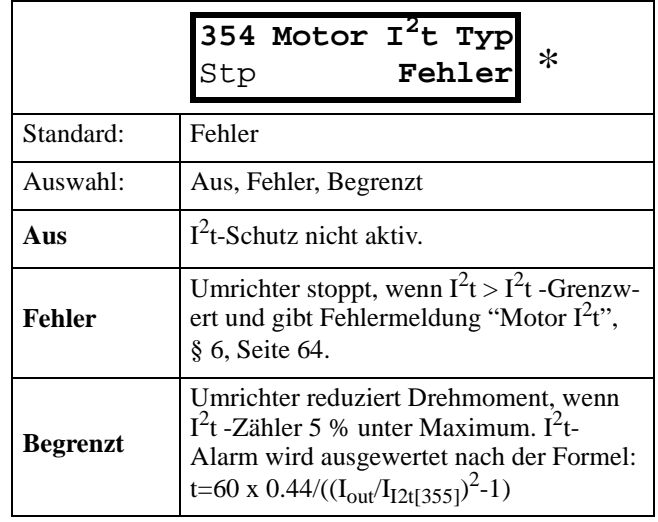

Abb.53 verdeutlicht ein Beispiel, wenn der Motornennstrom bei 50 % liegt und 100 % des Umrichternennstroms beträgt. Erreicht der Grenzwert sein Maximum, löst der Umrichter bei "I $2t$ ", Siehe § 6, Seite 66.

#### **HINWEIS! Während der Begrenzung blinkt LED Fehler/Grenzwert.**

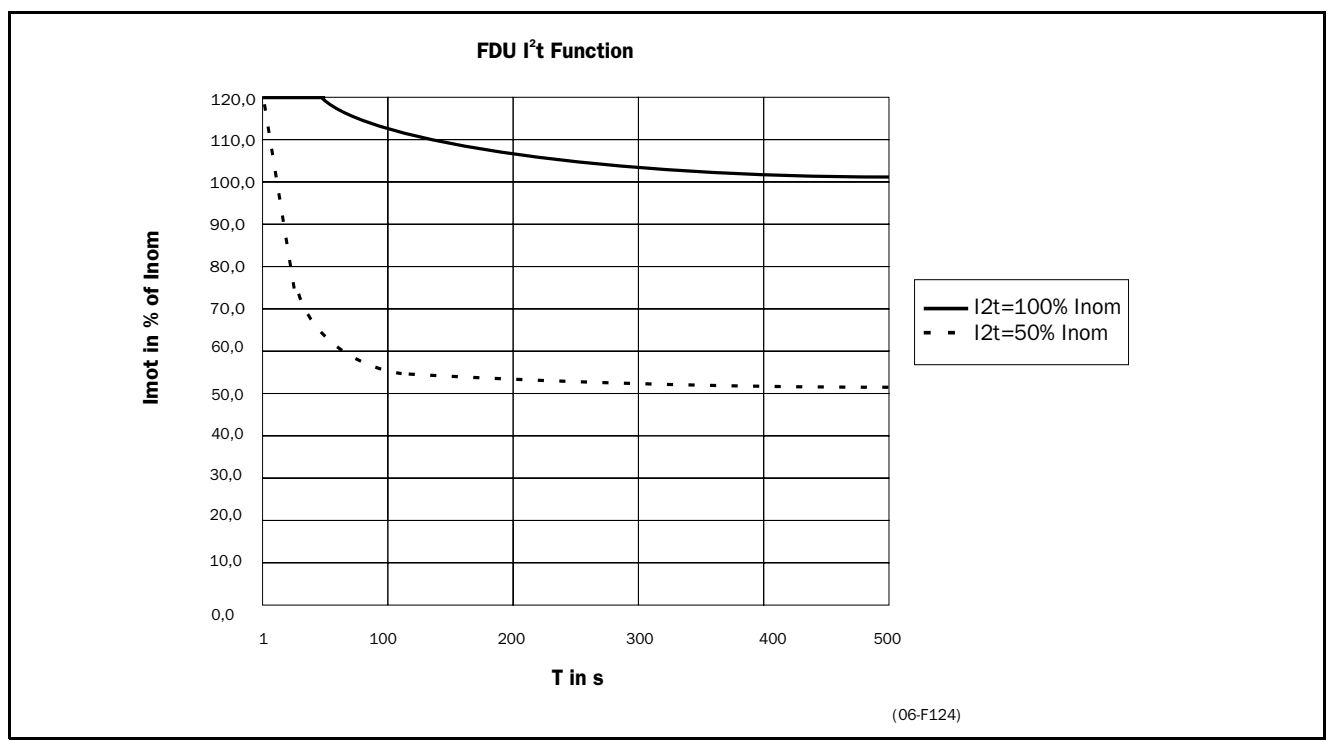

*Abb. 53 I2 t Funktion*

## **5.4.41 I2 t Strom Motor[355]**

Stromgrenze der  $I^2t$  -Berechnung des Motors. Dieser Wert ist unabhängig vom Drehmomentgrenzwert. Deshalb kann ein kleinerer Motor den Überstrom (=Drehmoment) eines größeren Umrichters auch bei  $k$ leinerer I<sup>2</sup>t-Grenze nutzen.

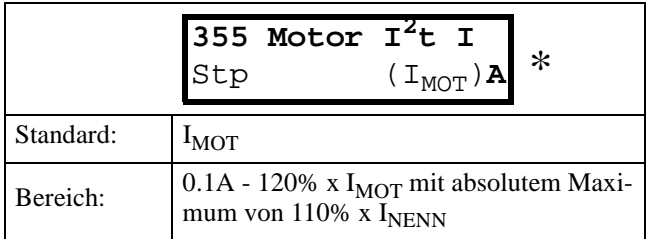

**HINWEIS! Fenster nicht sichtbar bei Motor I2T-Typ = Aus ( § 5.4.40, Seite 44)**

# **5.5 E/A [400]**

Hauptmenü mit allen Einstellungen der standardmäßigen Ein- und Ausgänge des Umrichters.

## **5.5.1 Analoge Eingänge[410]**

Funktion für Analogeingang 1.

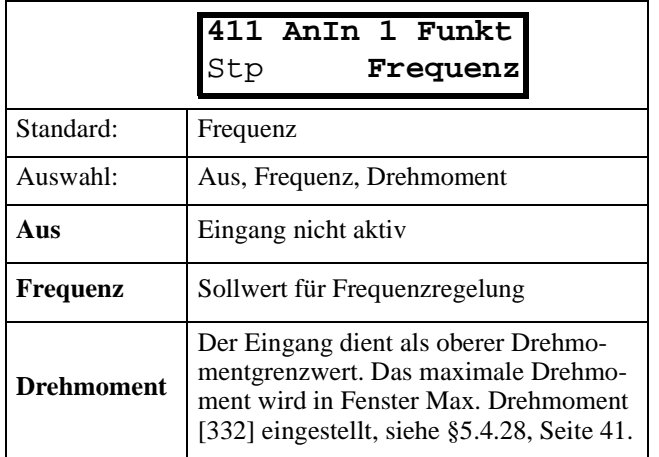

**HINWEIS! Ist PID-Regler = Ein, wird die Meldung "PID-Regler" angezeigt. Kommt das Sollwertsignal von einer Optionskarte, wird die Meldung "Option" angezeigt. Hängt von der Wahl des Sollwerts ab.**

**HINWEIS! Fenster 412, 413, und 414 sind nicht sichtbar bei AnIn1 Funktion=Aus.**

Sonderfunktionen:

- **Addieren von AnIn1 und AnIn2.** Sind AnIn1 und AnIn2 beide auf die gleiche Funktion eingestellt, werden die Werte der Eingänge addiert.
- **Umschalten Tasten-/Klemmensignal.** Ist ein Digitaleingang für die Funktion "AnIn Wahl" programmiert, ( § 5.5.10, Seite 48) kann man mit dem Eingang zwischen AnIn1 und AnIn2 umschalten.

#### **HINWEIS! Ist ein Digitaleingang, z.B. DigIn3=AnIn Wahl, werden die Analogeingänge nicht addiert.**

#### **Beispiel:**

- AnIn 1 ist auf Frquenz und 0-10 V (Potentiometer vor Ort) eingestellt.
- AnIn 2 ist auf Frequenz und 4-20 mA (Fernregelungssystem) eingestellt.
- $-DigIn3 = AnIn Wahl$

Mit DigIn3 kann zwischen dem Sollwert von AnIn1 (Potentiometer vor Ort) und AnIn2 (Fernsignal über Stromschleife) umgeschaltet werden.

**HINWEIS! Siehe auch Sollwertquelle [212] § 5.3.3, Seite 29 für weitere Möglichkeiten zur Umschaltung zwischen Tasten- und Klemmensignal für das Sollwertsignal.**

## **5.5.2 AnIn 1 Einstellung [412]**

Voreingestellte Skalierung und Offset der Eingangskonfiguration. Der Eingang ist unipolar.

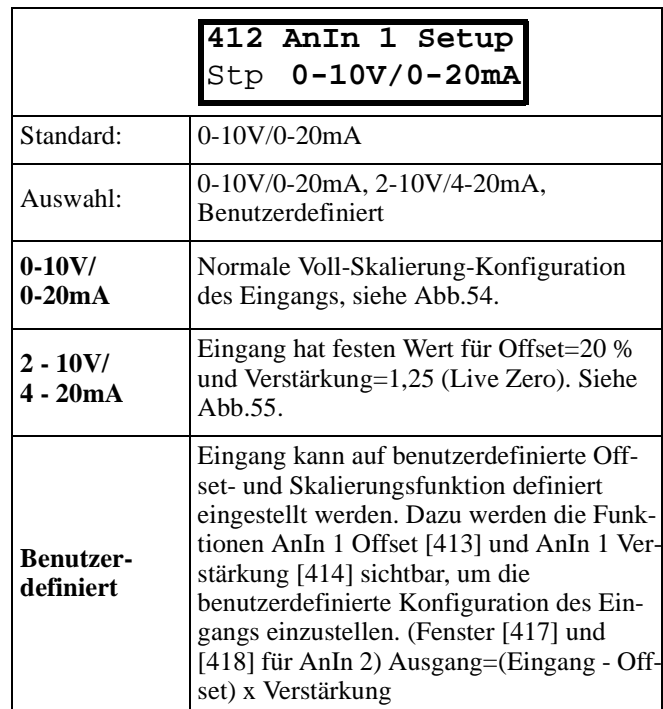

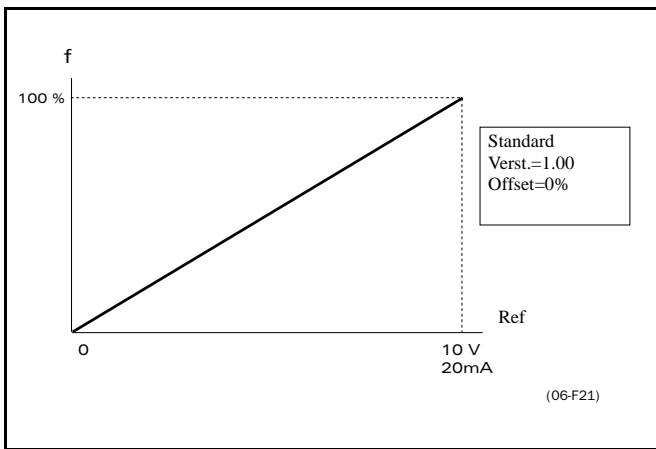

*Abb. 54 Normale Voll-Skalierung-Konfiguration*.

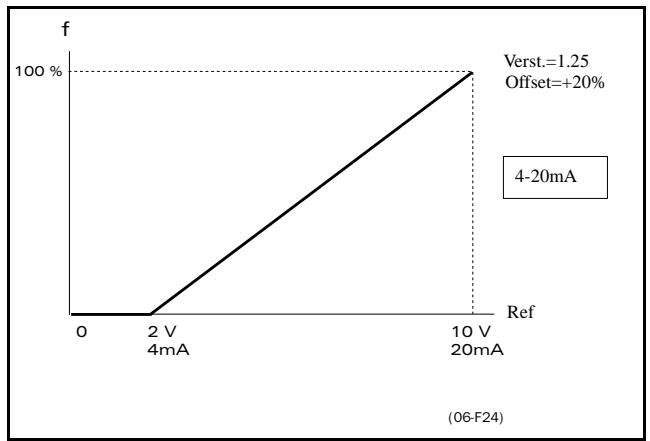

*Abb. 55 2-10V/4-20mA (Live Zero).*

#### **5.5.3 AnIn 1 Offset [413]**

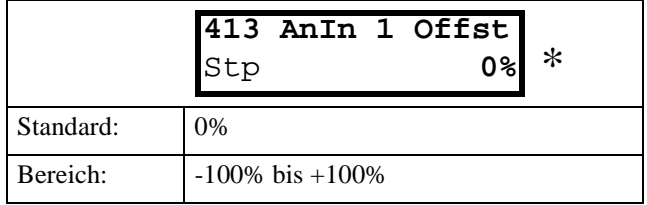

Addiert oder subtrahiert Offset für AnIn1, siehe Abb.56.

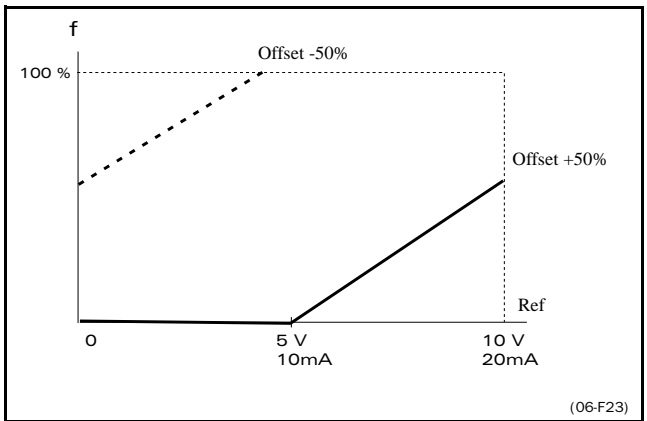

*Abb. 56 Funktion der Offset Einstellung AnIn*.

**HINWEIS! Fenster nur sichtbar bei AnIn 1 Einstellung = Benutzerdefiniert [412]. Siehe auch; AnIn 2 [416] § 5.5.5, Seite 47 und Drehsinn = R+L § 5.3.5, Seite 31.**

## **5.5.4 AnIn 1 Verstärkung [414]**

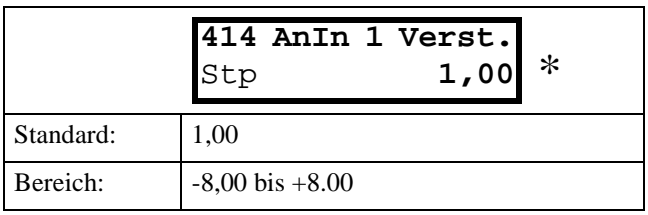

AnIn1 wird mit der Verstärkung multipliziert, siehe Abb.57.

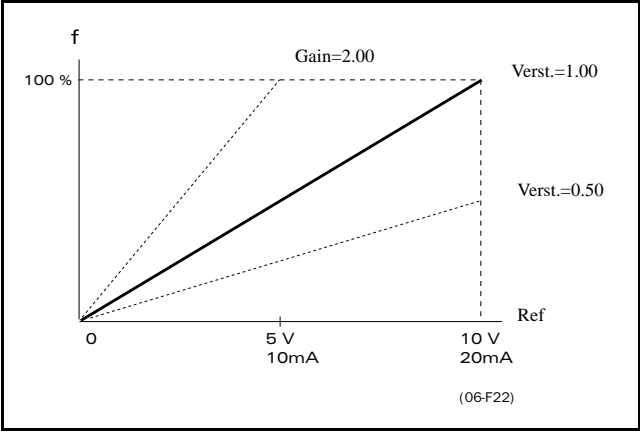

*Abb. 57 Funktion der Verstärkungs-Einstellung AnIn* .

**HINWEIS! Fenster nur sichtbar, wenn AnIn1 Einstellung = benutzerdefiniert ist [412], siehe § 5.5.2, Seite 46 und § 5.5.5, Seite 47.**

**Sonderfunktion: Invertiertes Sollwertsignal**

Bei Offset bis -100 % und Verstärkung bis -1,00 reagiert der Eingang als invertierter Sollwerteingang, siehe Abb.58.

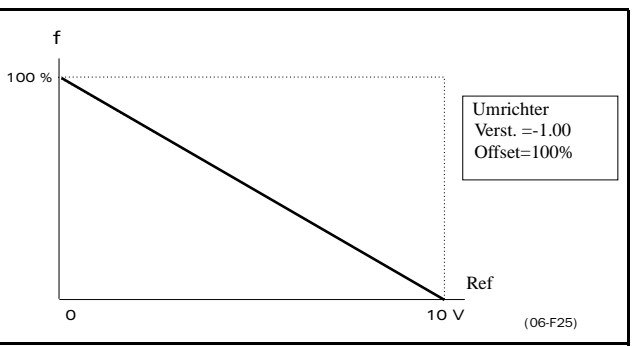

*Abb. 58 Invertierter Sollwert*

## **5.5.5 AnIn2 Funktion [415]**

Einstellen der Funktion für Analogeingang 2. Funktion wie AnIn 1 Funktion [411], siehe § 5.5.2, Seite 46.

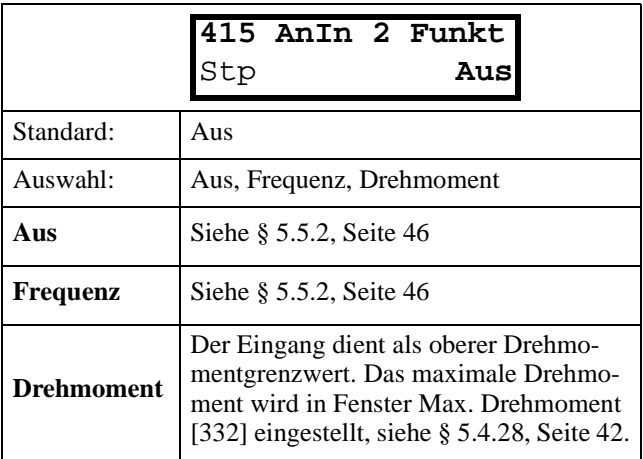

## **5.5.6 AnIn 2 Einstellung [416]**

Funktionen wie AnIn 1 Einstellung [412], siehe § 5.5.2, Seite 46.

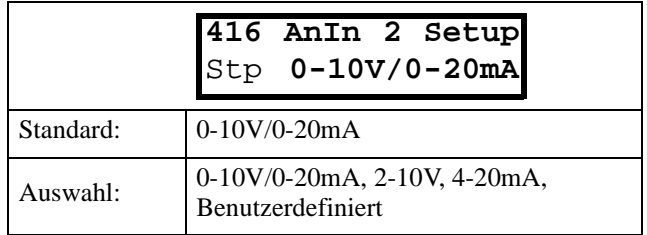

## **5.5.7 AnIn 2 Offset [417]**

Funktion wie AnIn 1 Offset [413], siehe § 5.5.3, Seite 47.

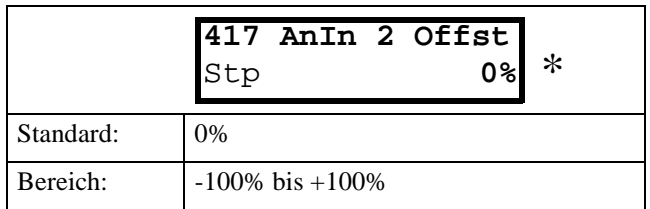

## **5.5.8 AnIn 2 Verstärkung[418]**

Die gleichen Funktionen wie AnIn 1 Verstärkung [414], siehe § 5.5.4, Seite 47.

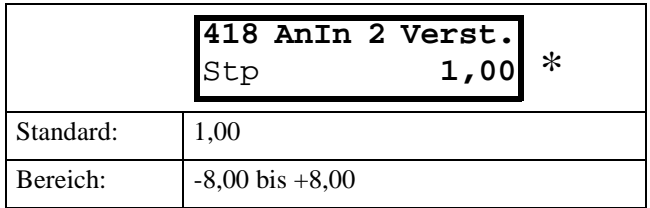

## **5.5.9 Digitaleingänge [420]**

Untermenü mit allen Einstellungen der Digitaleingänge.

## **5.5.10 DigIn 1 [421]**

Funktion des Digitaleingangs. Es gibt 8 Digitaleingänge auf der serienmäßigen Steuerplatine. Wird mehr als ein Eingang auf die gleiche Funktion eingestellt, wird diese Funktion mit einer "ODER"- Verknüpfung der Eingänge aktiviert..

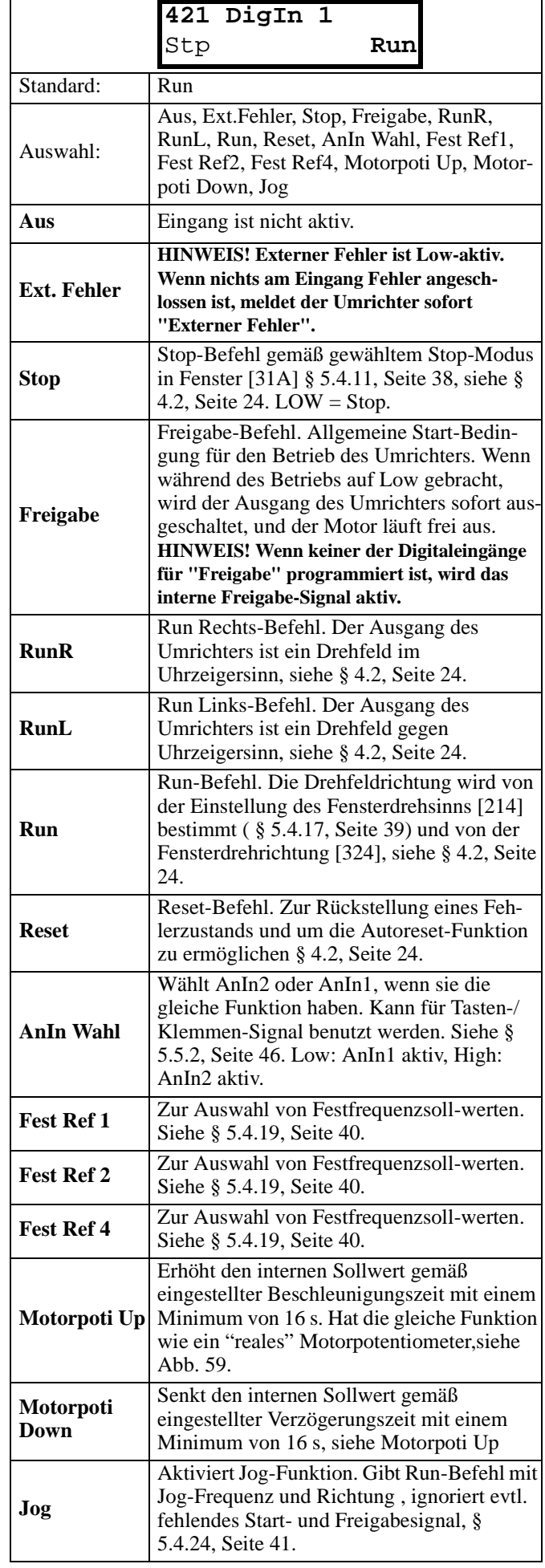

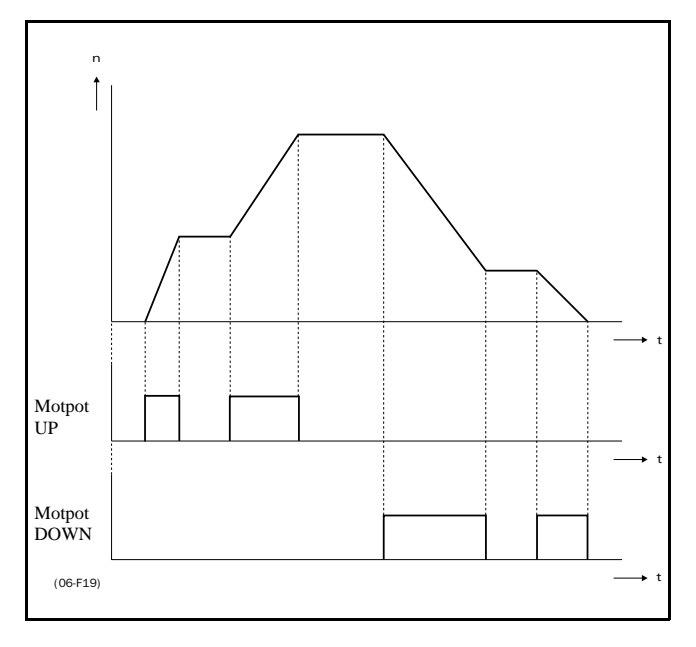

#### *Abb.* 59 *Motor-Potentiometer Funktion*.

Die Motorpoti-Funktion ist als Werkseinstellung flüchtig, d.h. nach Abschalten der Netzspannung, Stop oder Störung ist der Sollwert 0 U/min, siehe § 5.4.18, Seite 40.

Der Motorpoti-Befehl hat Vorrang vor den Analogeingängnen. Ist ein Analogsollwert aktiv, und gleichzeitig Motorpoti UP/DOWN aktiviert, nimmt der Sollwert ab diesem Wert zu oder ab. Der Analogsollwert wird nicht verwendet, wenn die Motorpoti-Funktion aktiv ist.

#### **5.5.11 DigIn 2 [422]**

Funktion wie DigIn 1 [421]. Siehe § 5.5.10, Seite 48.

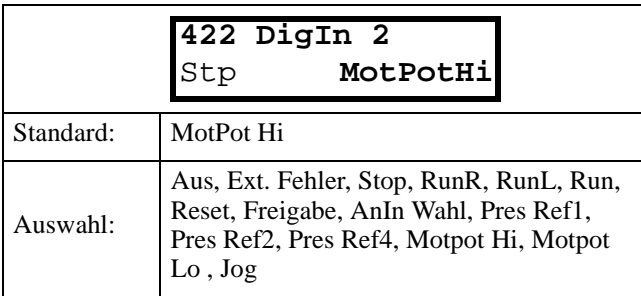

**HINWEIS! Wenn entweder die Funktion Sollwertquelle [212] (§ 5.3.3, Seite 29) oder Start-/Stop-Steuerung [213] (§ 5.3.4, Seite 30) auf Kl/DigIn2 oder Komm/DigIn2 eingestellt wird, kann der Digitaleingang nicht programm-iert werden. Folgende Meldung wird angezeigt: "Taste/Klemme".**

## **5.5.12 DigIn 3 [423]**

wie DigIn 1 [421]. Siehe § 5.5.10, Seite 48.

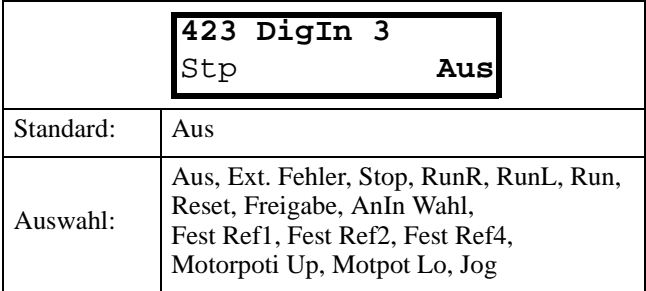

**HINWEIS! Ist die Funktion Wahl [234] (§ 5.3.13, Seite 32) auf DigIn 3 oder DigIn 3+4 eingestellt, ist der Digital-eingang nicht programmierbar und "PS gewählt" wird angezeigt.**

#### **5.5.13 DigIn 4 [424]**

Function wie DigIn 1 [421]. See § 5.5.10, Seite 48.

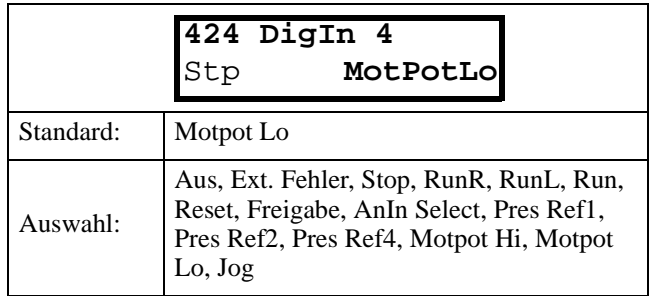

**HINWEIS! Ist die Funktion Wahl [234] (§ 5.3.13, Seite 32) auf DigIn 3 oder DigIn 3+4 eingestellt, ist der Digital-eingang nicht programmierbar und "PS gewählt" wird angezeigt.**

## **5.5.14 DigIn 5 [425]**

Funktion wie DigIn 1 [421]. Siehe § 5.5.10, Seite 48.

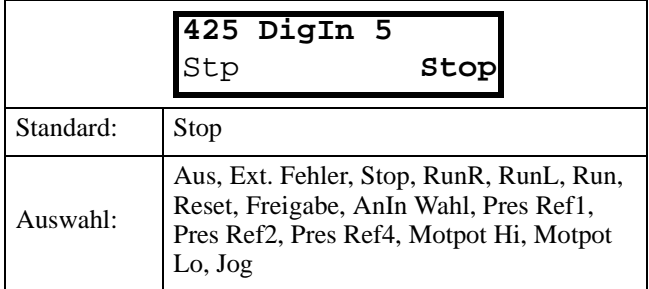

#### **5.5.15 DigIn 6 [426]**

Funktion wie DigIn 1 [421]. Siehe § 5.5.10, Seite 48.

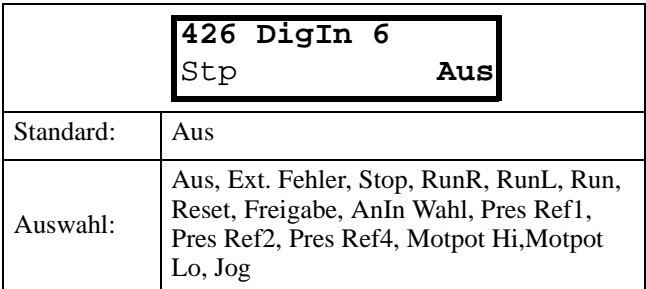

## **5.5.16 DigIn 7[427]**

Funktion wie DigIn 1 [421]. Siehe § 5.5.10, Seite 48.

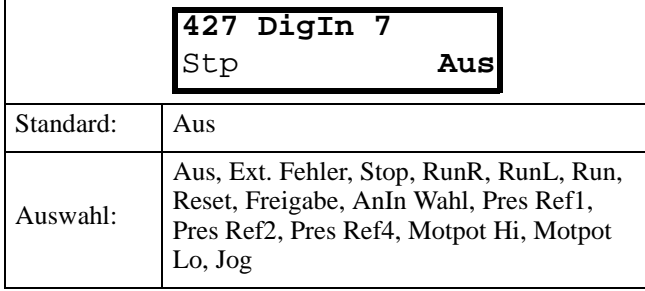

### **5.5.17 DigIn 8 [428]**

Funktion wie DigIn 1 [421]. Siehe § 5.5.10, Seite 48.

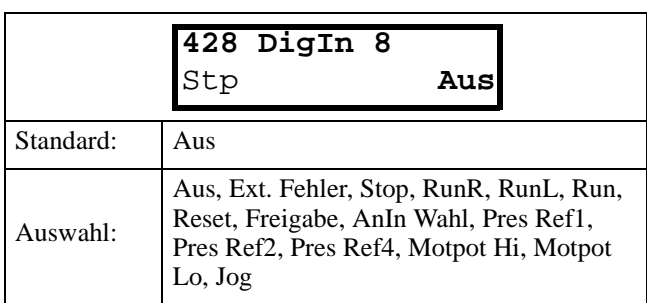

## **5.5.18 Analogausgänge [430]**

Untermenü mit allen Einstellungen der Analogausgänge.

#### **5.5.19 AnOut 1 Funktion [431]**

Einstellen der Funktion des Analogausgangs 1. Ausgang ist unipolar.

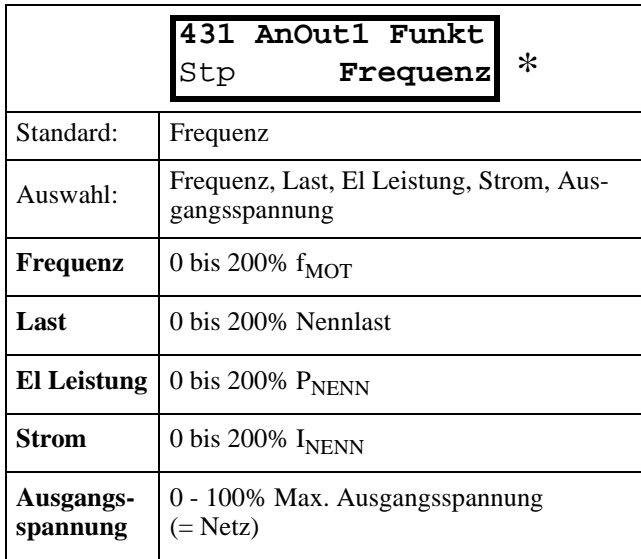

## **5.5.20 AnOut 1 Einstellung [432]**

Feste Skalierung und Offset für den Ausgang.

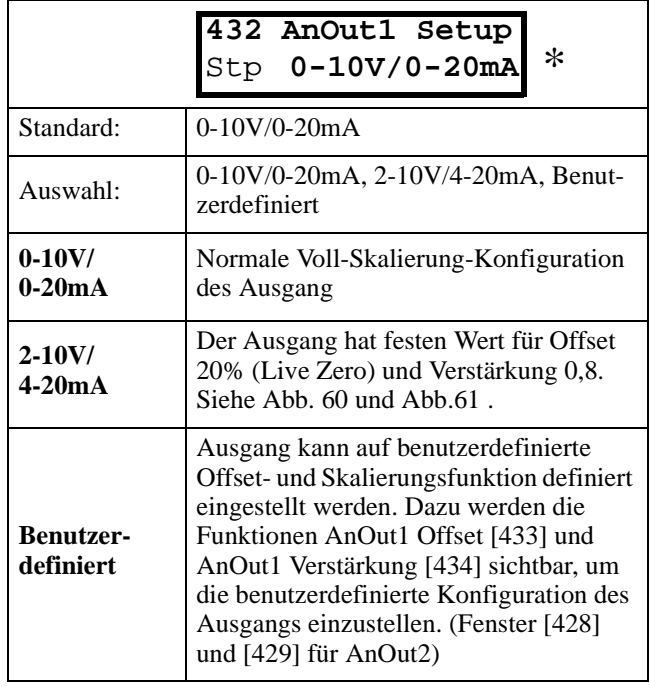

Die Verstärkung eines Analogausgangs funktioniert umgekehrt wie der Eingang. Siehe Abb.61, Abb.62 und Abb.57.

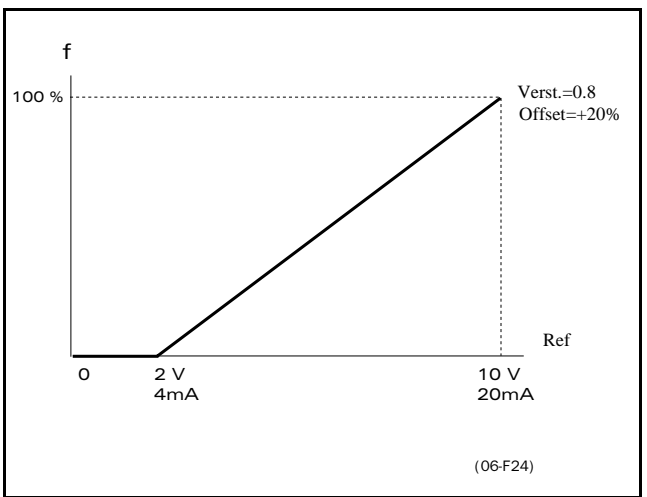

*Abb. 60 AnOut 4-20mA*.

## **5.5.21 AnOut 1 Offset [433]**

Addiert oder subtrahiert Offset für AnOut 1.

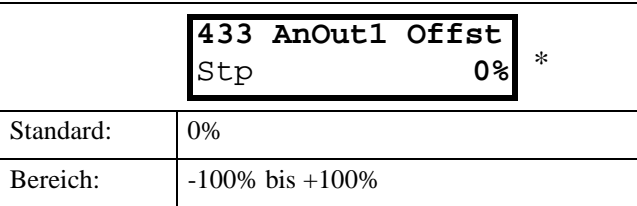

**HINWEIS! Fenster nur sichtbar bei Funktion AnOut1 Setup = Benutzerdefiniert [422], siehe § 5.5.25, Seite 58.**

## **5.5.22 AnOut 1 Verstärkung [434]**

Multipliziert einen Verstärkungsgrad zum Wert des Ausgangs AnOut 1. Die Verstärkung eines Analogausgangs funktioniert umgekehrt wie der Eingang. Siehe Abb.60, Abb.61 und Abb.57.

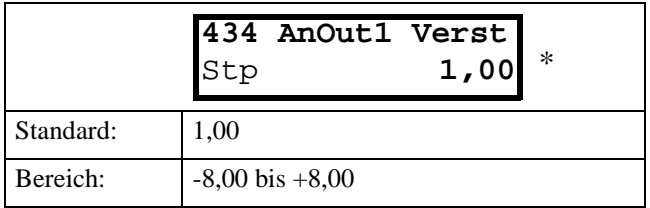

**HINWEIS! Dieses Fenster ist nur sichtbar bei Funktion AnOut1 Setup = Benutzerdefiniert [422]. Siehe § 5.5.17, Seite 49.**

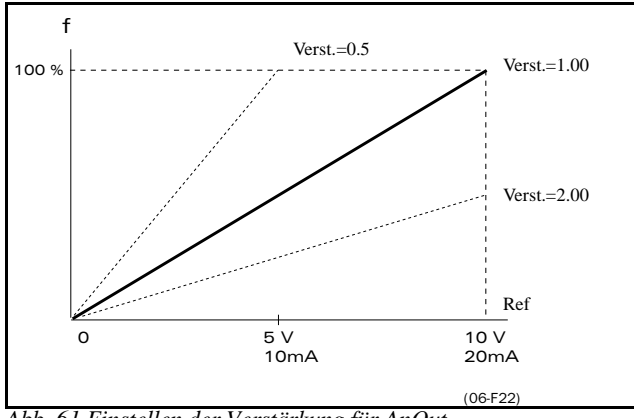

*Abb. 61 Einstellen der Verstärkung für AnOut* .

## **5.5.23 AnOut 2 Funktion [435]**

Einstellen der Funktion des Analogausgangs 2.

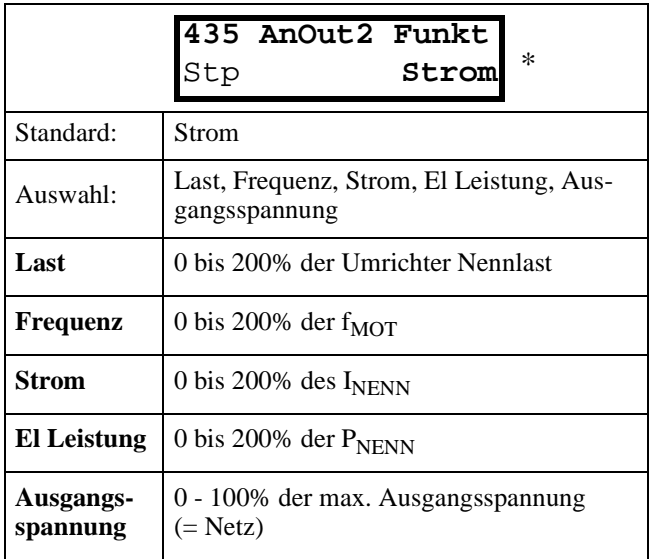

## **5.5.24 AnOut 2 Einstellung [436]**

Funktion wie AnOut1 Einstellung [432]. Siehe § 5.5.20, Seite 50.

#### **5.5.25 AnOut 2 Offset [437]**

Funktion wie AnOut1 Offset [433]. Siehe § 5.5.21, Seite 50.

## **5.5.26 AnOut 2 Verstärkung [438]**

Funktion wie AnOut1 Verstärkung [434]. Siehe §5.5.22 Seite 51.

## **5.5.27 Digitalausgänge [440]**

Untermenü mit allen Einstellungen der Digitaleingänge.

## **5.5.28 DigOut 1 Funktion [441]**

Einstellen der Funktion des Digitalausgangs 1.

#### **INWEIS! Die hier beschriebenen Erklärungen gelten für den Zustand des Ausgangs.**

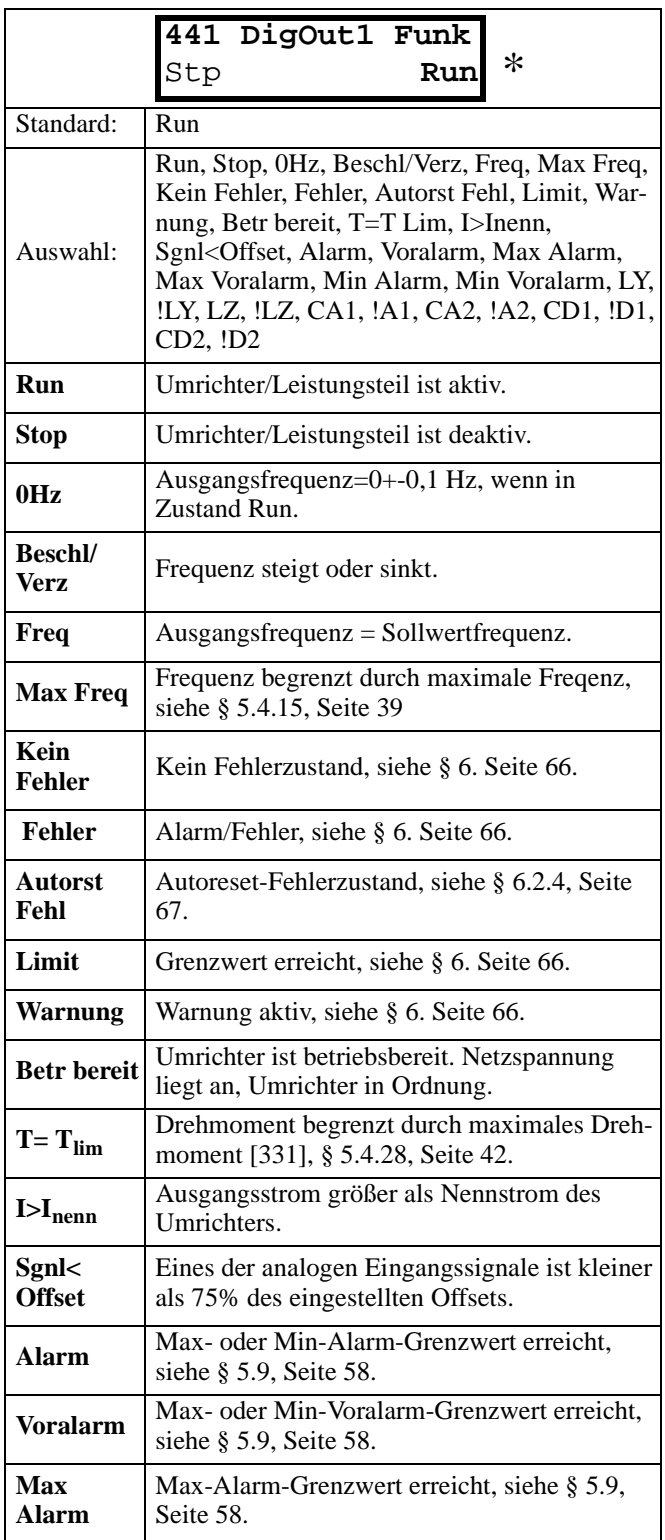

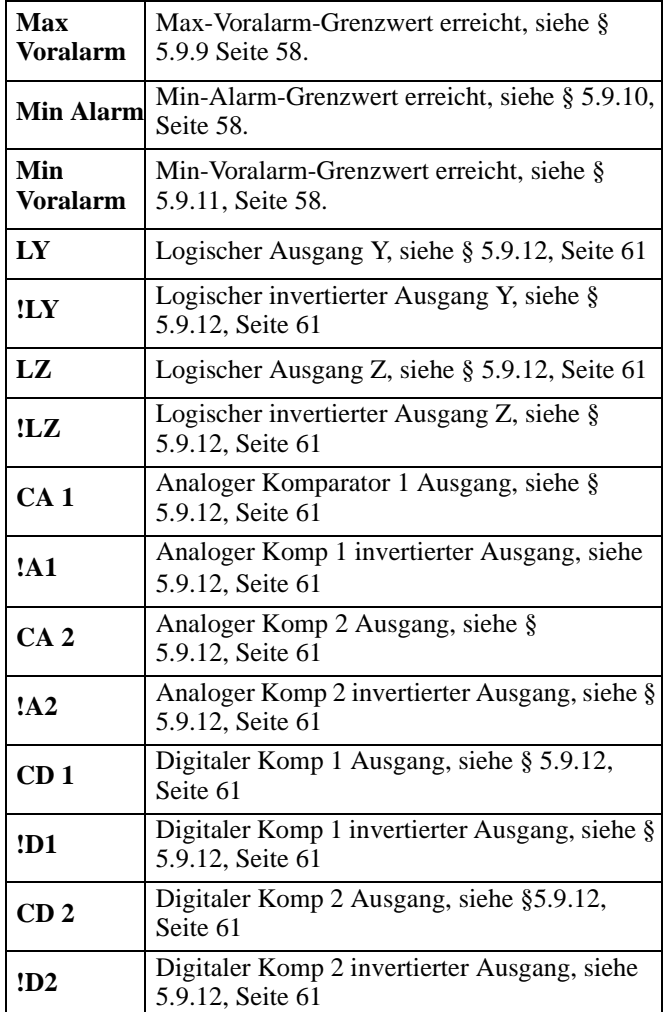

#### **5.5.29 DigOut 2 Funktion [442]**

#### **HINWEIS! Die hier beschriebenen Erklärungen gelten für den Zustand des aktiven Ausgangs.**

Einstellen der Funktion des Digitalausgangs 2. Funktion wie DigOut 1 [441] (§ 5.5.31, Seite 52).

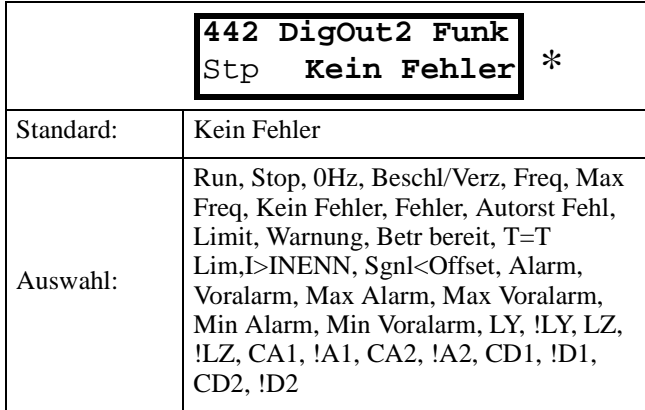

## **5.5.30 Relais [450]**

Untermenü mit allen Einstellungen der Relaisausgänge.

### **5.5.31 Relais 1 Funktion [451]**

Einstellen der Funktion des Relaisausgangs 1.

**HINWEIS! Die hier beschriebenen Erklärungen gelten für den Zustand des aktiven Ausgangs.**

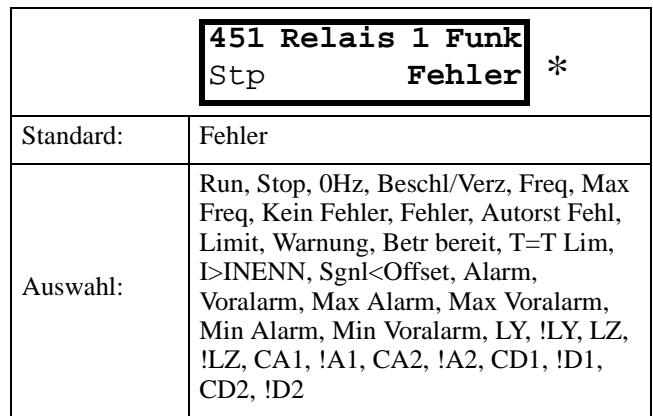

## **5.5.32 Relais 2 Funktion [452]**

**HINWEIS! Die hier beschriebenen Erklärungen gelten für den Zustand des aktiven Ausgangs.**

Einstellen der Funktion des Relaisausgangs 2. Funktion wie DigOut 1 [441] § 5.5.31, Seite 52.

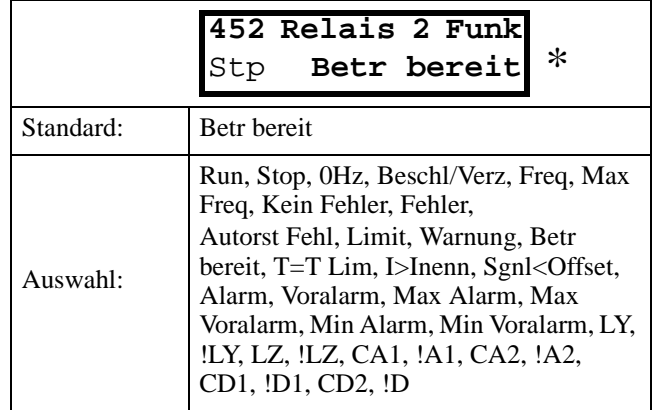

## **5.6 Setze/Zeige Sollwert [500]**

Menü zum Anzeigen oder Einstellen des Sollwertes. Die Anzeige hängt vom Reglermodus ab:

Tabelle 22;: Setze/Zeige Sollwert

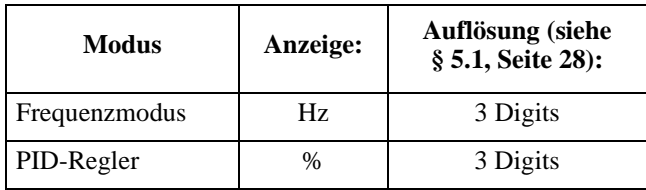

#### **Zeige Sollwert**

Standardmäßig zeigt Fenster 500 den Sollwert an. Der Wert des aktiven Sollwertsignals wird angezeigt.

#### **Setze Sollwert**

Ist Sollwertquelle [212] (§ 5.3.3, Seite 29) programmiert: Sollwertquelle = Tastatur, muss der Sollwert in Fenster 500 mit den Tasten + und eingestellt werden. Fenster 500 zeigt online den aktuellen Sollwert gemäß Tabelle 21.

## **5.7 Betriebsdaten [600]**

Hauptmenü zum Anzeigen von aktuellen Betriebsdaten wie Drehzahl, Last, Leistung usw.

#### **5.7.1 Frequenz [610]**

Aktuelle Ausgangsfrequenz.

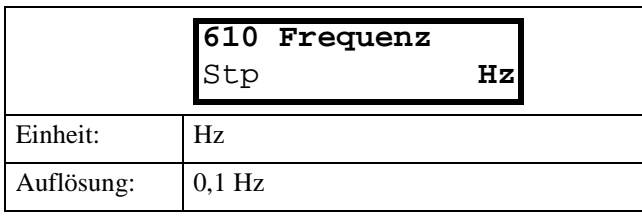

#### **5.7.2 Last [620]**

Aktuelles Drehmoment.

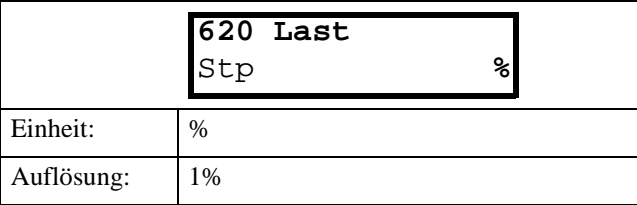

#### **5.7.3 Elektrische Leistung [630]**

Aktuelle elektrische Ausgangsleistung.

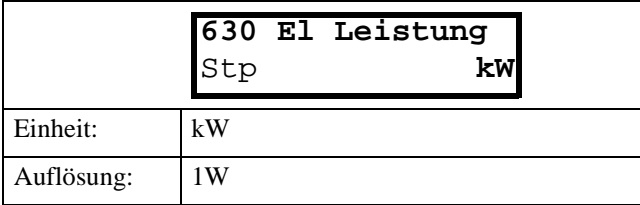

#### **5.7.4 Strom [640]**

Aktueller Ausgangsstrom.

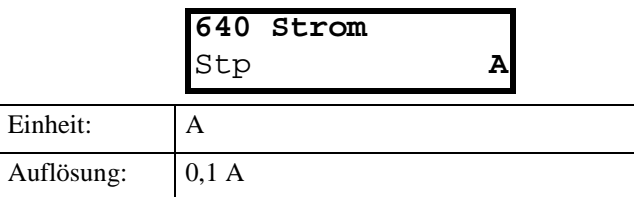

#### **5.7.5 Ausgangsspannung [650]**

Aktuelle Ausgangsspannung.

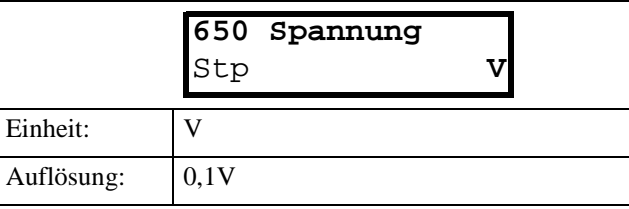

## **5.7.6 DC-Zwischenkreisspannung [660]**

Aktuelle Zwischenkreisspannung.

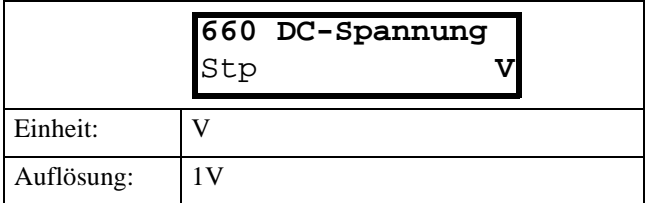

#### **5.7.7 Kühlkörpertemperatur [670]**

Aktuelle Temperatur des Kühlkörpers.

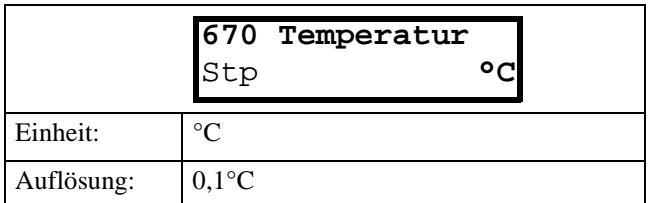

## **5.7.8 FU Status [680]**

Aktueller Zustand des Umrichters, siehe Abb.62.

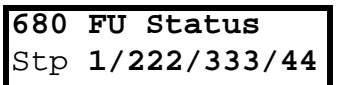

*Abb. 62 Antriebs-Status*.

Tabelle 23: FU Status

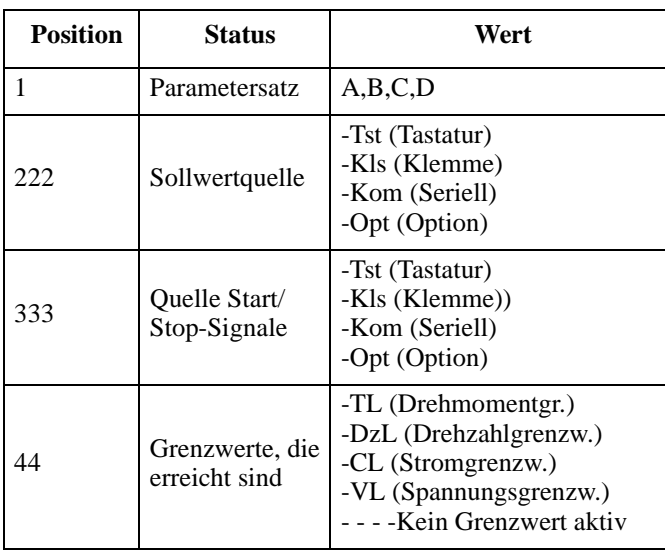

#### **Beispiel: "A/Tst/Kl/TL"**

Dieses bedeutet:

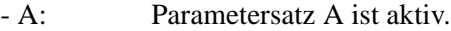

- Tts: Sollwert über Tastatur der Bedieneinheit.
- Kls: Start/Stop-Befehl von Klemmleiste X1
- TL: Drehmomentbegrenzung ist aktiv.

### **5.7.9 Status Digitaleingänge [690]**

Zeigt den Zustand der Digitaleingänge, Abb.63. In der ersten Reihe sind die Eingänge benannt:

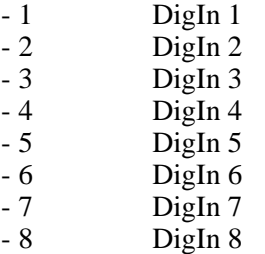

In der zweiten Reihe sieht man den jeweiligen Zustand des Einganges:

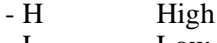

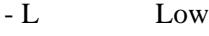

Im Beispiel in Abb.63 sind also DigIn 1 und DigIn 3 aktiv.

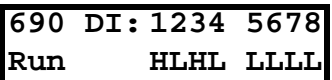

*Abb. 63 Beispiel Status Digitaleingänge*.

**HINWEIS! DigIn 5, 6, 7 und 8 ist nur sichtbar, wenn die erweiterte E/A-Karte angeschlossen ist.**

## **5.7.10 Status Analogeingänge [6A0]**

Aktueller Zustand der Analogeingänge. Abb.64.

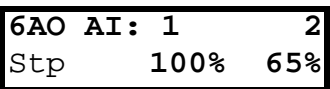

*Abb. 64 Status Analogeingänge*

Die erste Reihe benennt die Eingänge.

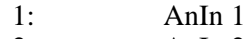

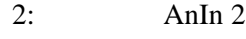

In der zweiten Reihe wird der Zustand des jeweiligen Eingangs in % angezeigt:

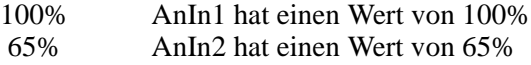

Im Beispiel in Abb.64 sind also beide Analogeingänge aktiv.

## **5.7.11 Betriebsstunden [6B0]**

Die gesamte bisher vergangene Zeit, die der Umrichter im Run-Modus war.

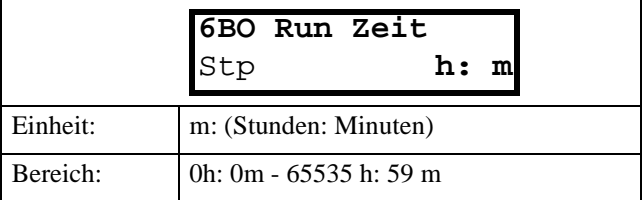

## **5.7.12 Rückstellung Betriebsstunden[6B1]**

Stellt den Betriebsstundenzähler zurück, siehe Betriebsstunden [6D0] § 5.7.11, Seite 54.

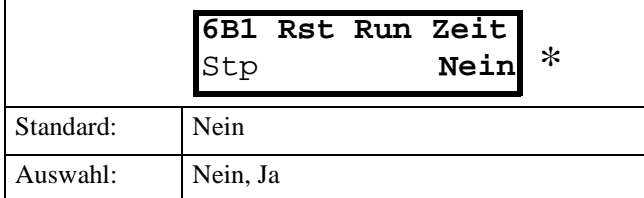

**HINWEIS! Nach der Rückstellung ist der Wert wieder "Nein".**

#### **5.7.13 Zeit Netz [6C0]**

Die gesamte bisher vergangene Zeit, während der die Netzspannung eingeschaltet war. Der Timer kann nicht zurückgestellt werden.

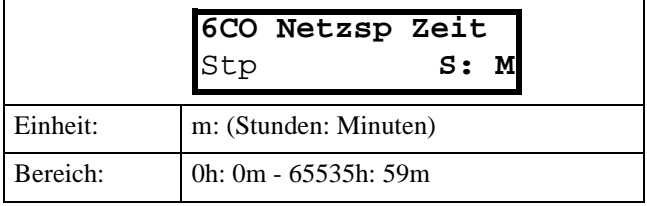

**HINWEIS! Bei 65535 h: 59m hält der Zähler an. Er kehrt nicht automatisch zurück zu 0h: 0m.**

#### **5.7.14 Energie [6D0]**

Zeigt die ingesamt verbrauchte Energie an, seitdem der Energiezähler [6F1] das letzte Mal zurückgestellt wurde, ( § 5.7.15, Seite 55).

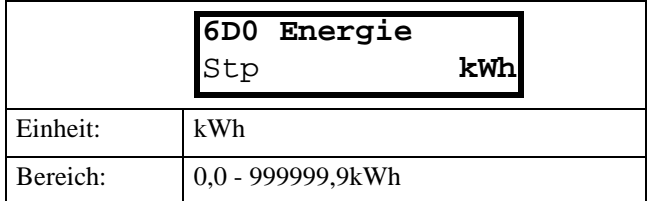

## **5.7.15 Rückstellung Energie [6D1]**

Rückstellung des Energiezählers (kWh), siehe § 5.7.14, Seite 55.

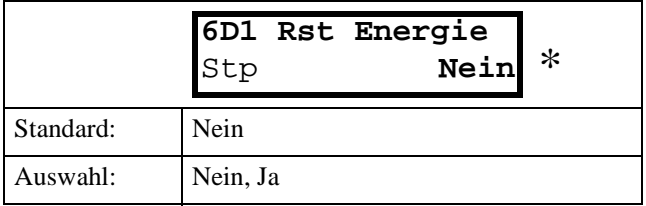

**HINWEIS! Nach der Rückstellung ist der Wert wieder "Nein".**

#### **5.7.16 Prozessgeschwindigkeit [6E0]**

Die Prozessgeschwindigkeit kann auf unterschiedliche, von der Frequenz abhängige Mengen und Einheiten eingestellt werden, die mit Prozess Einheit [6E1] und Prozess Skalierung [6E2] eingestellt werden.

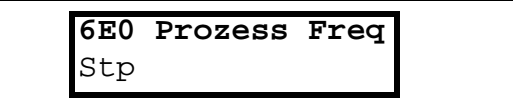

## **5.7.17 Prozess Einheit [6E1]**

Einheit für die Prozessgeschwindigkeit.

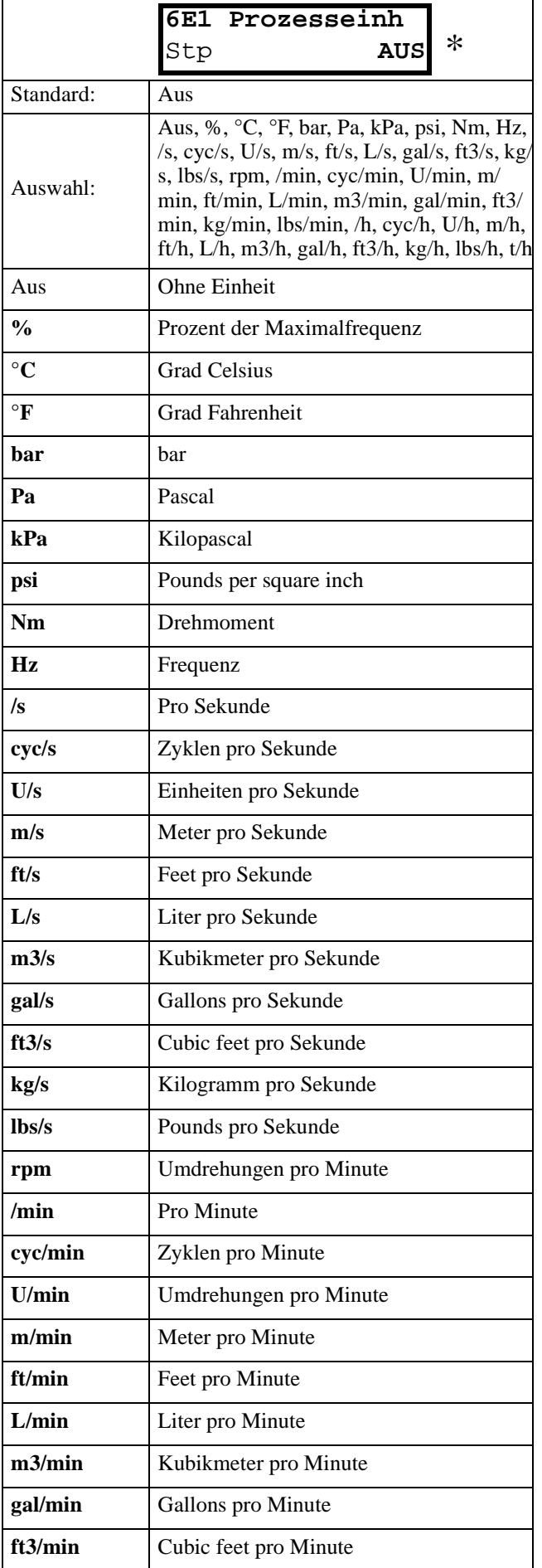

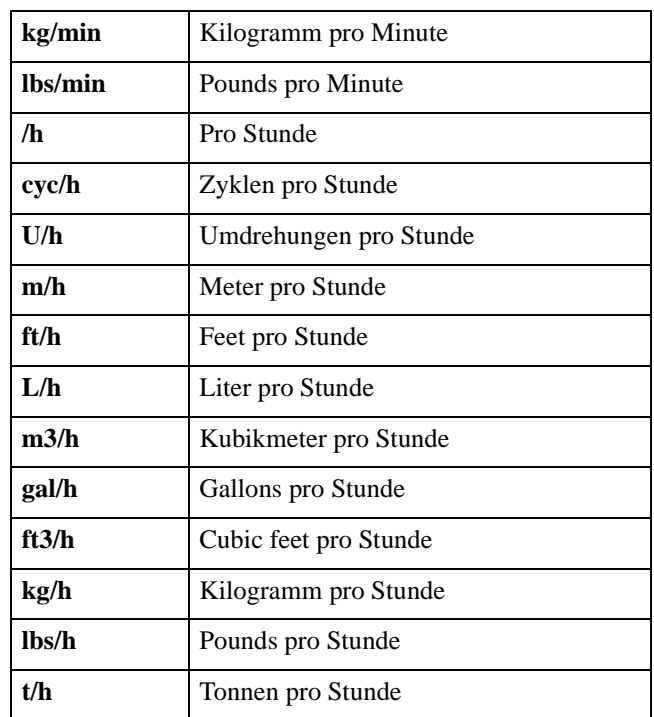

## **5.7.18 Prozess Skalierung [6E2]**

Skaliert den Prozesswert bezüglich der Motordrehzahl.

#### **Beispiel:**

Eine Pumpe hat bei 40 Hz einen Durchfluss von 3,6 Liter pro Sekunde. Einstellen auf Process Unit = L/s. Prozess-Skalierung ist 3,6:40=0,09. Ist also die Prozess-Skalierung = 0,09, dann erscheint bei 40 Hz die Anzeige 3,6 L/s.

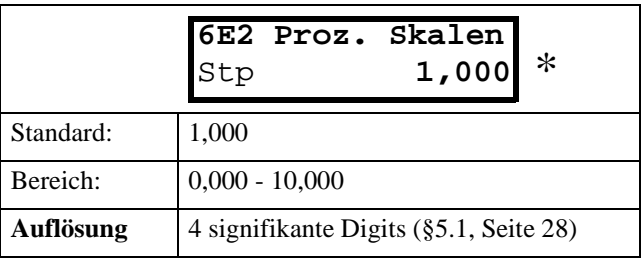

### **5.7.19 Warnung [6FO]**

Aktuelle oder letzte aufgetretene Warnung. Eine Warnung tritt auf, wenn der Umrichter kurz vor einer Störung steht, aber noch in Betrieb ist. Solange eine Warnung vorliegt, blinkt die rote Fehler-LED, ( § 4.1.2, Seite 20).

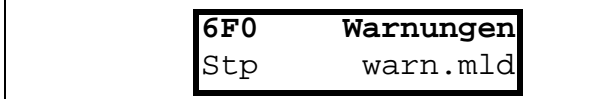

Die aktuelle Warnmeldung wird hier angezeigt, siehe § 6.1, Seite 64.

Ist keine Warnung erfolgt, wird "Keine Warnung" angezeigt.

Folgende Warnanzeigen sind möglich;

- Übertemp
- Überspannung G
- Überstrom
- Niedrige Spannung
- Min Voralarm
- Max Voralarm
- Komm Fehler

Siehe auch §6, Seite 64.

## **5.8 Fehlerspeicher [700]**

Hauptmenü zur Anzeige der gespeicherten Fehler. Insgesamt erfasst der Fehlerspeicher die letzten 10 Fehler nach dem FIFO-Prinzip (First In, First Out). Jeder Fehler wird mit Bezug zum aktuellen Wert des Zählers der Betriebsstunden [6B0] gespeichert.

#### **5.8.1 Fehler 1 [710] bis Fehler 10 [7A0]**

Jede der in § 6.2, Seite 65 beschriebenen Meldungen kann hier auftreten.

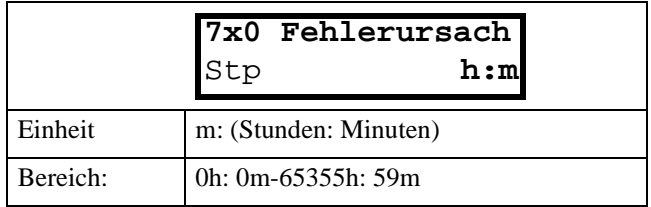

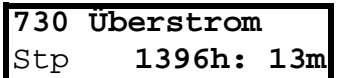

*Abb. 65 Fehler 3*

**Beispiel:** 

Abb.65 zeigt den dritten Fehler in Fenster 730: Überstrom-Fehler bei Zählerstand 1396 Stunden und 13 Minuten des Betriebsstundenzählers.

#### **5.8.2 Rückstellung Fehlerspeicher [7B0]**

Rückstellung von 10 Fehlerspeichern, siehe § 5.8.1, Seite 55.

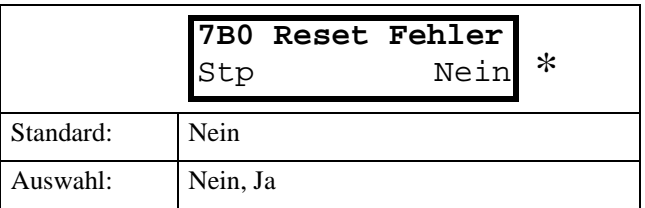

**HINWEIS! Nach der Rückstellung wechselt die Anzeige automatisch auf "NEIN". Die Meldung "OK" wird 2 s lang angezeigt..**

# **5.9 Überwachung [800]**

Hauptmenü für die Lastwächterfunktionen.

## **5.9.1 Alarmfunktionen [810]**

Mit diesen Alarmfunktionen bietet der Umrichter die gleichen Funktionen zum Schutz von Maschinen gegen mechanische Überlast wie ein Lastwächter, z.B. beim Blockieren von Förderbändern und -schnecken, Riemenbruch bei Lüftern, Trockenlauf bei Pumpen. Im Umrichter wird die Belastung durch das berechnete Motordrehmoment bestimmt. Es gibt je 2 Alarme für Überlast (Max-Alarm und Max-Voralarm) und für Unterlast (Min-Alarm und Min-Voralarm).

Max- und Min-Alarm wirken wie ein normaler Fehler (Alarm/Fehler), ein Voralarm wie eine Warnung. Alle Alarme können mit Hilfe von Digital- oder Relaisausgängen überwacht werden. Siehe auch:

- § 5.5.19, Seite 50,
- § 6.1, Seite 66,
- § 5.7.19, Seite 57,
- Tabelle 24, "Fehlerzustand," Seite 68.

Eine Autoset-Funktion bestimmt während des Betriebs automatisch die 4 Alarmgrenzwerte für Max-Alarm, Max-Voralarm, Min-Alarm und Min-Voralarm.

Abb 66, Seite 60 zeigt ein Beispiel der Alarmfunktionen.

## **5.9.2 Alarm-Art[811]**

Art der aktiven Alarmfunktionen.

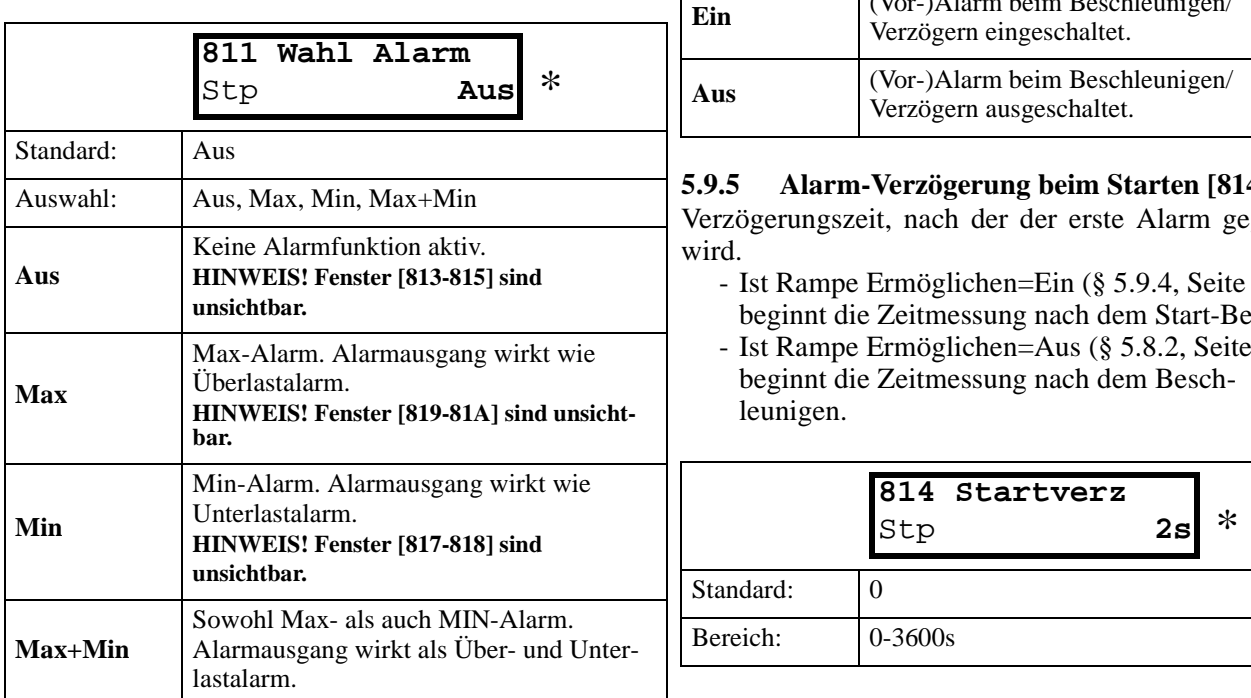

## **5.9.3 Alarm Fehler [812]**

Alarm, der ein Abschalten des Umrichters verursacht.

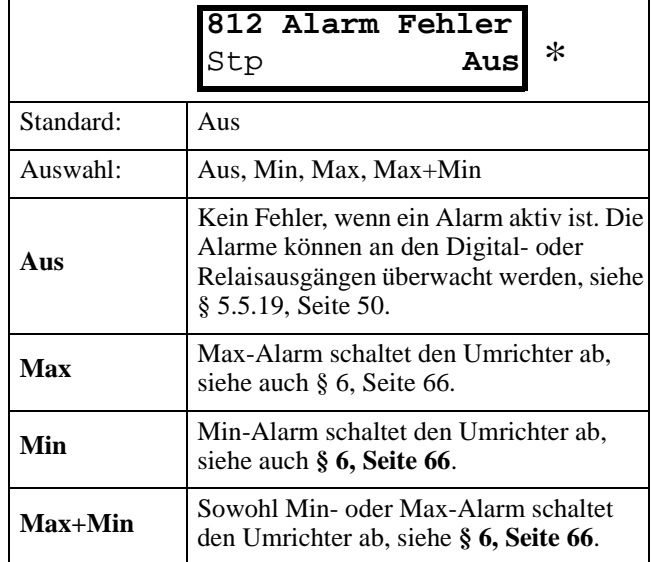

## **5.9.4 Rampen Alarm [813]**

Abschalten von (Vor-)Alarmsignalen beim Beschleunigen/Verzögern des Motors, vermeidet Fehlalarm.

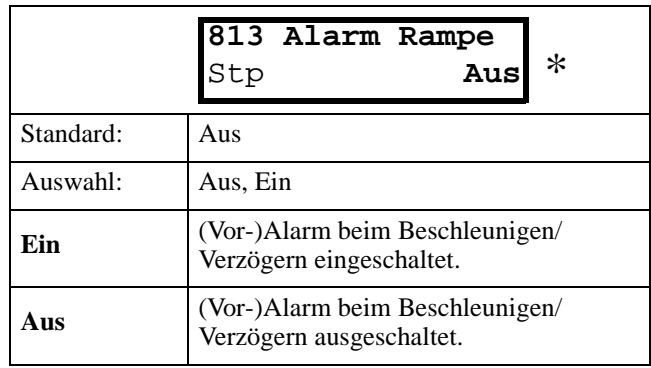

#### **5.9.5 Alarm-Verzögerung beim Starten [814]**

geben

- Ist Rampe Ermöglichen=Ein (§ 5.9.4, Seite 58) beginnt die Zeitmessung nach dem Start-Befehl.
- Ist Rampe Ermöglichen=Aus (§ 5.8.2, Seite 57)

## **5.9.6 Alarm Ansprechverzögerung [815]**

Verzögerung eines Alarms im Betrieb.

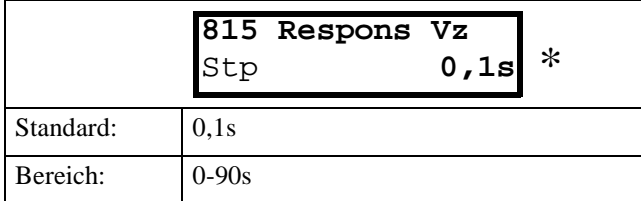

#### **5.9.7 Autoset-Funktion [816]**

Alarmgrenzwerte werden gemäß aktuellem Drehmoment  $T_{\text{AKTIELI}}$  automatisch eingestellt.

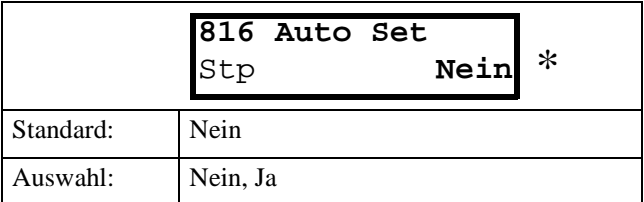

Dabei werden die Grenzwerte wie folgt eingestellt:

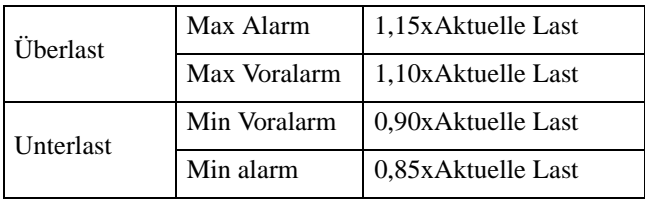

Nach Ausführung der Autoset-Funktion wird 1 s lang die Meldung "Autoset OK" und danach wieder "Nein" angezeigt.

## **5.9.8 Max-Alarm (Überlast) [817]**

Grenzwert für Max-Alarm (Überlast).

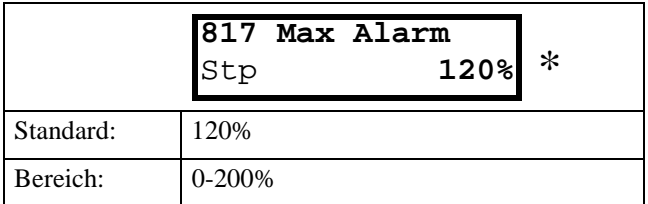

Der Grenzwert wird in % der Nennlast angegeben. Normale Einstellung: 150 %. Wird der eingestellte Wert erreicht, wird ein Alarm ausgelöst.

## **5.9.9 Max Voralarm (Überlast) [818]**

Grenzwert für Max-Voralarm (Überlast).

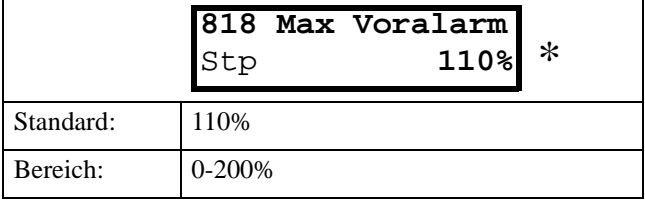

Der Grenzwert wird in % des Nenndrehmoments  $T<sub>NENN</sub>$  angegeben. Normale Einstellung: 110 %. Wird der eingestellte Wert erreicht, wird ein Voralarm ausgelöst.

## **5.9.10 Min-Alarm (Unterlast) [819]**

Grenzwert für Min-Alarm (Unterlast).

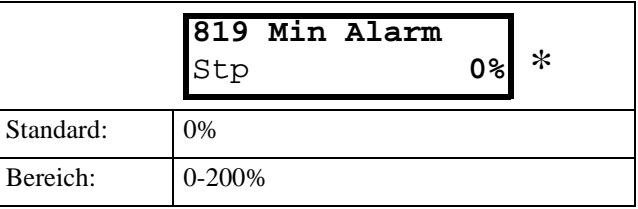

Der Grenzwert wird in % der Nennlast angegeben. Wird der eingestellte Wert erreicht, wird ein Alarm ausgelöst.

## **5.9.11 Min-Voralarm (Unterlast) [81A]**

Grenzwert für Min-Voralarm (Unterlast).

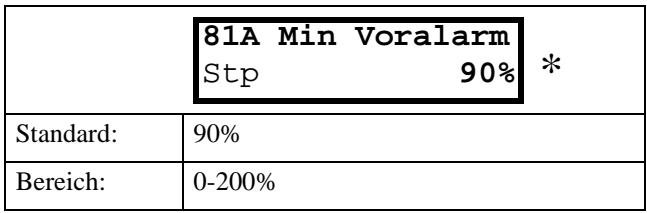

Der Grenzwert wird in % der Nennlast angegeben. Wird der eingestellte Wert erreicht, wird ein Voralarm ausgelöst.

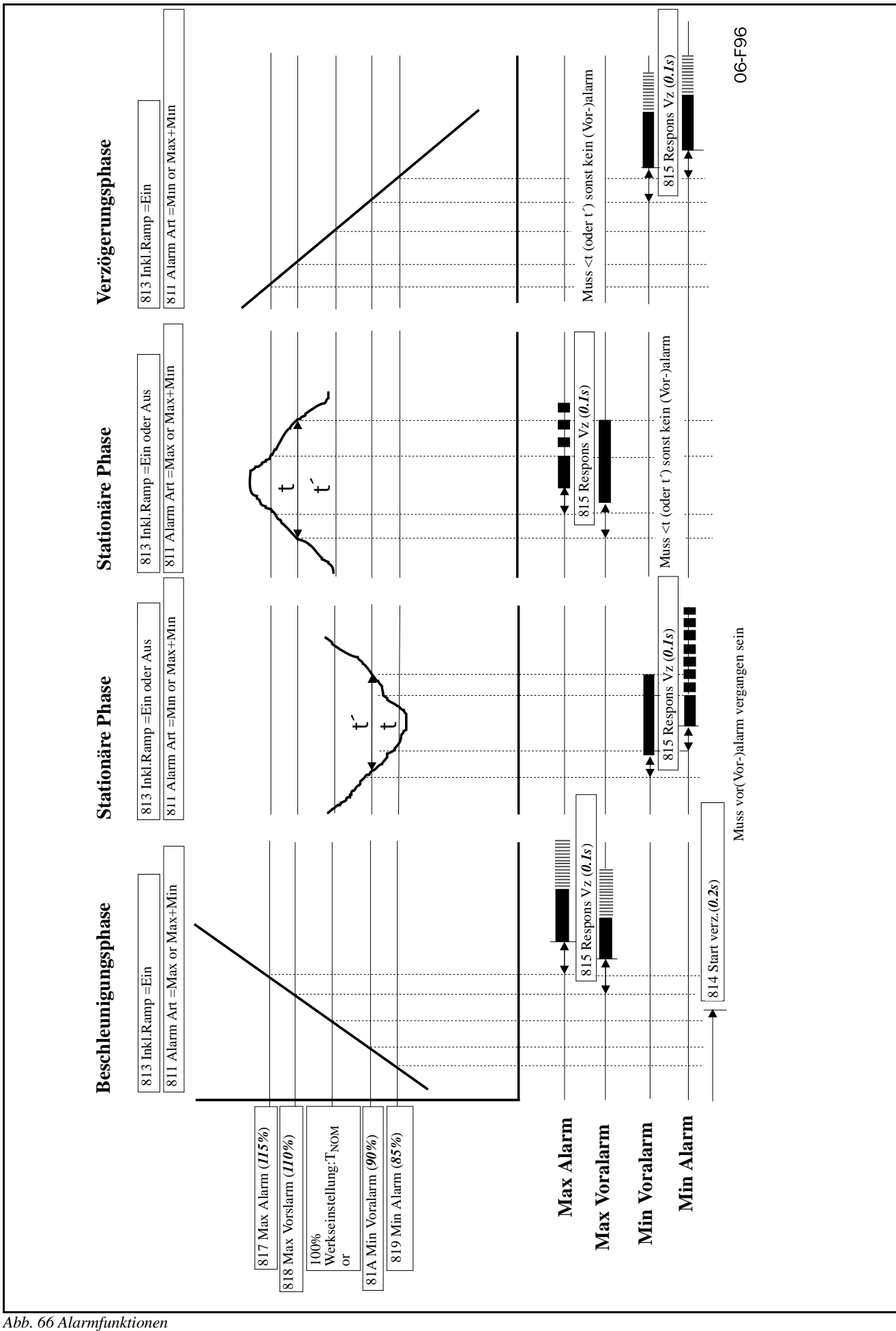

Abb. 66 Alarmfunktionen

#### **5.9.12 Komparatoren [820]**

2 analoge Komparatoren vergleichen jeden verwendbaren Analogwert (einschl. der analogen Sollwerteingänge) mit einer einstellbaren Konstante und 2 digitale Komparatoren vergleichen jedes verwendbare digitale Signal.

Die Ausgangssignale dieser Komparatoren können logisch miteinander verknüpft werden, um ein logisches Ausgangssignal zu erhalten.

Alle Ausgangssignale können für die Digital- oder Relaisausgänge programmiert werden. Siehe § 5.5.19, Seite 50.

#### **5.9.13 Analog-Komparator 1 Wert [821]**

Wahl des Analogwertes für Analog-Komparator 1 (CA1).

Der Analog-Komparator 1 vergleicht in Fenster [821] wählbare Analogwerte mit einer in Fenster [822] einstellbaren Konstante. Überschreitet der Wert die Konstante, wird das Ausgangssignal CA1 High und !A1 wird Low, Abb.67.

Das Ausgangssignal kann für die Digital- oder Relaisausgänge programmiert werden, siehe § 5.5.19, Seite 50.

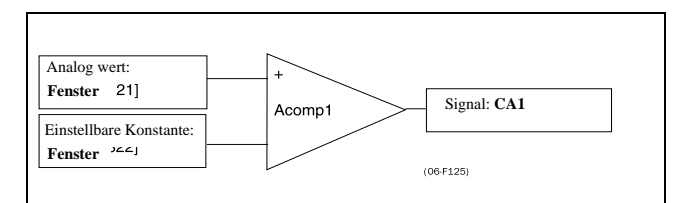

*Abb. 67 Analoger Komparator*

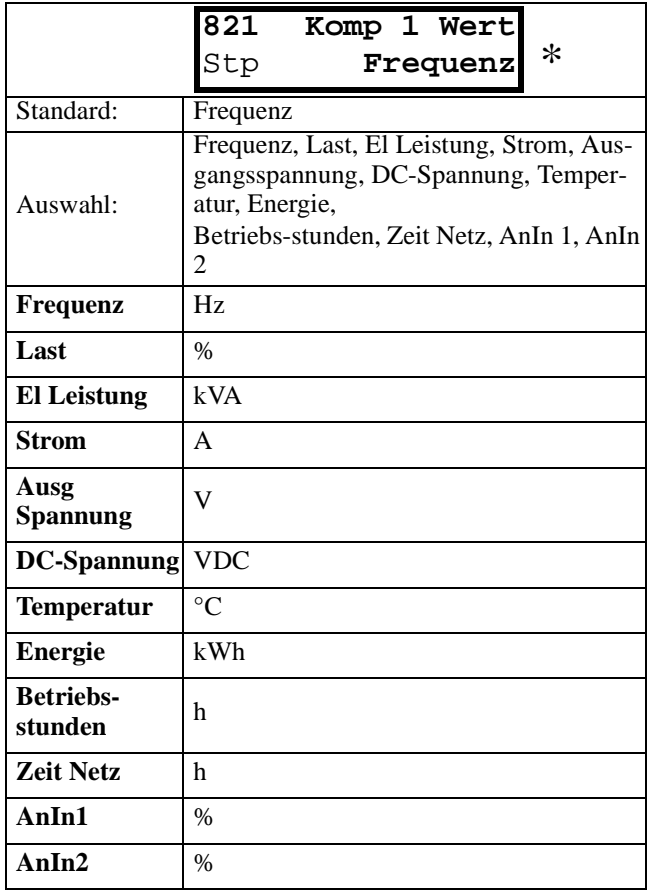

#### **5.9.14 Analog-Komparator 1 Konstante [822]**

Einstellung der Konstante des Analog-Komparators gemäß des gewählten Wertes in Fenster [821]. Die Werkseinstellung ist immer 0.

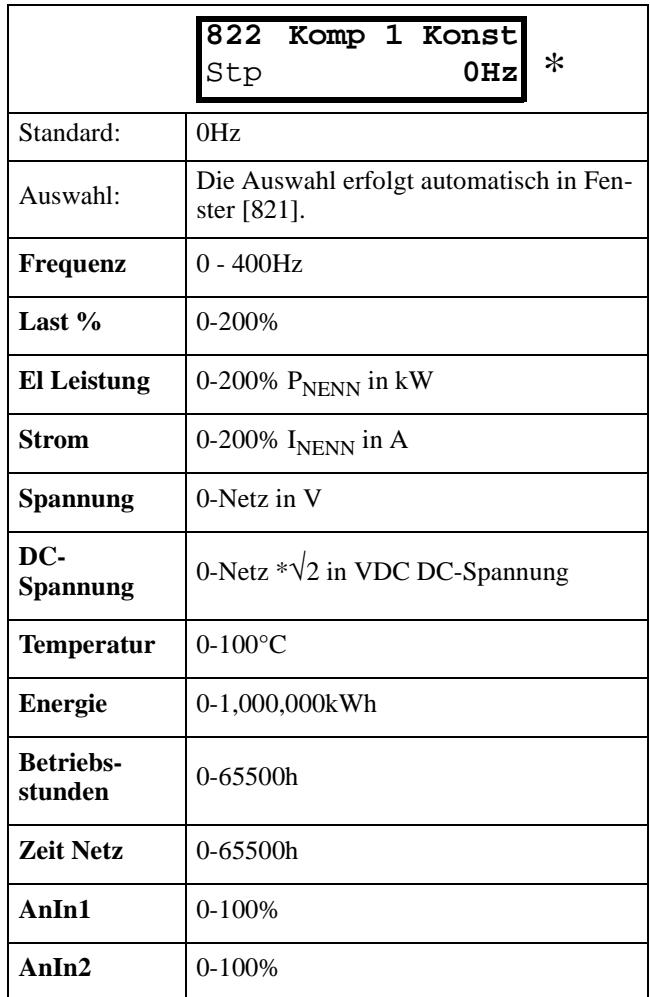

## **5.9.15 Analog-Komparator 2 Wert [823]**

Funktion ist identisch mit Analog-Komparator 1 Wert, siehe § 5.9.13, Seite 61.

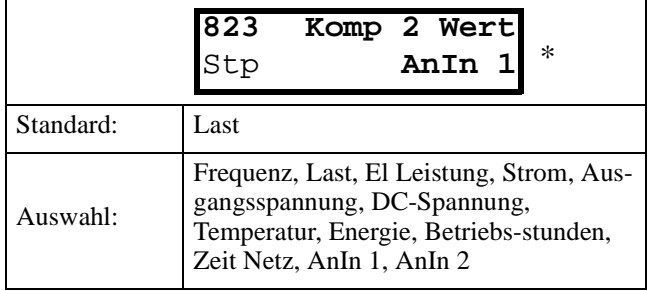

#### **5.9.16 Analog-Komparator 2 Konstante [824]**

Funktion ist identisch mit Analog-Komparator 1 Konstante, siehe § 5.9.14, Seite 61.

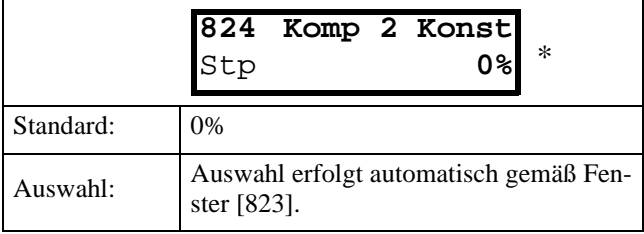

## **5.9.17 Digital-Komparator 1 [825]**

Auswahl des Eingangssignals für Digital-Komparator 1 (CD1).

Dieses Ausgangssignal CD1 wird High, wenn das gewählte Eingangssignal aktiv ist, siehe Abb.68.

Das Ausgangssignal kann für die Digital- oder Relaisausgänge programmiert werden, siehe § 5.5.19, Seite 50.

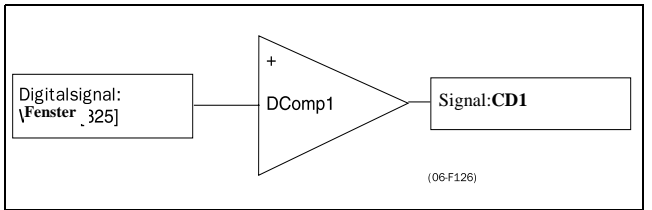

*Abb. 68 Digital-Komparator*

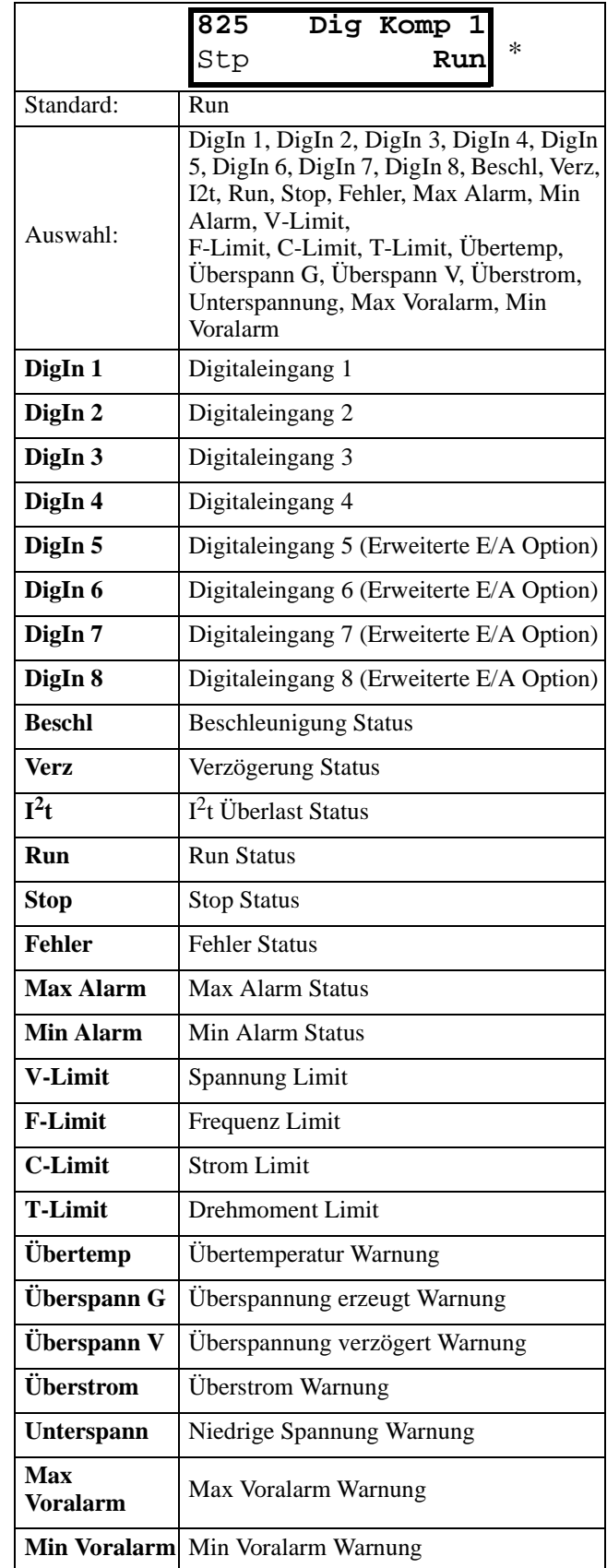

## **5.9.18 Digital-Komparator 2 [826]**

Funktion ist identisch mit Digital-Komparator 1, siehe § 5.9.17, Seite 62. Auswahl des Eingangssignals für Digital-Komparator 2 (CD2).

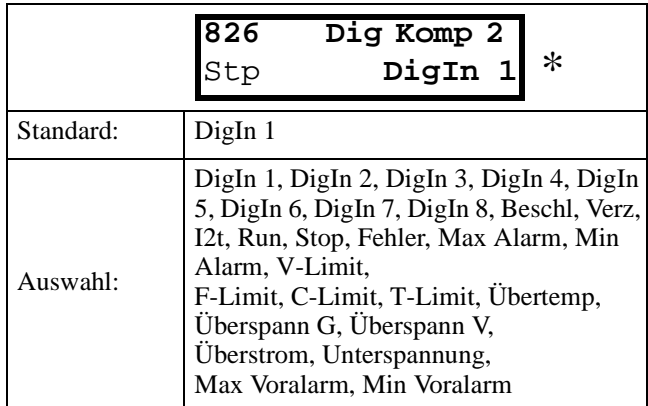

## **5.9.19 Logischer Ausgang Y [830]**

Mit Hilfe eines Ausdruckeditors können Komparatorsignale mit der Y-Funktion logisch verknüpft werden.

Der Ausdruckeditor hat folgende Merkmale:

- Bis zu 3 Komparatorausgänge verwendbar: CA1, CA2, CD1, CD2 oder LZ. (oder LY)
- Die Komparatorausgänge können invertiert werden:
- !A1, !A2, !D1, !D2 oder !LZ. (oder !LY) - Folgende logische Operatoren stehen zur
- Verfügung:
- "+" : ODER-Operator
- "&" : UND-Operator

"^" : EXODER-Operator Ausdrücke gemäß folgender Wahrheitstabelle können verwendet werden:

Tabelle 24 : Wahrheitstabelle für logische Operatoren

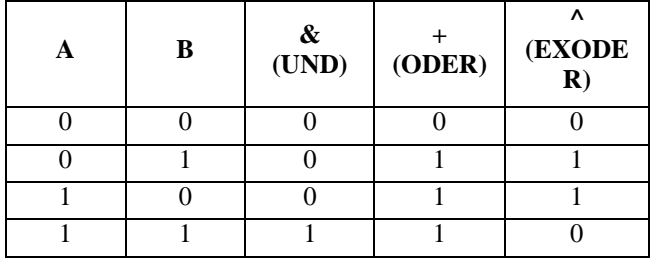

- das Ausgangssignal kann programmiert werden auf einen Digitalausgang oder ein Relais. Siehe § 5.5.19, Seite 50.

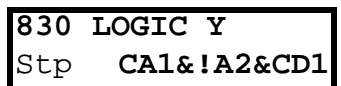

Der Komparator kann programmiert werden mit Hilfe von Menü 831-835.

#### **Beispiel (Keilriemenüberwachung) für Logig Y:**

Dieses Beispiel erläutert die Programmierung für eine "Riemenabbruch-Erkennung" für Lüfter-Anwendungen.

Komparator CA1 eingestellt auf: - Frequenz>10Hz Komparator !A2 eingestellt auf: - Last < 20% Komparator CD1 eingestellt auf: - Run aktiv Alle 3 Komparatoren sind UND-programmiert und setzen die "Riemenabbruch-Erkennung" fest.

In Fenster 830 ist die in Fenster 831-835 gewählte logische Verknüpfung für Logig Y sichtbar.

Setze Fenster 831 auf **CA1** Setze Fenster 832 auf **&** Setze Fenster 833 auf **!A2** Setze Fenster 834 auf **&** Setze Fenster 835 auf **CD1**

Fenster 830 zeigt nun folgenden Ausdruck für Logig Y:

**CA1&!A2&CD1** zu verstehen als: **(CA1&!A2)&CD1**

**HINWEIS! Setze Fenster 834 auf "·" wenn nur 2 Komparatoren für Logig Y verwendet werden.**

## **5.9.20 Y Comp 1 [831]**

Selektiere den ersten Komparator für die Logig Y- Funktion.

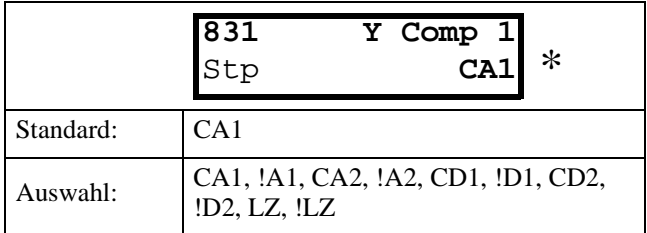

#### **5.9.21 Y Operator 1 [832]**

Selektiere die erste Verknüpfung für die Logig Y- Funktion.

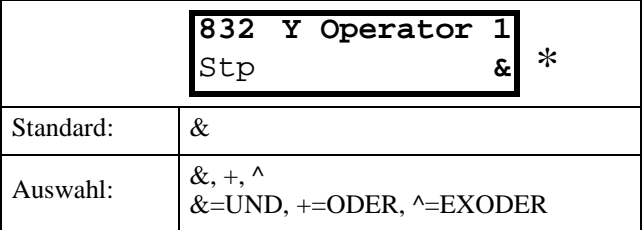

## **5.9.22 Y Comp 2 [833]**

Selektiere den zweiten Komparator für die Logig Y-Funktion.

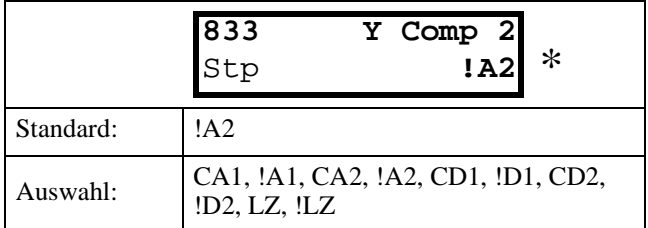

## **5.9.23 Y Operator 2 [834]**

Selektiere die zweite Verknüpfung für die Logig Y-Funktion.

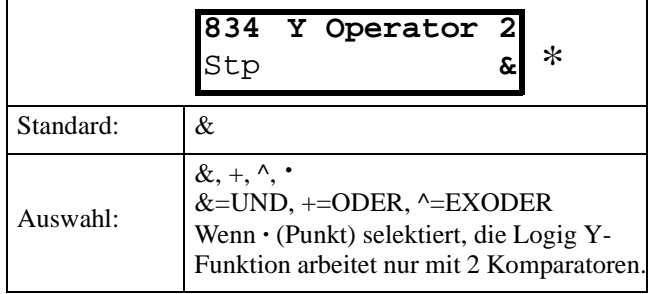

### **5.9.24 Y Comp 3 [835]**

Selektiere den dritten Komparator für die Logig Y-Funktion.

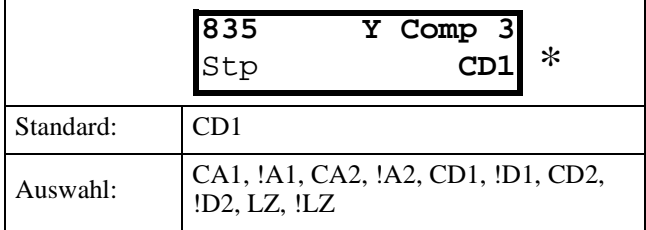

## **5.9.25 Logik Function Z [840]**

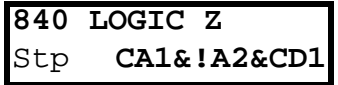

Der Komparator kann programmiert werden mit Hilfe von Menü 841-845.

## **5.9.26 Z Comp 1 [841]**

Selektiere den ersten Komparator für die Logig Z-Funktion.

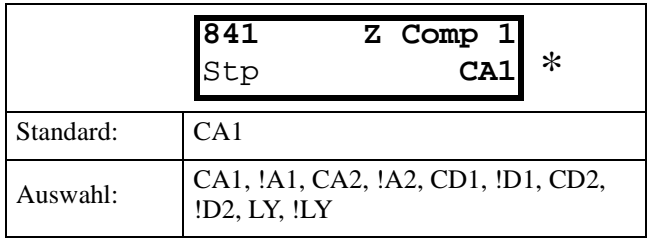

## **5.9.27 Z Operator 1 [842]**

Selektiere die erste Verknüpfung für die Logig Z-Funktion.

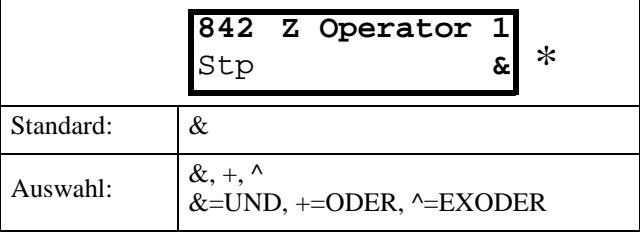

## **5.9.28 Z Comp 2 [843]**

Selektiere den zweiten Komparator für die Logig Z-Funktion.

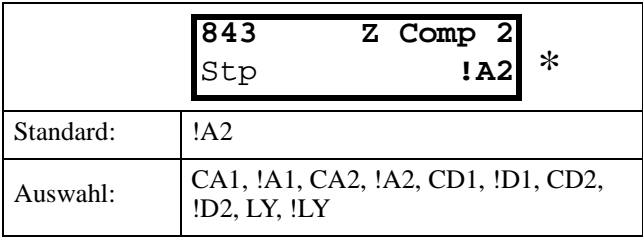

## **5.9.29 Z Operator 2 [844]**

Selektiere die zweite Verknüpfung für die Logig Z-Funktion.

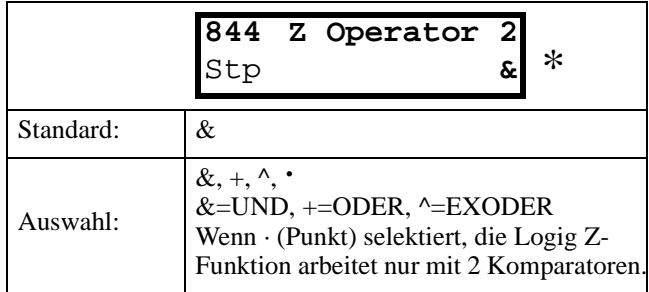

#### **5.9.30 Z Comp 3 [845]**

Selektiere den dritten Komparator für die Logig Z-Funktion.

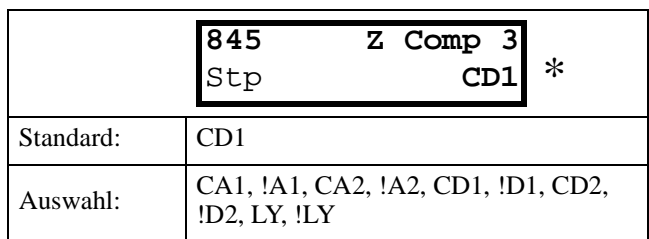

## **5.10 Systemdaten [900]**

Anzeige aller Systemdaten des Umrichters.

## **5.10.1 Typ [910]**

Typennummer des Umrichters, siehe § 1.5, Seite 10. Andere Optionen sind auf dem Typenschild des Umrichters angegeben, siehe Abb.69.

**910 FU Typ** Stp **EFD40-018**

*Abb. 69 Beispiel eines Typs* **Beispiel:**

- EFD40-018FDU 400 volt, 7,5 kW, 18A

#### **5.10.2 Software [920]**

Zeigt die Versionsnummer für die Software des Umrichters. Abb.70 zeigt ein Beispiel der Versionsnummer.

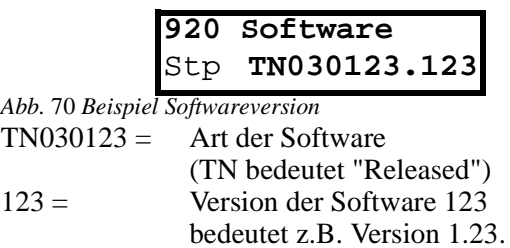

**HINWEIS! Es ist wichtig, dass die in Fenster [920] angezeigte Versionsnummer mit der auf Titelseite dieser Anleitung aufgedruckten Versionsnummer übereinstimmt, da sich sonst die in der Anleitung beschriebenen Funktionen von den Funktionen des Umrichters unterscheiden könnten**

## **6.1 Fehler, Warnungen und Grenzwerte**

Zum Schutz des Umrichters werden wichtige Betriebsdaten ständig von der DSP überwacht. Überschreitet einer dieser Variablen einen Sicherheitsgrenzwert, erscheint eine Fehlermeldung. Der Umrichter geht in einen speziellen Fehlerzustand (Fehler/Alarm), um jede mögliche gefährliche Situation zu vermeiden, und zeigt die Fehlerursache im Display an.

Fehler schalten den Umrichter immer ab.

- **"Fehler"**
- Der Umrichter stoppt unmittelbar, der Motor läuft bis zum Stillstand frei aus.
- Fehlerrelais oder Fehlerausgang sind aktiv (wenn programmiert)
- Die Fehler-LED leuchtet
- Die Fehlermeldung wird im Display angezeigt
- Die Statusanzeige "FHL" erscheint im Display (Bereich C im Display, § 4.1.1, Seite 21)

Neben diesem Fehlerzustand gibt es 2 weitere Zustände, die zeigen, dass der Umrichter sich nicht in einer "normalen" Situation befindet. Relais- und Digitalausgänge können so programmiert werden, dass sie diese Zustände melden ( § 5.5.19, Seite 50).

- **""Grenzwert" (Begrenzt)**
- Der Umrichter begrenzt Drehmoment und/oder Frequenz, um einen Alarm zu vermeiden.
- Ist ein Relais- oder Digitalausgang auf Grenzwert (Begrenzt) programmiert, wird er aktiv
- Die LED Fehler blinkt
- Eine Statusanzeige für den Grenzwert erscheint im Bereich C der Anzeige, ( § 4.1.1, Seite 21) **"Warnung"**
- Der Umrichter steht kurz vor einem Alarm.
- Ist ein Relais- oder Digitalausgang auf Warnung programmiert, wird er aktiv
- Die LED Fehler blinkt
- Die Warnmeldung wird in Fenster [6F0] und in der linken Ecke des Displays angezeigt.

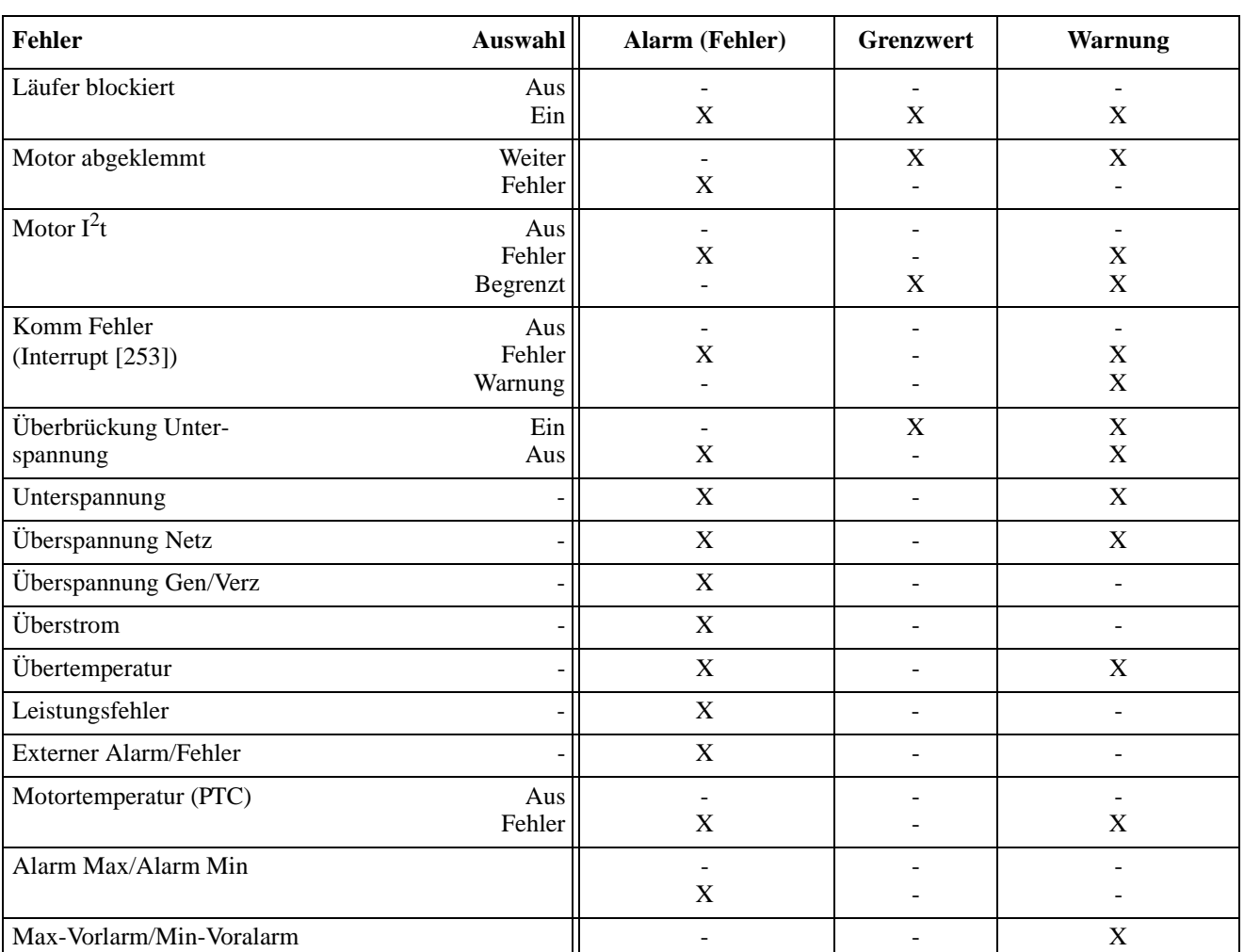

*Tabelle 2 3 Fehler/Alarme, Warnungen und Grenzwerte.*

**HINWEIS! Die Fehlerbedingungen "Läufer blockiert", "Motor I 2 t, "Überbrückung Unterspannung" und "Komm Fehler" können einzeln eingeschaltet werden, siehe § 5.4.36, Seite 43.**

## **6.2 Fehlerzustände, Ursachen und Abhilfe**

Die Tabelle in diesem Abschnitt dient als Hilfe, um die Ursache eines Fehlers und eine Lösung zur Abhilfe zu finden. Der Umrichter ist meist nur ein kleiner Teil eines kompletten Antriebs. Manchmal ist es schwer, die Ursache für einen Fehler herauszufinden, obwohl der Umrichter bestimmte Fehlermeldungen anzeigt. Gute Kenntnis des gesamten Antriebs ist daher notwendig. Bei Fragen setzen Sie sich bitte mit Ihrem Lieferanten in Verbindung.

Der Umrichter ist so ausgelegt, dass er versucht, durch Begrenzung von Drehmoment, Überspannung usw. Ausfälle zu vermeiden. Fehler, die bei der Inbetriebnahme oder wenig später auftreten, werden meist durch falsche Einstellungen oder fehlerhafte Anschlüsse verursacht.

Fehler oder Probleme, die nach längerem, störungsfreiem Betrieb auftreten, können durch Änderungen in der Anlage oder in der Umgebung der Anlage (z.B. Verschleiß) verursacht werden.

Fehler, die oft und ohne ersichtlichen Grund auftreten, werden meist durch elektromagnetische Störungen verursacht. Stellen Sie sicher, dass Ihre Installation die Anforderungen der EMV-Richtlinie erfüllt, siehe § 3, Seite 16.

Manchmal hilft die "Trial und Error"-Methode, die Fehlerursache schneller zu finden. Sie kann auf jeder Ebene angewandt werden, vom Ändern der Einstellungen über das Abklemmen einzelner Kabel bis hin zum Wechseln des kompletten Umrichters.

Der Fehlerspeicher ( § 5.8, Seite 57) kann sehr nützlich sein, um festzustellen, warum gewisse Fehler immer wieder in bestimmten Situationen auftreten. Der Fehlerspeicher speichert auch den Zeitpunkt, zu dem ein Fehler auftritt, siehe Betriebsstundenzähler.

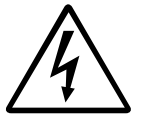

**GEFAHR! Wenn es notwendig ist, den Umrichter oder einen Teil der Anlage für eine Inspektion oder Messung zu öffnen (Motorklemmkasten, Kabelkanäle, Schalttafeln, Schaltschränke usw.), ist es unbedingt notwendig, die folgenden Sicherheitsanweisungen und ebenso die Sicherheitsanweisungen auf Seite 2 sorgfältig zu lesen.**

#### **6.2.1 Technisch qualifiziertes Personal**

Installation, Inbetriebnahme, Demontage, Messungen usw. vom oder am Umrichter dürfen nur von für diese Aufgaben ausgebildetem und qualifiziertem Personal durchgeführt werden.

## **6.2.2 Öffnen des Kompaktantriebes**

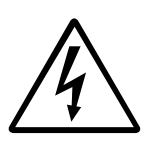

**GEFAHR! Vor Öffnen des Umrichters diesen immer von der Netzspannung trennen und mindestens 5 Minuten warten, damit die Zwischenkreiskondensatoren sich entladen können.** 

Muss der Umrichter geöffnet werden, um z.B. Kabel anzuschließen oder die Position von Jumper zu ändern, trennen Sie den Umrichter immer von der Netzspannung und warten mindestens 5 Minuten, damit die Zwischenkreiskondensatoren sich entladen können.

Die Anschlüsse der Steuersignale und die Jumper sind zwar galvanisch von der Netzspannung getrennt, aber vor dem Öffnen des Umrichters müssen Sie trotzdem immer angemessene Sicherheitsmaßnahmen ergreifen.

#### **6.2.3 Vorsichtsmaßnahmen bei angeschlossenem Motor**

Müssen Arbeiten am angeschlossenen Motor oder der angetriebenen Anlage durchgeführt werden, muss immer zuerst der Umrichter von der Netzspannung getrennt werden. Warten Sie dann mindestens 5 Minuten, bevor Sie mit den Arbeiten beginnen.

## **6.2.4 Autoreset-Fehler**

Ist die maximale Fehleranzahl bei Autoreset erreicht, wird die Zeitangabe der Fehlermeldung mit "A" gekennzeichnet. ( § 5.8.1, Seite 57 und § 5.3.19, Seite 33).

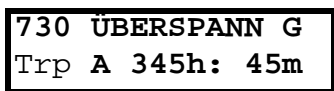

*Abb. 71 Autoreset-Fehler*

Abb. zeigt den dritten Fehler im Fenster 730 des Fehlerspeichers: Ein Überspannungs-G-Alarm trat nach Erreichen der maximal zulässigen Autoreset-Fehleranzahl beim Stand des Betriebsstundenzählers von 345 Stunden und 45 Minuten auf.

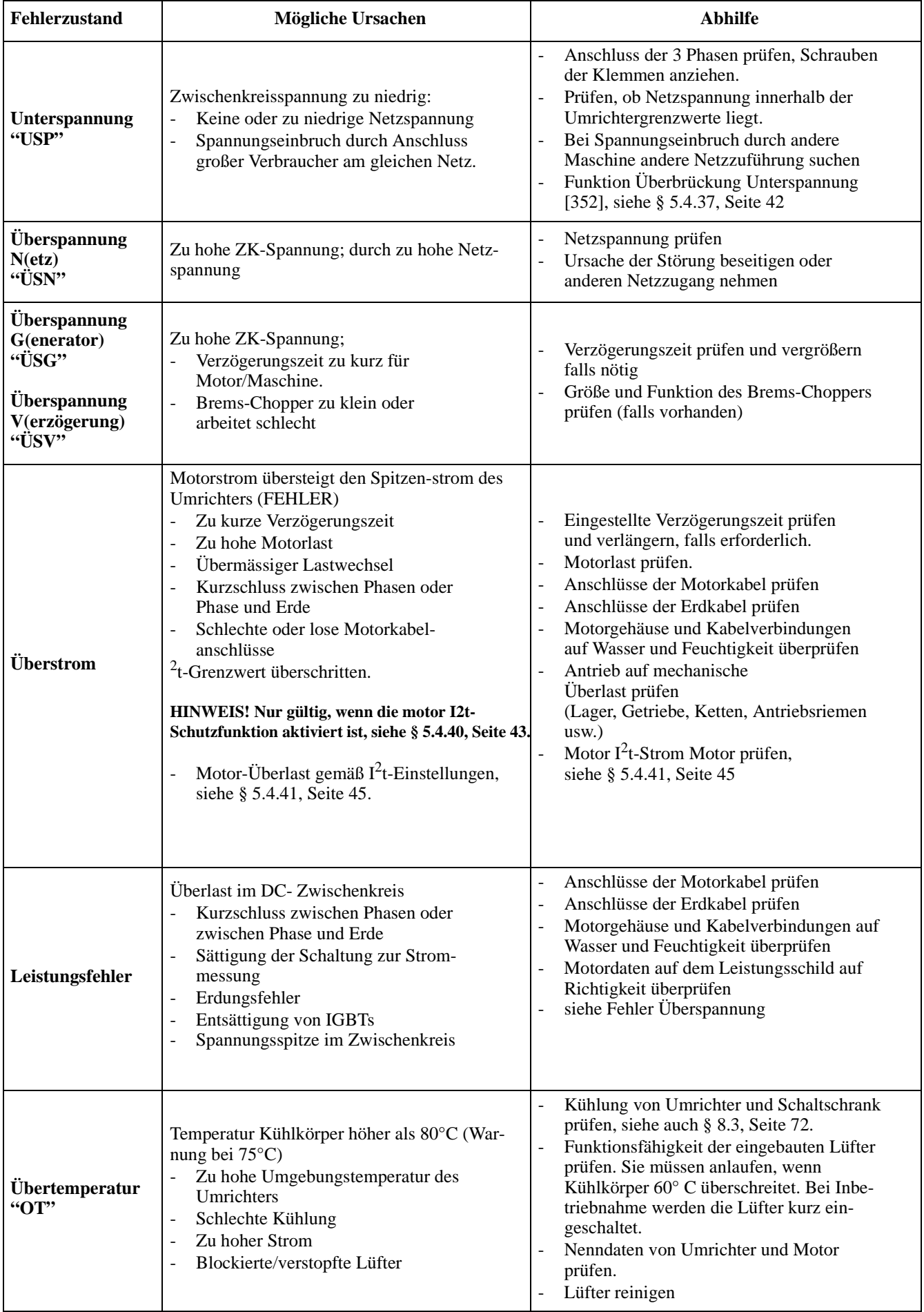

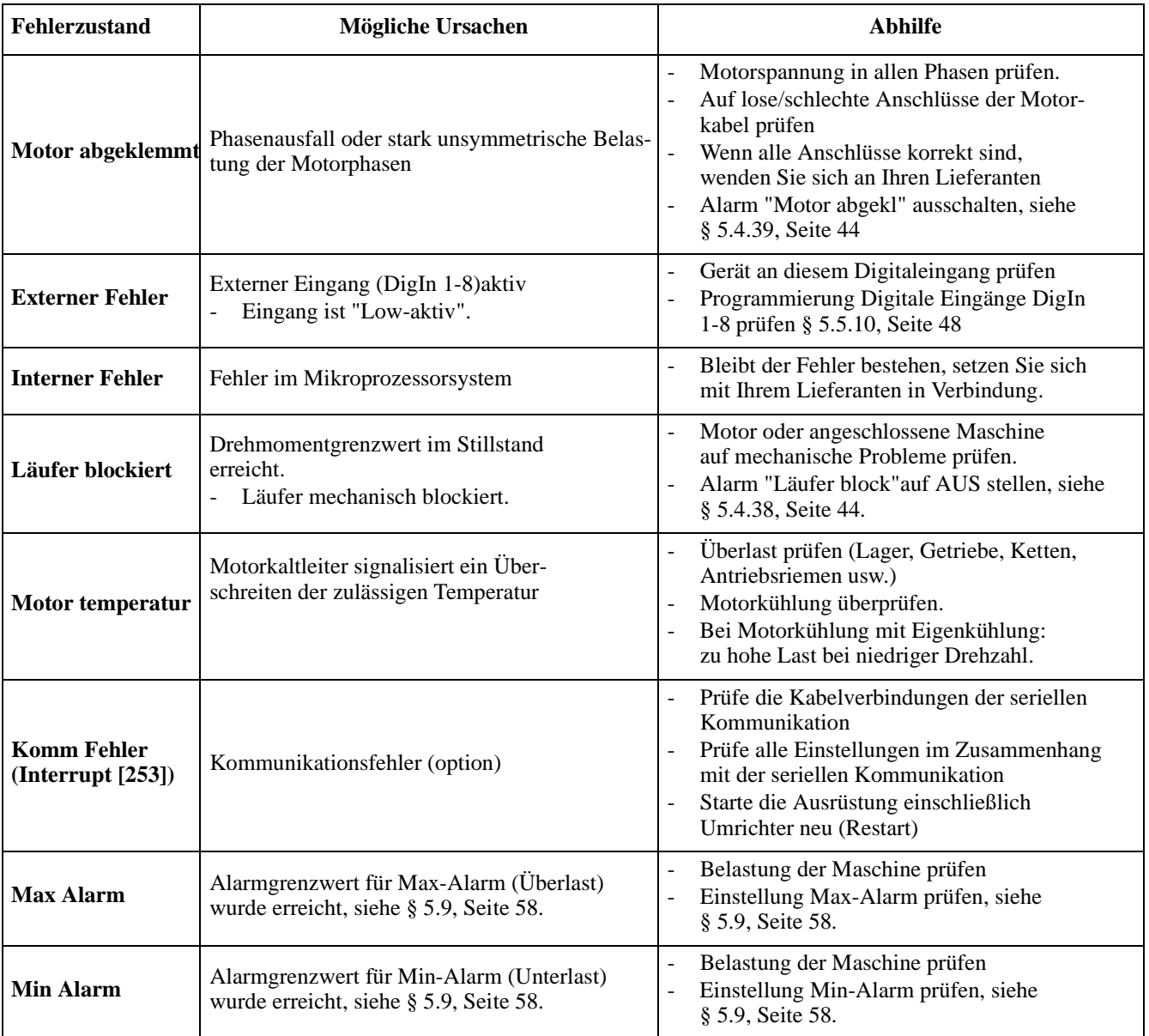

## **6.3 Wartung**

Der Umrichter ist so aufgebaut, dass er weder Wartung noch Instandhaltung benötigt. Trotzdem müssen einige Punkte regelmäßig überprüft werden.

Alle Umrichter haben eingebaute Lüfter, die automatisch eingeschaltet werden, sobald der Kühlkörper 60°C erreicht. Die Lüfter laufen also nur, wenn der Umrichter unter Last arbeitet. Die Kühlkörper sind so ausgelegt, dass die Lüfter nicht durch den Umrichter blasen müssen, sondern nur über die Außenfläche des Kühlkörpers. Ein Lüfter, der in Betrieb ist, saugt aber unweigerlich Staub an. Je nach den vorherrschenden Bedingungen sammelt sich der Staub im Kühlkörper. Kontrollieren Sie dies und reinigen Sie Lüfter und Kühlkörper bei Bedarf.

Sind Umrichter im Schaltschrank eingebaut, müssen die Staubfilter der Schranklüfter regelmäßig kontrolliert und gereinigt werden.

Kontrollieren Sie auch die externe Verkabelung, die Anschlüsse und die Steuersignale regelmäßig. Ziehen Sie die Schrauben der Klemmleisten bei Bedarf nach.

## **7.1 Handbedieneinheit (Option P)**

Die Hand-Bedieneinheit ( $P =$  Hand-Bedieneinheit) kann als externe, handbetätigte Fernbedienung benutzt werden. Mit der externen Bedieneinheit können Daten von einem Umrichter gelesen und in einen anderen kopiert werden, siehe § 5.3.16, Seite 36.

Die bestellte Option wird komplett mit erforderlichem Anschlussmaterial und Installationsanweisungen geliefert.

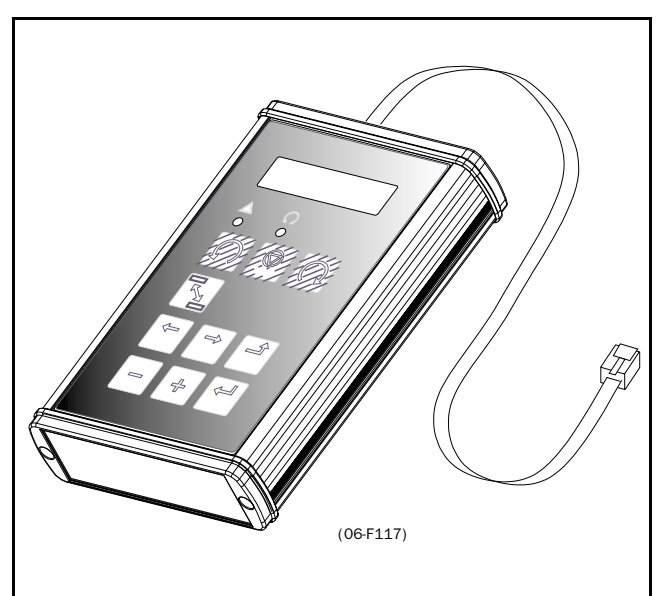

*Abb. 72 Hand-Bedieneinheit*

## **7.2 Brems-Chopper**

Alle Baugrößen können optional mit eingebautem Brems-Chopper (Bremselektronik) geliefert werden. Der zusätzlich notwendige Bremswiderstand muss außerhalb des Umrichters montiert werden. Der passende Widerstandswert hängt von der Einschaltdauer und Schaltfolge ab.

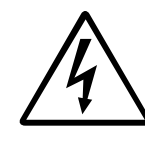

**WARNUNG! Die Tabelle enthält die Mindestwerte der Bremswiderstände. Verwenden Sie keine Widerstände mit niedrigerem Wert. Der Umrichter kann aufgrund der hohen Bremsströme auslösen oder sogar beschädigt werde.**

Tabelle 26: Bremswiderstände 400V

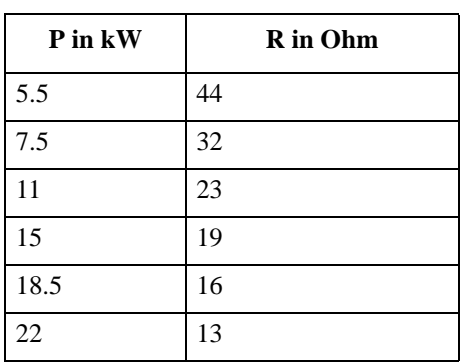

**HINWEIS! Auch wenn der Umrichter Fehler in der Bremselektronik erkennt, ist der Einsatz von Widerständen mit thermischem Überlastschutz zum Abschalten der Spannung sehr zu empfehlen.**

Die Option Brems-Chopper wird im Werk eingebaut und muss daher schon bei der Bestellung mit angegeben werden..

# **8. TECHNISCHE DATEN**

## **8.1 Allgemeine elektrische Daten**

Tabelle 27: Allgemeine elektrische Daten

## **General**

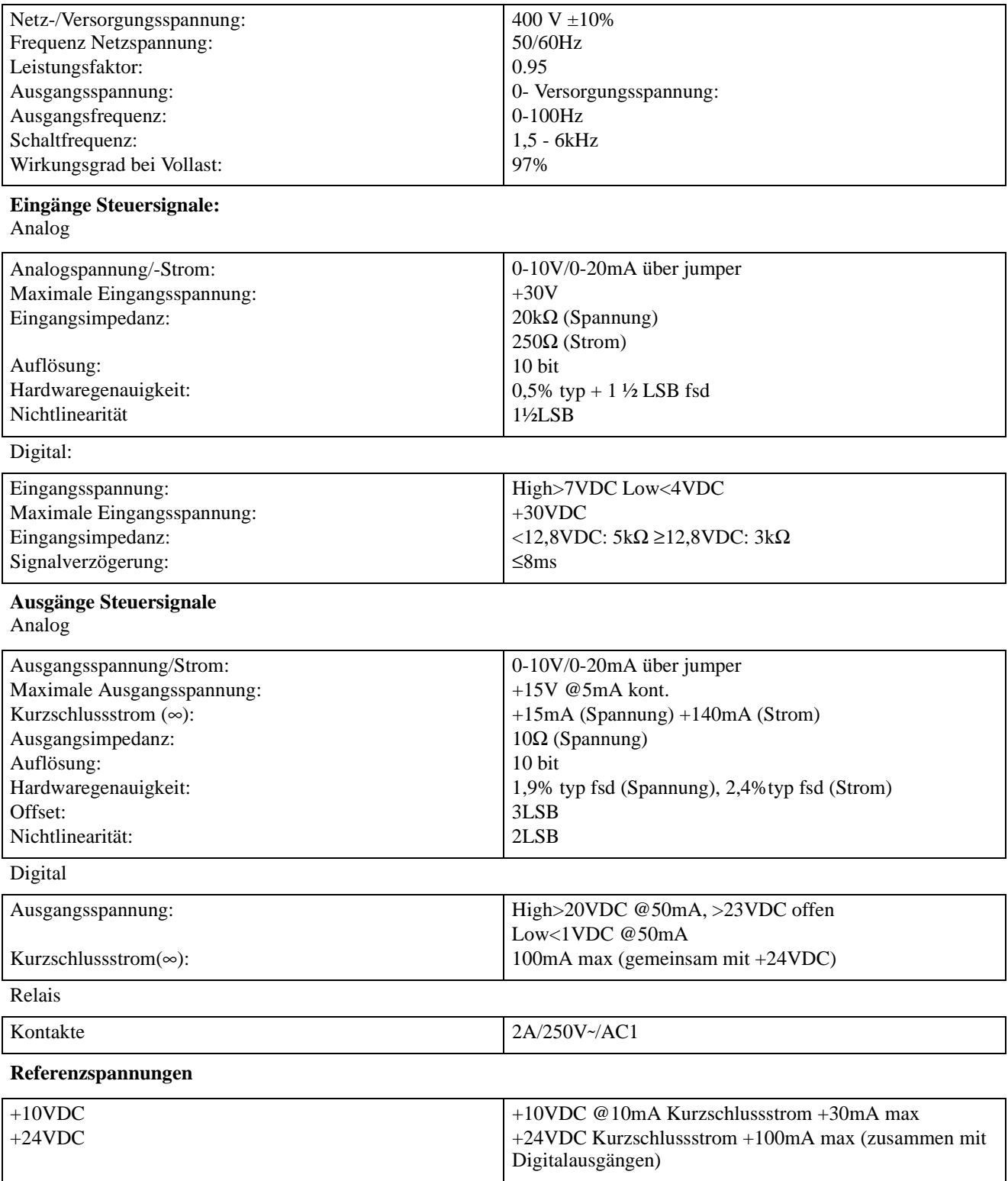

# **8.2 Typabhängige Elektrische Daten**

Tabelle 28: Elektrische Daten 400 V

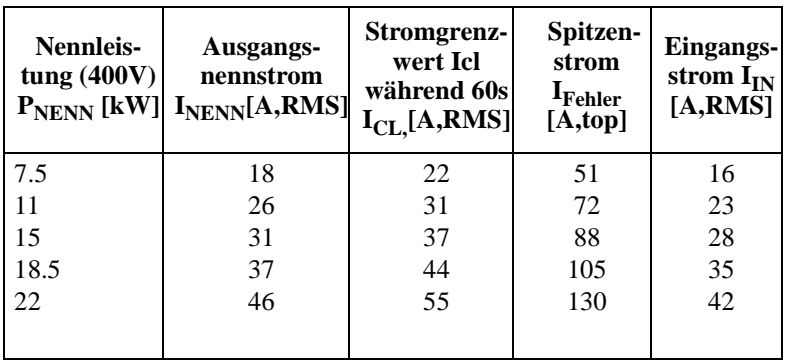

# **8.3 Umgebungsbedingungen**

Tabelle 29: Umgebungsbedingungen

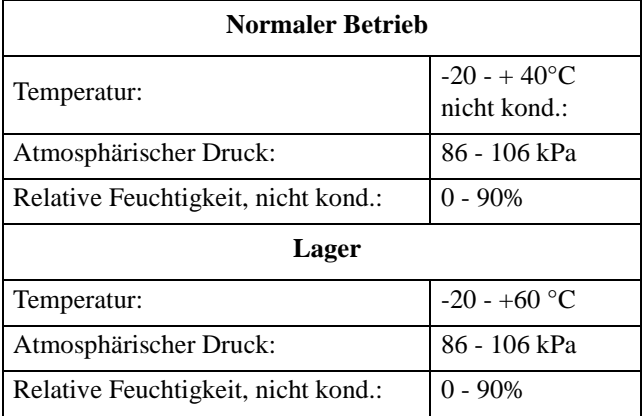

## **8.4 Sicherungen, Kabelquerschnitte**

Setzen Sie Sicherungen des Typs gL/gG gemäß IEC269 ein .

**HINWEIS! Der Kabelquerschnitt ist abhängig von der Anwendung und muss unter Berücksichtigung der geltenden Vorschriften gewählt werden.**
<span id="page-72-0"></span>Funktionen mit \* können während RUN geändert werden

- Dick umrandete Werkseinstellungen hängen vom Leistungsteil und/oder Motordaten ab
- Ist keine Werkseinstellung angegeben, handelt es sich um eine Anzeigefunktion, die später für Diagnosezwecke verwendet werden kann.

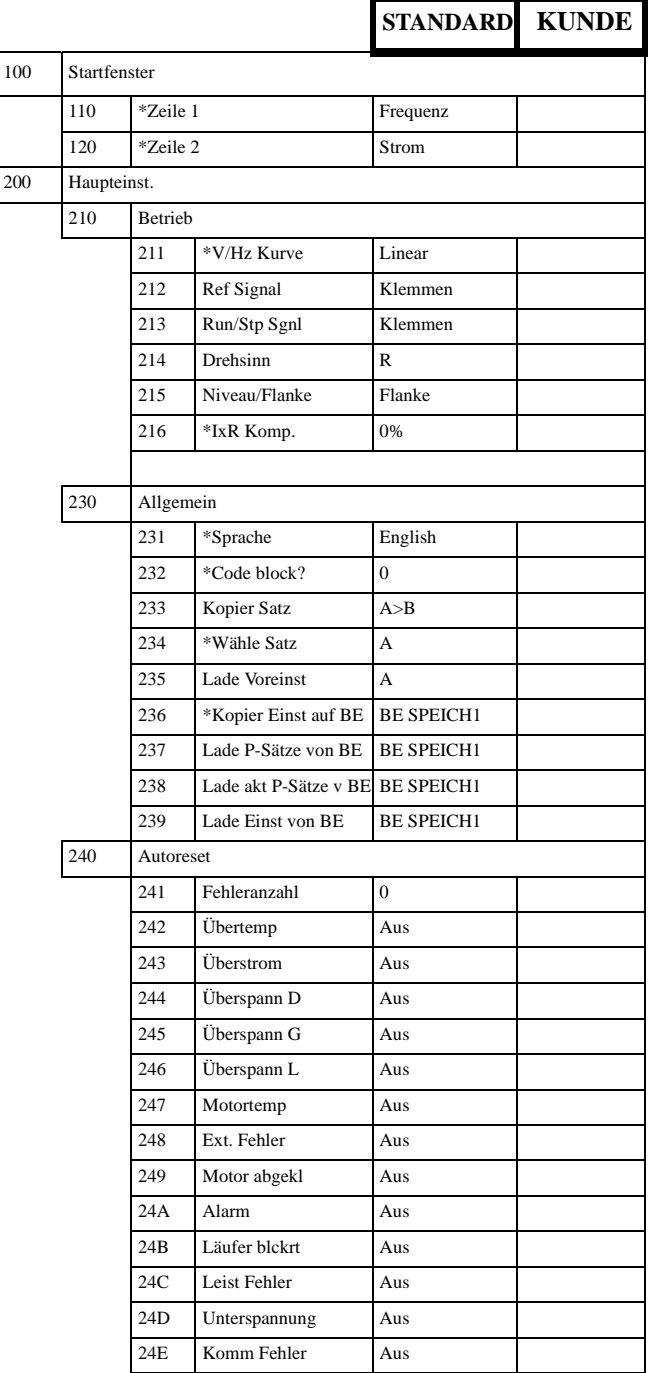

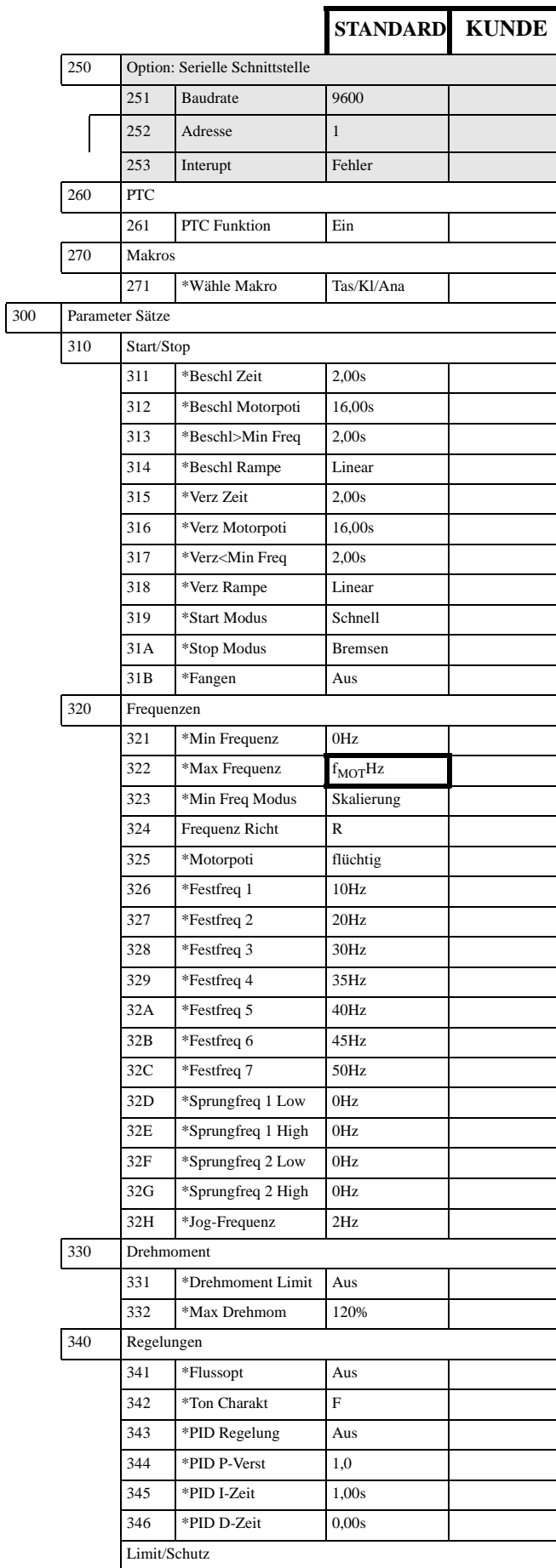

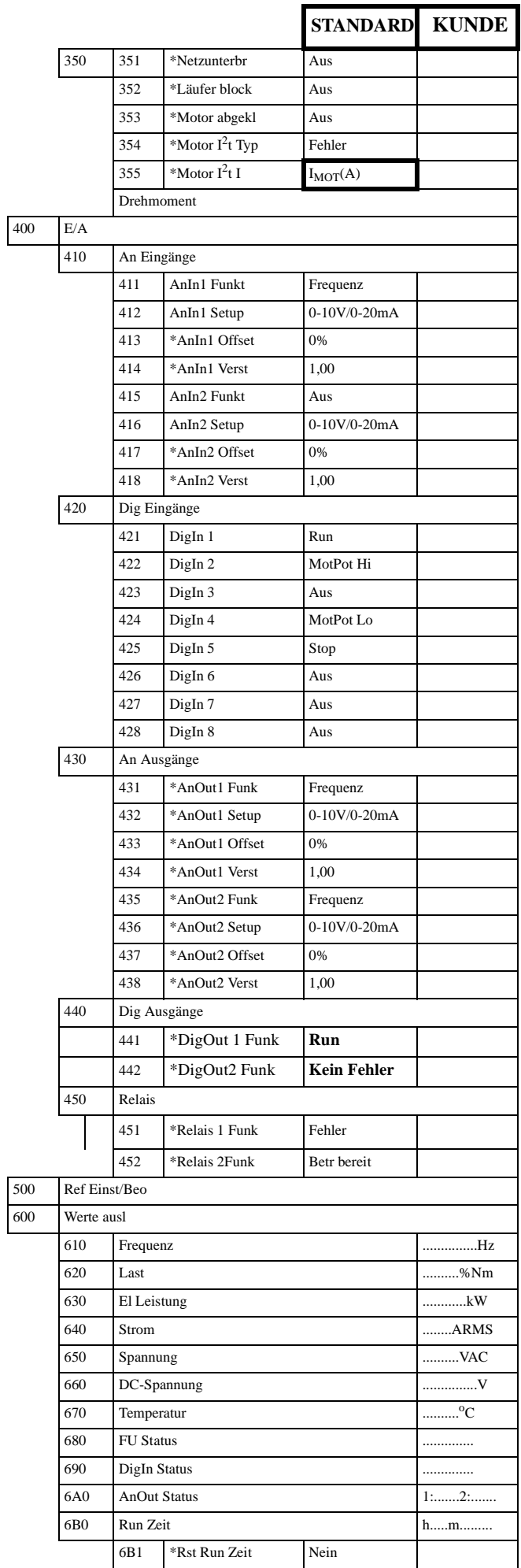

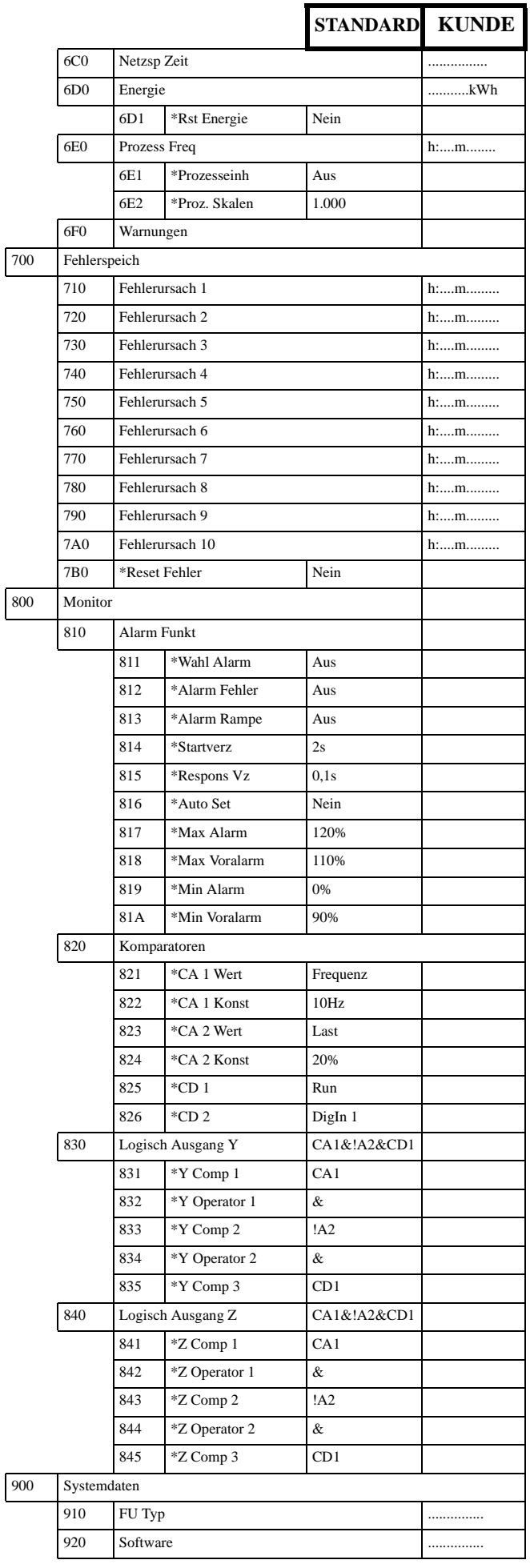

# **10. PARAMETER- SATZ-LISTE**

Tabelle 30: Parameter Satz Liste

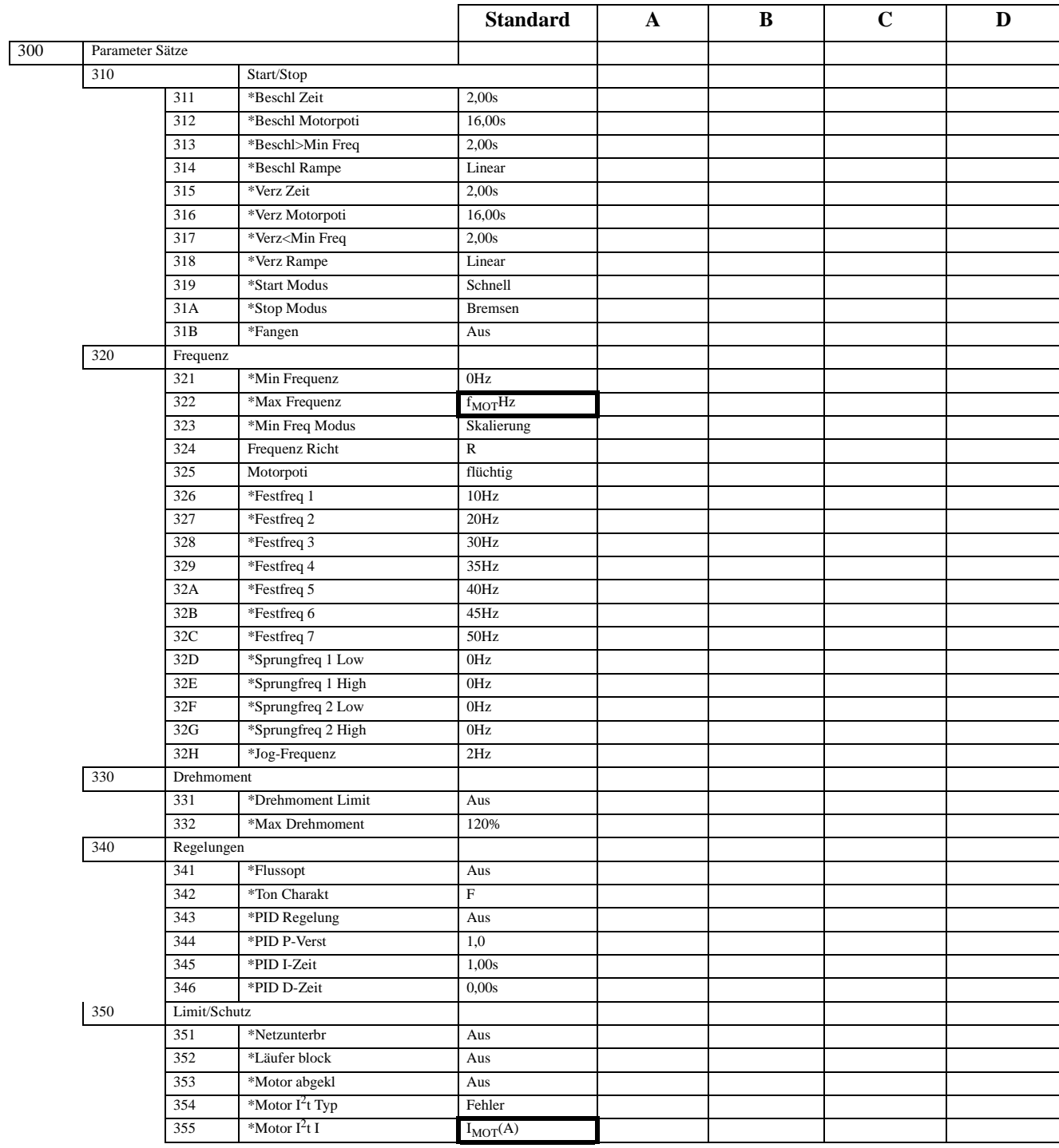

#### $11.$ INDEX

# Symbole

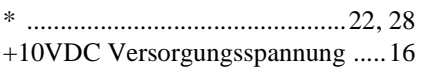

# Zahlen

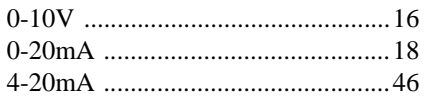

## $\mathbf{A}$

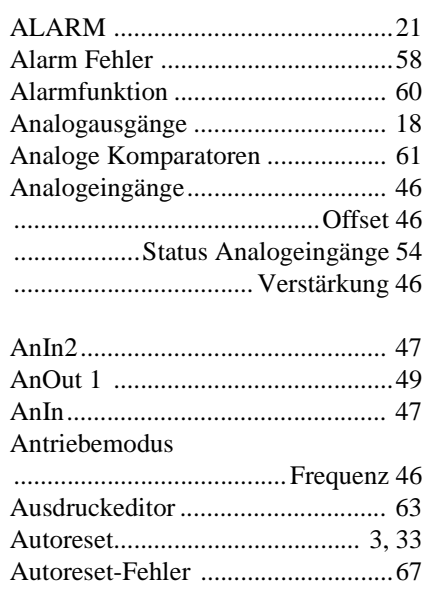

# $\bf{B}$

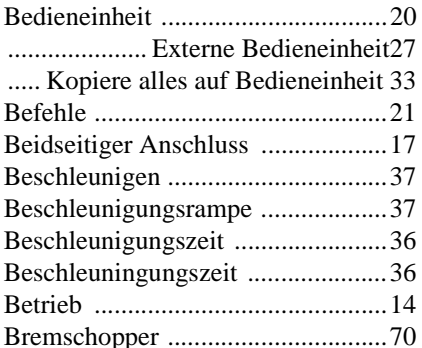

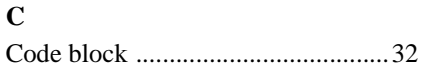

# $\mathbf{D}$

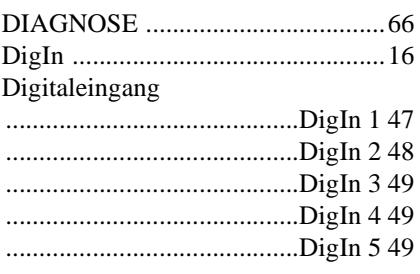

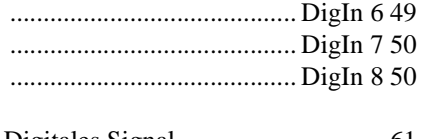

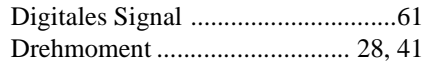

#### $\mathbf{E}$

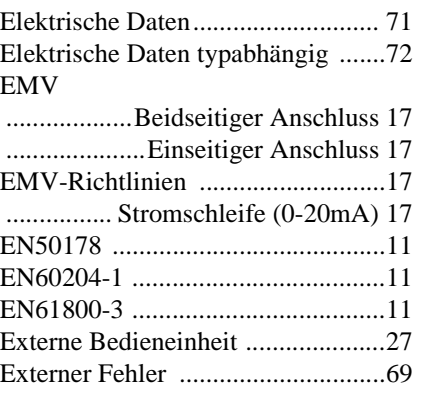

# $\mathbf{F}$

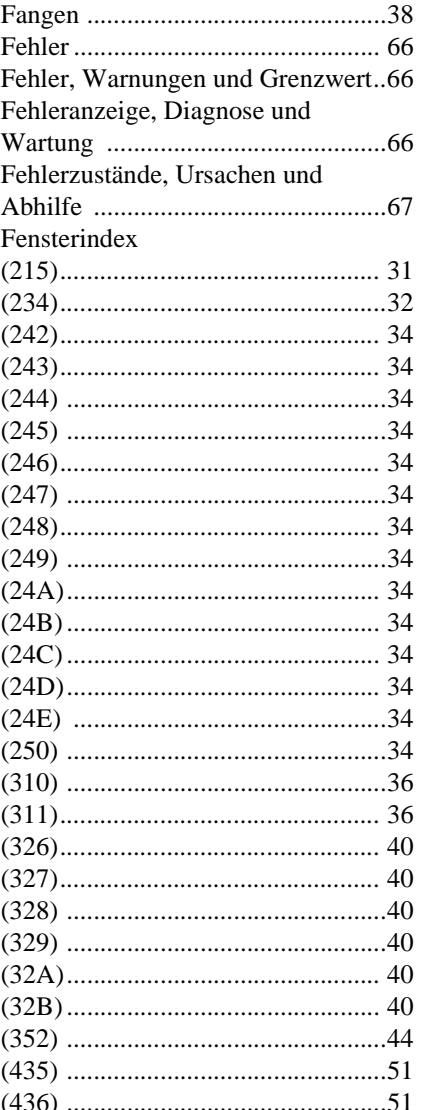

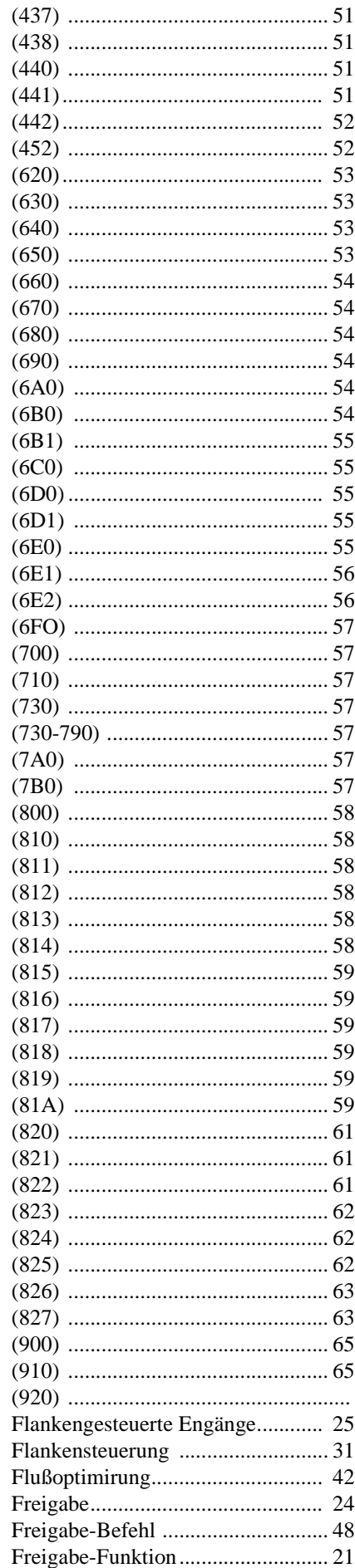

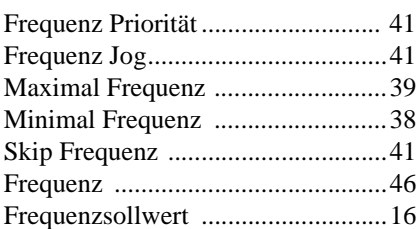

# **G**

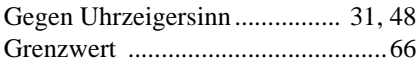

# **H**

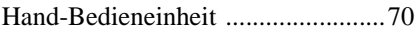

# **I**

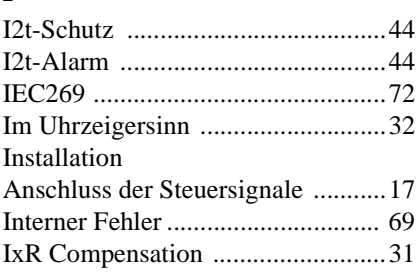

# **J**

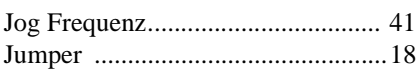

# **K**

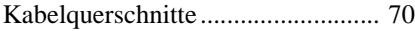

# **L**

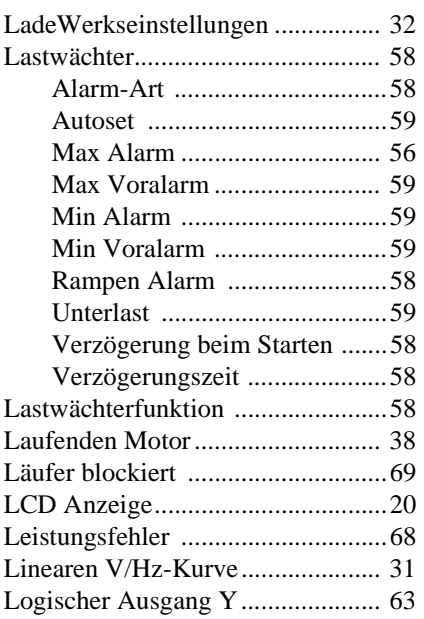

# **M**

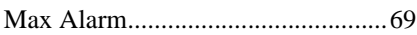

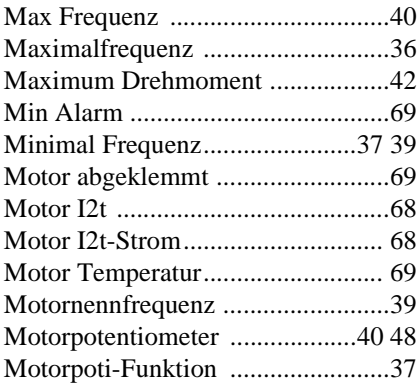

# **N**

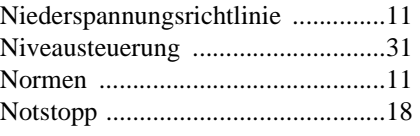

# **O**

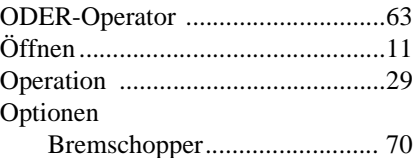

# **P**

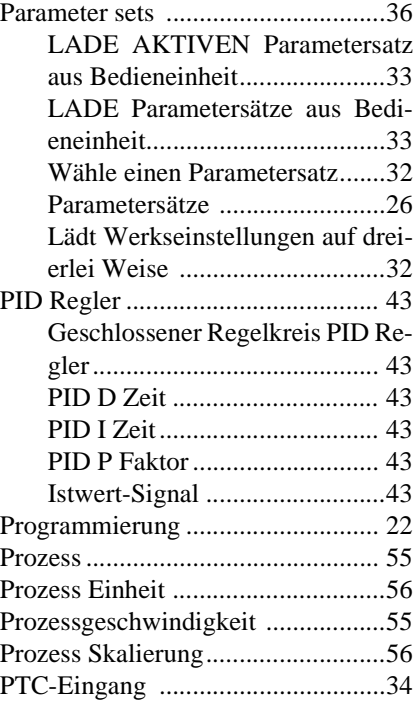

# **Q**

Quadratische V/Hz Kurve................31

# **R**

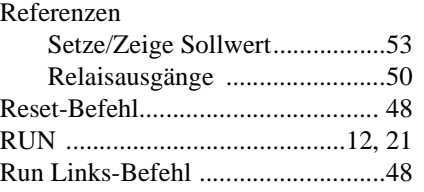

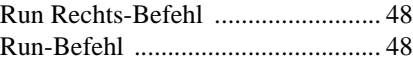

# **S**

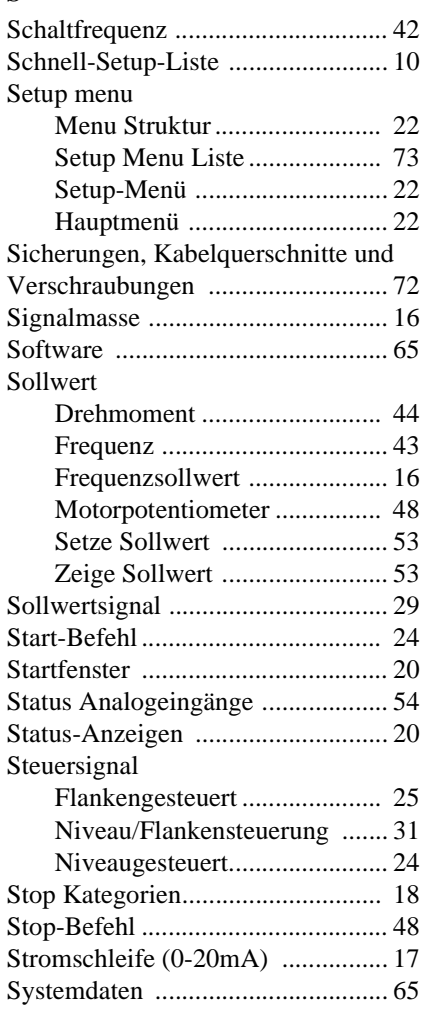

# **T**

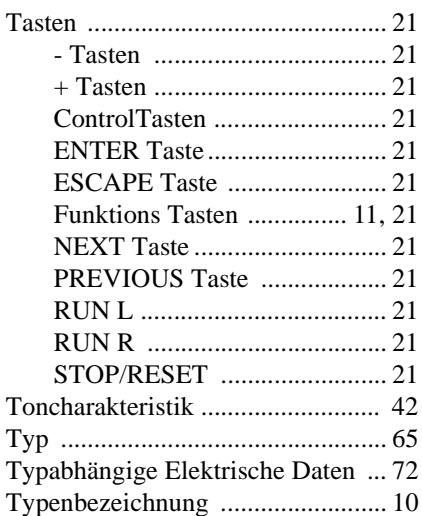

# **U**

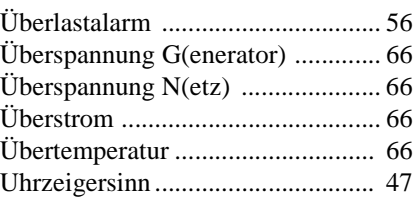

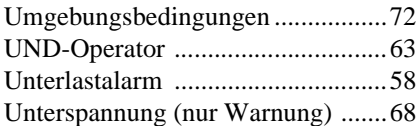

### **V**

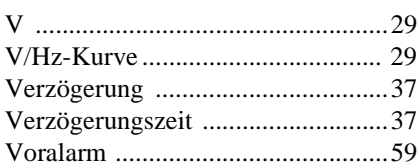

## **W**

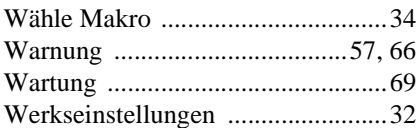

## **Z**

[Zeige Sollwert ................................53](#page-52-4)

# **LIEFERPROGRAMM**

#### **Drehstrom-Normmotoren**

Baugröße 56 - 355, IP 55 Käfigläufer, 0,06 - 500 kW Schleifringläufer, 4 - 315 kW Grunddrehzahlen: 3000, 1500, 1000, 750 rpm

### **Modifikationen:**

- Fuß- und Flanschbauformen
- poleumschaltbar 2, 3 und 4 Drehzahlen
- spannungsumschaltbar
- angebauter Stern-Dreieckschalter
- Explosionsschutz in den Schutzarten
	- Ex e, EEx d and Ex nA
- seewassergeschützte Motoren - Molkereiausführungen
- mit Fremdlüftung
- 
- Ausführung mit termischen Wicklungsschutz
- erhöhte Schutzart bis IP 65 S
- Bremsmotoren
- Einbaumotoren 0,06 90 kW

#### **Getriebemotoren**

- Stirnrad-Getriebemotoren
- Stirnrad-Schnecken Getriebemotoren
- Verstell-Getriebemotoren

#### **Drehstromasynchronmotoren**

ab Baugröße 400, IP 55, Niederspannungsausführung

Käfig- und Schleifringläufer ab 500 kW in mechanischen und elektrischen

Modifikationen

#### **Einphasen-Asynchronmotoren**

Baugröße 56 - 112 Käfigläufer, IP 55 mit Betriebskondensator 0,06 - 2,2 kW

#### **Frequenumrichter und Sanftanlaufgeräte**

- Frequenzumrichter für drehzahlvariable Drehstromantriebe 0,25 - 500 kW
- Sanftanlaufgeräte für drehzahlvariable Drehstromantriebe 0,75 - 500 kW

#### **Drehstrom- Spezialmotoren**

- nach internationalen Klassifikationsvorschriften für den Schiffbau bis 300 kW
- Rollgangsmotoren bis 160 kW
- energieoptimierte Drehstrommotoren 315 kW
- Motoren für Umrichterbetrieb

#### **Gerätemotoren**

- Drehstrommotoren für spezielle Anwendungen
- Einbaumotoren z.B. für Kältemittelverdichter

### **Drehstrom-**

#### **Asynchrongeneratoren**

 $-4 - 500$  kVA

#### **Kompaktantriebe**

- Baugröße 132 - 180, in eigenund fremdbelüfteter Ausführung mit U/f Steuerung und feldorientiert geregelt 5,5 bis 22 kW

## **Vertrieb Deutschland**

VEM motors GmbH Carl-Friedrich-Gauß-Straße 1 D-38855 Wernigerode Phone: +49-(0)3943-68-0 Fax: +49-(0)3943-68-2120 e-mail: motors@vem-group.com

# VEM motors GmbH

Competence Center Nord Schützenstraße 20 D-30853 Langenhagen / Hannover Phone: +49-(0)511-726357-21 Fax:  $+49-(0)511-726357-50$ e-mail: beholz@vem-group.com

#### VEM motors GmbH

Competence Center Ost Bitterfelder Straße D-04129 Leipzig Phone: +49-(0)341-91779-15 Fax: +49-(0)341-91779-48 e-mail: macion@vem-group.com

VEM motors GmbH Competence Center West Gothaer Straße 2 D-40880 Ratingen Rita Brombach

Phone: +49-(0)2102-9976-20 Fax:  $+49-(0)2102-9976-15$ e-mail:brombach@vemgroup.com

VEM motors GmbH Competence Center Süd Am Niederfeld 2 D-85664 Hohenlinden Phone: +49-(0)8124-530010 Fax:  $+49-(0)8124-530099$ e-mail: hcweber@vem-group.com

VEM motors GmbH Competence Center Siegen Weidenauer Straße 174 D-57076 Siegen Phone: +49-(0)271-88049-10 Fax:  $+49-(0)271-88049-50$ e-mail: heide@vem-group.com

# **Vertrieb Westeuropa**

VEM motors GmbH Carl-Friedrich-Gauß-Straße 1 D-38855 Wernigerode Phone: +49-(0)3943-68-3282 Fax: +49-(0)3943-68-3110 e-mail: motors@vem-group.com

### **Belgien**

Motoren Franocoys Ackerstraat 10 B-9010 Melle Phone: + 32-92-309919 Fax:  $+32-92-314168$ 

#### **Dänemark**

R.Frimodt Pedersen a/s Ndr.Stationsvej 3 P.O.Box 17 DK-8721 Daugåd Phone: +45-758-95-444 Fax: +45-758-95-831 e-mail: rfp@frimodt-p.dk

### **Finland**

Esmac Oy Kehänreuna 4 FIN-02430 Masala P.O.Box 35 FIN-02431 Masala Phone: +358-9-613266 Fax: +358-9-61326700 e-mail: esmac@esmac.fi

### **Frankreich**

SERMES B.P.177 14,rue des Frères Eberts F-67025 Strasbourg Cedex Phone: +333-88-407200  $Fax: +333-88-407329$ e-mail:moteurs@sermes.fr

#### **Griechenland**

Elmo Ltd. Athinon 18 GR-18540 Piräus Phone: +30-1-41-73630 Fax:  $+30-1-41-76319$ 

### **Großbritannien**

Electrotorc Ltd. Broadground Road, Lakeside Redditch **Worcestershire** UK/B98 8YP Phone: +44-1527-500-906 Fax:  $+44-1527-500-956/-946$ e-mail:mptc.vem@email.msn.com

### **Island**

Fálkinn H.F. Suðurlandsbraut 8 P.O.Box 8420 IS-128 Reykjavik Phone: +354-540-7000 Fax: +354-540-7001 e-mail: falkinn@falkinn.is

### **Italien**

SOVEM S.r.l. Via dellíndustria 17/17°/17b I-20020 Villa Cortese (Milano) Phone: +39-331-436363 Fax: +39-331-430333 e-mail: sovem@sovem.it

PARTISANI S.p.A. Via Ugo Buli 2 I-47100 Forli Phone: +39-543-796165 Fax: +39-543-723237 e-mail: partimot@tin.it

#### **Niederlande**

PEJA-Elektrotechniek B.V. van Oldenbarneveldtstraat 85a NL-6828 ZN Arnhem Postbus 5390 NL-6802 EJ Arnhem Phone:  $+31-26-3541501$ Fax: +31-26-3541541 e-mail: peja.et@wxs.nl

#### **Norwegen**

VEM motors Norge AS Postbox 124 Skjaervaveien 38 N-2010 StrØmmen Phone: +47-64-834390 Fax:  $+47-63-842230$ e-mail: hajoko@vem-group.no

### **Österreich**

VEM motors Austria GmbH IZ NÖ-Süd, Straße 2a A-2351 Wiener Neudorf Phone: 0043-2236-63640 Fax: 0043-2236-62918 e-mail: info@vem.co.at

### **Portugal**

SIEL Sociedade Industrial Elektromecanica, LDA Quinta da Matinha Fanhöes P-2670 Fanhóes Phone: +351-1-9738560 Fax: +351-1-9738568

### **Sweden**

Nordisk Elektra AB Travbanegatan 4 Box 9023 S-20039 Malmö Phone: +46-40-6712900 Fax: +46-40-229944

### **Schweiz**

Rüetschi AG Antriebstechnik Feldackerstrasse 2 CH-5040 Schöftland Phone: +41-62-7392060 Fax: +41-62-7392971 e-mail: verkauf@antriebstech.ch

### **Spanien**

COSGRA S.A. Pol. Ind. Fontcoberta S/N E-1 7833 Fontcoberta Phone: +34-72 571004 Fax: +34-72 575601

# **Vertrieb Osteuropa**

VEM motors GmbH Export Europa Ost Pirnaer Landstrasse 176 D-01257 Dresden Phone: +49-(0)351-208-2440 Fax:  $+49-(0)351-208-2178$ e-mail: reirhold@vem-group.com

### **GUS/Russland**

VEM motors GmbH Office Moskau Leninskij Prospekt 95a RUS-1 17313 Moskva Phone: +70 95-9362451 Fax: +70 95-9362619

### **Polen**

### **VEM motors GmbH**

Büro Warschau ul. Grojecka 22/24 M 16 PL-02-301 Warszawa Phone: +48 22-8224984 Fax: +48 22-8224985

### **Ungarn**

VEM motors GmbH Büro Budapest Igloi ut.  $4/\overline{2}$ H-1118 Budapest Phone: +361-3853245 Fax: +361-4669801

# **Vertrieb Übersee**

VEM motors GmbH Vertrieb Übersee Carl-Friedrich-Gauß-Straße 1 D-38855 Wernigerode Phone: +49-(0)3943-68-2433 Fax:  $+49-(0)3943-68-2286$ e-mail: wagner@vem-group.com

### **Ägypten**

Ahmed Daoud & Co. Engineering and Trade Agencies 11,El-Sherifein St. P.O. BOX 752 ET-Cairo/Egypt Phone: +202-3921550 Fax: +202-3921501 e-mail: daoud&co@brainy1.ei-ey.com

### **Chile**

Lureye SA Avenida Vicuna Mackenna 1503 RCH-Santiago/Chile Phone: +56-2-55-61729 Fax:  $+56-2-55-52465$ 

### **Ecuador**

Maquinarias Henriques C.A. Km.6.5 Via Daule P.O.Box 4361 EC-Guayaquil/Ecuador Phone: +593-4-254300 Fax:  $+593-4-254939$ 

### **Hongkong**

Peter, Charles & Co. Hong Kong Head Office Room 901ath Floor, Chevalier House 45-51 Chatham Roud South Tsimshatsui, Kowloon Hong Kong Phone: +852-23694050  $Fax.: +852-27224080$ e-mail: pcc@pcc.co.hk

Guangzhou Branch Flat C, 10/F., Block A9 Glorious City Garden 858, Dongfeng Roud East Guangzou 510600 / P.R. China Phone: +862-087349450 Fax.: +862-087349559

ABBA Drive E&M CO., Ltd. Room 908, Nan Fung Commercial Centre 19 Lam Lok Street Kowloon Bay Hong Kong Phone: +852-27580878 (6 lines) Fax.: +852-2795335 e-mail: abbaco@ctimail.com

#### **Iran**

Iran Fareast Co. Ltd. unit 901,9th Floor Anahita Tower (No. 184) Africa Avenue Postal Code 19176 IR-Teheran/Iran Phone: +98-21-8870732 Fax: +98-21-8870733

#### **Singapur**

VEM-Representative Office Singapore 47 Jalan Pemimpin # 02-08 Sin Cheong Building Singapore 577200 Phone: +65-3565387 Fax:  $+65-3564268$ e-mail: vemcl@mbox5.singnet.com.sg

Watt Euro-Drive (Far East) Pte. Ltd 67b Joo Koon Circle Singapore 629082 Phone: +65 8-62-2220 Fax: +65 8-62-3330 e-mail: watteuro@pacific.net.sg

#### **Südafrika**

EMAC Electric Motors & Components LTD P.O.Box 15300 ZA-Hurlyvale 1611/South Africa Phone: +27-11-9748487-9 Fax:  $+27-11-9749704$ e-mail: emac@global.co.za

#### **Syrien**

Elias Brothers Co. Al Kowalty St.(2) P.O. Boa 4282 SYR-Homs/Syria Phone: +9 63-31-472260 Fax: +9 63-31-227374 e-mail: eliasbrothersco@mail.s

### **Thailand**

M-SINE Tech Co., Ltd. 12a Fl. Lertpanya Building 41 Soi Lertpanya, Sri Ayuthaya Rd Rachathewee Bangkok 10400 Phone: +66-2-642 69 02-3 Fax:  $+66-2-642$  69 04

Accurate Engineering Co. Ltd. 544 Sri Nakharint Road Suanluang,Suanluang P.O. Box 24-117 Bangkok 10250 Phone: +66-2-3740077-80 Fax:  $+66-2-3744653$ 

#### **Türkei**

SI-MA Mechanical Elektrical Industrie and Trade Co., Ltd. Fulya Denizhan sokak. Denizhan Apt.5/3 Mecidiyeköy Istanbul-Turkey Phone: +90-212-2139292 Fax:  $+90-212-2168927$ e-mail: si-ma@si-ma.com

#### **USA**

Metric Motor Company 2307, Industrial Park Drive P.O. Box 7645 Wilson, NC 27895-7645 Phone: +1-252-2374131 Fax: +1-252-2919196 e-mail: sales@metricmotor.com

#### **Israel**

WEKAH Motor Company Ltd. 1 Hayesod St. Tel-Aviv Jaffa 68167 / Israel Phone: +972-3-5182517 Fax: +972-3-6827019 e-mail: ozhyd3@netvision.net.il

#### **Jemen**

Abu Al Hussain For Trading P.O.Box 16853, Asar Zubeiri Street Sana´a Republik of Yemen Phone: +967-1214443 Fax:  $+967-1214446$ e-mail: abualhussain@y.net.ye

#### **Malaysia**

Esquire Engineering SDN. BHD 13, Jalan Jurutera U1/23, Seksyen U1 Hicom-Glenmarie Industrial Park 40000 Sha Alam Selangor Darui Ehsan Phone: +60-35191958 Fax:  $+60-35191960$ e-mail: esqengr@po.jaring.my

#### **Marokko**

SMADIA 60, Boulevard El Mansour Casablanca-20100-Maroc Phone: +212-22-252611/12 Fax: +212-22-251651 e-mail: smadia@connectrcom.net.ma

# Plus Trade

100 Boulevard Abdelmoumen Casablanca-Maroc Phone: +212-22-258010/231396 Fax: +212-22-251399

#### **Vereinigte Arabische Emirate**

M.A.H.Y. Khoory & Co. P.O.Box 41 Dubai / U.A.E. Phone: +971-4-2666300 Fax:  $+971-4-2661462$